#### ADOSTASUN-DEKLARAZIOA

Honen bidez, NOKIA CORPORATIONek adierazten du RH-198k 1999/5/EE zuzentarauko oinarrizko baldintzak eta aplikatu edo eskatu beharreko gainerako xedapenak betetzen dituela.

Adostasun-deklarazioaren kopia bat dago helbide honetan: http://www.nokia. com/phones/declaration\_of\_conformity/.

# $C\epsilon$  0434

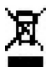

 Gurpildun edukiontziaren irudiak adierazten du Europako Batasunean bereizita jaso behar dela objektua, haren bizi-zikloaren amaieran. Horrek gailuarentzat eta ikur hori duten gainerako osagarrientzat balio du. Ez bota produktu hau udal-hondakindegira. Informazio gehiago izateko, ikus produktuaren deklarazio ekologikoa edo herrialdeko informazio espezifikoa www.nokia.com helbidean.

Copyright © 2006 Nokia. Eskubide guztiak erreserbatuta.

Nokia, Nokia Connecting People, Pop-Port, PC Suite eta Nokia Original Enhancements-en logotipoak Nokia Corporationen marka komertzialak edo erregistratuak dira. Hemen aipatzen diren gainerako produktuak eta enpresen izenak haien jabeen marka komertzialak edo erregistratuak izan daitezke.

Nokia tune Nokia Corporation-ek erregistratutako doinua da.

US Patent No 5818437 and other pending patents. T9 text input software Copyright© 1999-2006.TegicCommunications, Inc. Eskubide guztiak erreserbatuta.

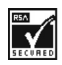

Includes RSA BSAFE cryptographic or security protocol software from RSA Security.

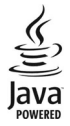

 Java and all Java-based marksare trademarks or registered trademarks of Sun Microsystems, Inc.

Bluetooth is a registered trademark of Bluetooth SIG, Inc.

This product is licensed under the MPEG-4 Visual Patent Portfolio License (i) for personal and noncommercial use in connection with information which has been encoded in compliance with the MPEG-4 Visual Standard by a consumer engaged in a personal and noncommercial activity and (ii) for use in connection with MPEG-4 video provided by a licensed video

provider. No license is granted or shall be implied for any other use. Additional information, including that related to promotional, internal, and commercial uses, may be obtained from MPEG LA, LLC. See <http://www.mpegla.com>.

Produktu honek Ikusizko MPEG-4 Patenteen Zorroaren Lizentzia izan behar du, (i) kontsumitzaile batek helburu ez-komertzialarekin eta pertsonalarekin Ikusizko MPEG-4 Estandarraren arabera kodetutako informazioarekin lotutako erabilera pertsonal eta ez-komertzialerako, (ii) bideo-irtenbideen hornitzaile baimendu batek eskainitako MPEG-4 bideoarekin lotutako erabilera bateraturako. Ez da barne hartzen ez eta inplizituki hartzen ere beste zerbaiterako erabiltzeko lizentziarik. Erabilera komertzialari, sustatzaileari eta MPEG LA, LLC-ri buruzko informazio gehiago eska dezakezu. Ikus <http://www. mpegla.com>.

Nokiak etengabe garatzeko politikarekin lan egiten du, eta eskubidea dauka dokumentu honetan deskribatutako produktuetan aldaketak eta hobekuntzak egiteko aurrez ohartarazi gabe.

Nokiak ez du bere gain hartuko, inola ere, datuen edo diru-sarreren galera, ez eta inolako kalterik, gertakaririk, ondoriozkorik edo zeharkakorik ere, horien arrazoia edozein dela ere.

Dokumentu honen edukia dagoen dagoenean ematen da. Aplikatu beharreko legeak hala eskatzen duenean izan ezik, ez da inolako bermerik –berariazkorik edo inpliziturik– ematen, baina merkaturatzeko eta egokitzeko berme inplizitua ez da mugatzen dokumentu honen zehaztasunera, fidagarritasunera eta edukira. Nokiak eskubidea dauka dokumentu hau edozein unetan eta aurrez abisatu gabe aldatzeko edo merkatutik kentzeko.

Produktu jakin batzuk eskura egotea aldatu egin daiteke eskualde batetik bestera. Galde iezaiozu gertuen duzun Nokiaren banatzaileari.

#### ESPORTAZIO-KONTROLAK

Produktu honek AEBetako eta beste herrialde batzuetako araudien eta legearen araberako osagaiak, teknologia edo softwarea izan ditzake. Debekatuta dago legeak urratzea.

9252156 / 1. edizioa

# **Edukia**

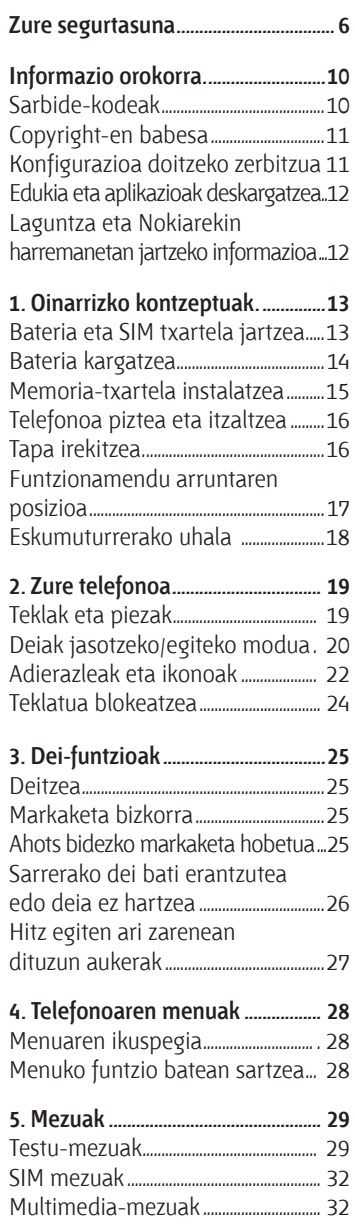

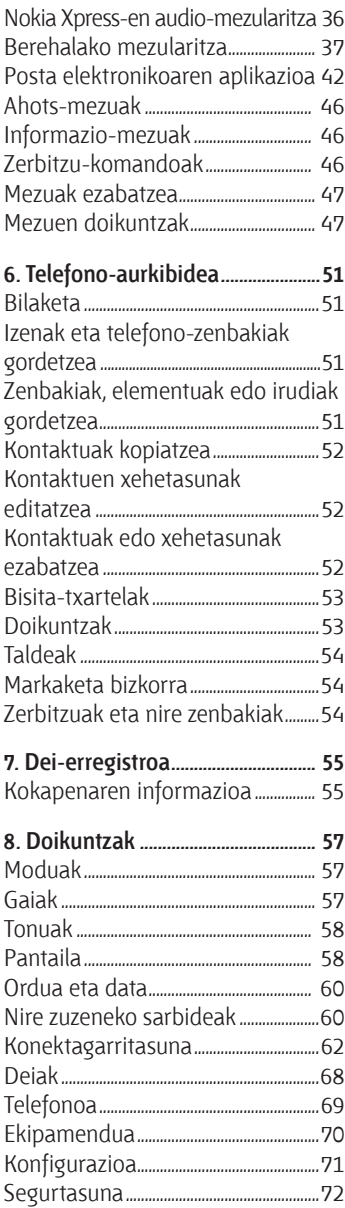

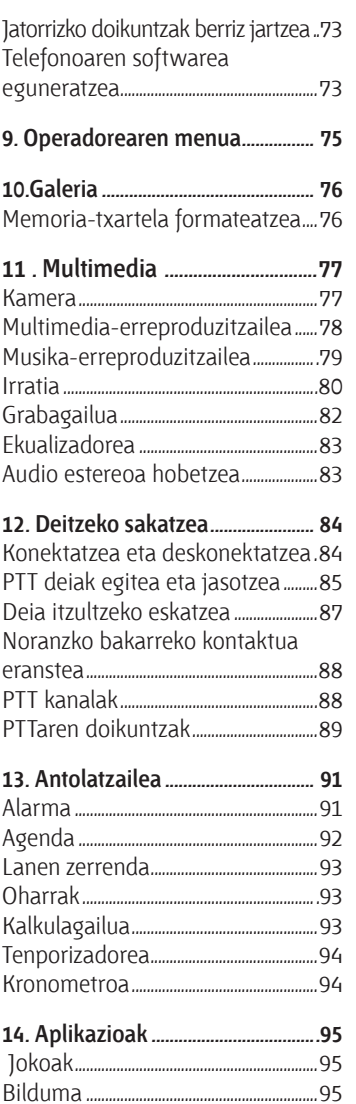

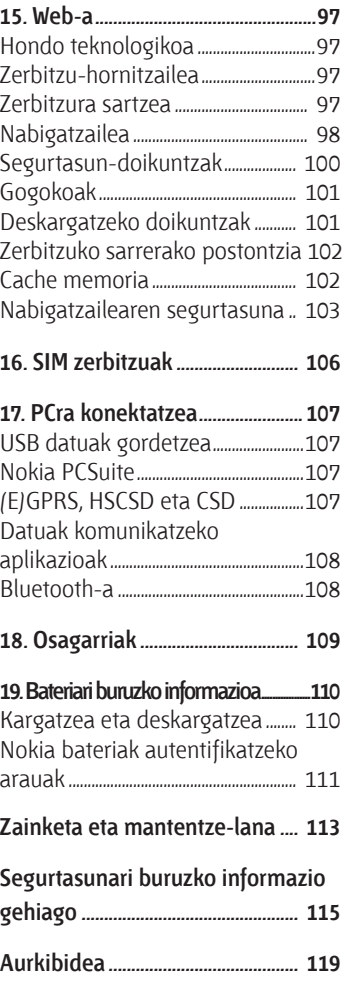

# **Zure segurtasuna**

Irakurri jarraibide erraz hauek. Arauak ez errespetatzea arriskutsua edo legez kontrakoa izan daiteke. Irakurri erabiltzailearen eskuliburu osoa informazio gehiago izateko.

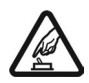

#### **PIZTU TELEFONOA ARRISKURIK GABE**

 ez piztu telefonoa mugikorrak erabiltzea debekatuta dagoen lekuetan edo interferentziak sor ditzakeen edo arriskuren bat ekar dezakeen lekuetan.

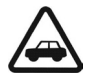

#### **ERREPIDEAN ERNE IBILTZEA FUNTSEZKOA DA**

 Errespetatu tokian tokiko legedia. Gidatzen duzun bitartean, eskuak libre izan beti autoarekin maniobrak egin ahal izateko. Gogoratu errepidean gidatzeko lehen araua arretaz ibiltzea dela.

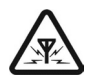

#### **INTERFERENTZIAK**

 Telefono mugikor guztiek jaso ditzakete haien errendimenduari eragin diezaioketen interferentziak.

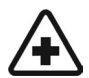

#### **ITZALI TELEFONOA OSPITALEETAN**

 Errespetatu murrizketa guztiak. Itzali telefonoa tresna mediko batetik gertu zaudenean.

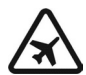

#### **ITZALI TELEFONOA HEGAZKINETAN**

 Errespetatu murrizketa guztiak. Haririk gabeko gailuak –esate baterako telefono mugikorrak– erabiltzeak interferentziak sor ditzake hegazkinetan.

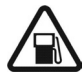

#### **ITZALI TELEFONOA GASOLINA-ZERBITZUGUNEETAN**

 Ez erabili telefonoa gasolina-zerbitzuguneetan. Ez erabili erregaietatik edo produktu kimikoetatik gertu.

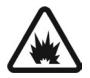

#### **ITZALI TELEFONOA LEHERGAIETATIK GERTU**

 Errespetatu murrizketa guztiak. Ez erabili telefonoa leherketak egiten dituzten lekuetan.

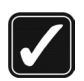

#### **ERABILI ZENTZUZ**

Telefonoa posizio normalean bakarrik erabili, produktuaren dokumentazioan azaltzen den bezala. Ez ukitu antena beharrezkoa ez bada.

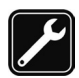

#### **ZERBITZU TEKNIKO GAITUA**

 Zerbitzu teknikoetako langile gaituek soilik instala edo konpon dezakete produktua.

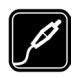

#### **EKIPAMENDUA ETA BATERIAK**

 Fabrikatzaileak onartutako ekipamendua eta bateriak soilik erabili. Ez konektatu bateraezinak diren produktuak.

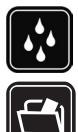

#### **URAREKIKO ERRESISTENTZIA**

Zure telefonoak ezin du ura jasan. Ez ezazu busti.

**SEGURTASUN-KOPIAK**<br>
Gogoratu telefonoan gordetzen duzun informazio garrantzitsu<br>
guztiaren segurtasun-koniak egitea edo idatziz erregistratzea guztiaren segurtasun-kopiak egitea edo idatziz erregistratzea.

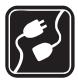

**BESTE GAILU BATZUEKIKO KONEXIOA**<br>Beste gailu batekin konektatu nahi baduzu, lehenik irakurri<br>dagokion erabiltzailearen gidaliburua, segurtasun-jarraibide dagokion erabiltzailearen gidaliburua, segurtasun-jarraibideak zein diren ongi jakiteko. Ez konektatu bateraezinak diren produktuak.

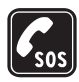

**1 LARRIALDI-DEIAK**<br>Ziurtatu telefonoa piztuta eta martxan dagoela. Sakatu deia<br>amaitzeko tekla bebar adina aldiz pantaila ezabatzeko eta ba amaitzeko tekla behar adina aldiz pantaila ezabatzeko eta hasierako pantailara itzultzeko. Markatu larrialdi-zenbakia eta sakatu deitzeko tekla. Adierazi zure kokapena. Ez eten deia horretarako baimena ematen dizuten arte.

# **Gailuari buruz**

Gidaliburu honetan deskribatutako telefono mugikorra honako sare hauetan erabiltzeko onartuta dago: EGMS 850, 900, 1800 eta 1900. Sareei buruz informazio gehiago izateko, jarri zure zerbitzu-hornitzailearekin harremanetan.

Gailu honetako funtzioak erabiltzean, errespetatu tokiko legeak eta gainerako pertsonen pribatutasuna eta legezko eskubideak, copyright-ak barne.

Irudiak edo bideoklipak erabili eta grabatzean, errespetatu legeak, tokiko ohiturak eta gainerako pertsonen pribatutasuna eta legezko eskubideak.

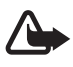

**Oharra:** gailu honen funtzioak —erlojuaren alarma salbu— erabiltzeko, piztuta egon behar du. Ez piztu haririk gabeko gailua interferentziak sor ditzakeen edo arriskuren bat ekar dezakeen lekuetan.

# **Sare-zerbitzuak**

Telefonoa erabiltzeko, haririk gabeko zerbitzuen hornitzaile baten zerbitzuak kontratatu behar dituzu. Telefono honen funtzio asko erabiltzeko haririk gabeko sarearen funtzioak behar dira. Litekeena da sare-zerbitzu horiek sare guztietan erabilgarri ez egotea edo zure zerbitzu-hornitzailearekin akordio bat lortu behar izatea erabili ahal izateko. Baliteke zerbitzu-hornitzaileak horien gaineko jarraibide gehiago ematea eta kasu bakoitzean zein kargu aplikatzen diren jakinaraztea.

Litekeena da sare batzuek zenbait muga izatea eta horiek sare-zerbitzuak erabiltzeko moduan eragitea. Adibidez, baliteke sare batzuek ez onartzea hizkuntzaren menpe dauden zenbait karaktere eta zerbitzu,

eta litekeena da zerbitzu-hornitzaileak eskatu izana funtzio batzuk gailuan erabilgarri edo aktibatuta ez egotea. Hala bada, ez dira agertuko zure telefonoaren menuan. Litekeena da, halaber, zure gailua modu berezi batean konfiguratuta egotea. Konfigurazio-aldaketek menuen izenei, ordenei eta ikonoei eragin diezaiekete. Jarri harremanetan zure zerbitzu-hornitzailearekin informazio gehiago jaso nahi baduzu. Telefono honek WAP 2.0 (HTTP eta SSL) protokoloak onartzen ditu, eta horiek TCP/IP protokoloekin exekutatzen dira. Gailu honen hainbat funtzio erabili ahal izateko (adibidez, multimedia-mezuen zerbitzua (MMS), nabigazioa, posta elektronikoaren aplikazioa, berehalako mezularitza, urrutiko sinkronizazioa edo nabigatzailea edo MMSak erabiliz edukiak deskargatzea), teknologia horiek onartu behar ditu sareak.

# **Memoria partekatua**

Gailu honen ondorengo funtzioek memoria parteka dezakete: galeria, aurkibidea, testu-mezuak, multimedia-mezuak, berehalako mezuak, posta elektronikoa, agenda, zereginen oharrak, jokoak eta JavaTM aplikazioak. Funtzio horietako bat edo gehiago erabiliz gero, memoria partekatzen duten gainerako funtzioentzako memoria murritz daiteke. Adibidez, memoria erabat agor daiteke Java aplikazio asko gordetzen badituzu. Litekeena da telefonoak mezu bat erakustea, memoria beteta dagoela adieraziz, baldin eta memoria partekatzen duten funtzioetako bat erabiltzen ahalegintzen bazara. Kasu horretan, ezabatu memoria partekatua erabiltzen duen informazioaren zati bat edo gordetako sarrera batzuk. Baliteke funtzio batzuek (testu-mezuak adibidez) memoria-kantitate zehatz bat esleituta izatea beste funtzio batzuekin partekatzen duten memoriaz gain.

# **Ekipamendua, bateriak eta kargagailuak**

Kargagailua erabili aurretik, egiaztatu modeloaren zenbakia, bateragarria den jakiteko. Gailu hori AC-3 kargagailuak elikatuta erabiltzeko diseinatuta dago. Gailu honek BL-5C motako bateriak erabiltzen ditu.

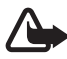

**Oharra:** Nokiak modelo honentzat onartutako bateriak, kargagailuak eta ekipamendua soilik erabili. Beste edozein mota erabiliz gero, telefonoaren onarpen edo berme guztiak bertan behera geratu daitezke, eta arriskutsua izan daiteke.

Onartutako ekipamendua badagoen jakiteko, jarri harremanetan banatzailearekin.

#### **Osagarriei eta ekipamenduari buruzko arau erabilgarri batzuk.**

- **•** Ez utzi osagarriak eta ekipamendua haurren eskueran.
- **•** Edozein osagarri edo ekipamenduren elikatze-haria deskonektatzeko, heldu entxufeari eta egin tira handik, ez egin tira haritik.
- **•** Egiaztatu noizean behin zure ibilgailuan instalatutako ekipamendua behar bezala jarrita dagoela eta ondo dabilela.
- **•** Ibilgailurako ekipamendu konplexua langile gaituek soilik instalatu behar dute.

# **Informazio orokorra**

Zorionak Nokiaren telefono mugikor hau erosteagatik. Besteak beste, funtzio hauek ditu telefonoak: aurkibidea, erlojua, alarma, irratia, musikaerreproduzitzailea eta kamera.

# **Sarbide-kodeak**

### **Segurtasun-kodea**

Segurtasun-kodeak (5 eta 10 digitu bitartean) telefonoa baimenik gabe erabiltzetik babesten laguntzen du. Aurrez ezarritako kodea 12345 da. Kodea aldatzeko eta kode hori eska dezan telefonoa konfiguratzeko, ikus Segurtasuna 72. orrialdean.

Segurtasun-kodea bost aldiz segidan gaizki sartuz gero, telefonoak ez ditu kontuan hartuko hurrena sartutako kodeak. Itxaron bost minutu eta sartu berriro kodea.

## **PIN kodeak**

Identifikazio pertsonaleko zenbakia (PIN) eta identifikazio pertsonaleko zenbaki unibertsala (UPIN) (4-8 digitukoak) SIM txartela babesten dute, telefonoa baimenik gabe ez erabiltzeko. Ikus Segurtasuna, 72. orrialdean. PIN kodea SIM txartelarekin batera ematen da. Kodea eska dezan telefonoa konfiguratzeko, ikus Segurtasuna 72. orrialdean.

PIN2 kodea (4-8 digitukoa), SIM txartel batzuek dutena, beharrezkoa da hainbat funtziotarako.

Moduluaren PINa beharrezkoa da segurtasun-moduluko informazioan sartzeko. Ikus Segurtasun-moduluak 103. orrialdean. Moduluaren PINa SIM txartelarekin batera ematen da, baldin eta txartel horrek segurtasun-modulua badu**.**

Sinaduraren PINa sinadura digitalerako beharrezkoa da. Ikus Sinadura digitala, 104. orrialdean. Sinadura PINa SIM txartelarekin batera ematen da, baldin eta txartel horrek segurtasun-modulua badu**.**

## **PUK kodeak**

Desblokeatze-kode pertsonala (PUK) eta desblokeatze-kode pertsonal unibertsala (UPUK) (8 digitukoak) PIN eta UPIN blokeatuak aldatzeko behar dira, hurrenez hurren. Blokeatutako PIN2 kodea aldatzeko, PUK2 kodea behar da.

Kodeak SIM txartelarekin entregatzen ez badizkizute, jarri harremanetan zure zerbitzu-hornitzailearekin eta eska iezazkiozu.

#### **Murriztapenen pasahitza**

Deiak murrizteko pasahitza (4 digitukoa) beharrezkoa da *Servicio de restricción de llamadas* funtzioa erabiltzeko. Ikus Segurtasuna, 72. orrialdean. Zerbitzuhornitzaileak emango dizu pasahitz hori.

Murriztapenen pasahitz okerra segidan hiru aldiz sartzen baduzu, pasahitza blokeatu egiten da. Laguntza eskatzeko, jarri harremanetan zerbitzuhornitzailearekin.

# **Copyright-en babesa**

Copyright-en babesak direla eta, agian, irudi, musika –dei-tonuak barne– eta beste eduki batzuk ezingo dituzu kopiatu, aldatu, transferitu edo berriro bidali.

# **Konfigurazioa doitzeko zerbitzua**

Sare-zerbitzu batzuk erabiltzeko (mugikorrentzako Interneteko zerbitzuak, MMSak edo urruneko Internet zerbitzari bat sinkronizatzea), telefonoak konfigurazio jakin batzuk eduki behar ditu doituta. Doikuntzak zuzenean jaso ditzakezu konfigurazio-mezu batean. Doikuntzak jaso ondoren, telefonoan gorde beharko dituzu. Zerbitzu-hornitzaileak PIN kode bat eman diezazuke doikuntza horiek gordetzeko. Doikuntzen erabilgarritasunari buruzko informazio gehiago eskuratzeko, jarri harremanetan zerbitzu-hornitzailearekin.

Konfigurazio-mezua jasotzen duzunean, *Ajustes de conf. recibidos* mezua bistaratzen da.

Doikuntzak gordetzeko, sakatu **Mostrar** > **Guardar**. Telefonoak *Introduzca el PIN de los ajustes:* esaten badizu, sartu doikuntzen PINa eta hautatu **Aceptar**. PIN kodea eskuratzeko, jarri harremanetan doikuntzak ematen dituen zerbitzuhornitzailearekin. Orain arte doikuntzarik gorde ez bada, doikuntza horiek gorde eta aurrez zehaztutako konfigurazio-doikuntza gisa definitzen dira. Bestela, telefonoak galdera hau egiten du: *¿Activar ajustes de configuración guardados?*

Jasotako doikuntzak atzera botatzeko, sakatu **Mostrar** > **Descar**. Doikuntzak aldatzeko, ikus Konfigurazioa, 71. orrialdean.

# **Edukia eta aplikazioak deskargatzea**

Gaiak, tonuak, bideoklipak eta antzeko edukiak deskarga daitezke telefonoan (sare-zerbitzua). Hautatu deskargatzeko funtzioa (adibidez, *Galería* menuan). Deskargatzeko funtziora joateko, ikus deskribapenak dagozkien menuetan. Kontsultatu zerbitzuen erabilgarritasuna, prezioak eta tarifak, zerbitzuhornitzailearekin.

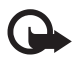

Garrantzitsua: Kalte egin dezaketen programen aurkako babes eta segurtasun egokia eskaintzen dizuten konfiantzako zerbitzuak bakarrik erabili.

## **Laguntza eta Nokiarekin harremanetan jartzeko informazioa**

Informazio osagarria eskuratzeko, deskargak egiteko eta Nokiaren produktuekin lotutako zerbitzu eguneratuak erabiltzeko, ikus www.nokia.com/ support edo Nokiaren web gune lokala. Nokiaren produktuak eta zerbitzuak erabiltzeko moduari buruzko informazioa aurkituko duzu web gunean. Bezeroentzako arreta-zerbitzuarekin harremanetan jarri nahi izanez gero, kontsultatu Nokiaren harremanetarako zentroen zerrenda www.nokia.com/ customerservice gunean.

Mantentze-lanetako zerbitzuei dagokienez, ikus www.nokia.com/repair helbidean Nokiaren bezeroentzako laguntza-zerbitzurik hurbilena zein den.

# **1. Oinarrizko kontzeptuak**

# **Bateria eta SIM txartela jartzea**

Bateria kendu aurretik, ziurtatu beti gailua itzalita eta kargagailutik deskonektatuta dagoela.

Ez utzi SIM txartela haurren eskueran.

SIM txartelaren zerbitzuen erabilgarritasunari eta informazioari buruzko zehaztasun gehiago izateko, jarri harremanetan zure SIM txartelaren banatzailearekin. Sare-operadorea, zerbitzu-hornitzailea edo beste banatzaileren bat izan liteke.

SIM txartela eta haren kontaktuak oso erraz honda daitezke harramazka edo tolesturekin; kontuz erabili behar duzu, beraz, telefonoan sartzerakoan edo ateratzerakoan.

SIM txartela instalatzeko:

1. Atzeko karkasa kentzeko, indarrez zapaldu goiko aldea.

 Ondoren, lerratu karkasa, telefonotik erabat ateratzeko.

2. Atzeko karkasa kendu ondoren, atera bateria irudian adierazten den bezala.

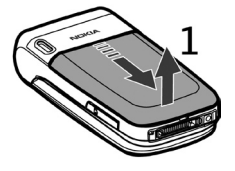

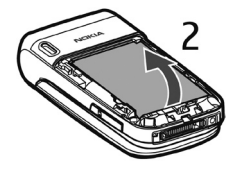

- 3. Jarri azazkala SIM txartelaren metalezko konpartimentuaren erdiko aldean. Ondoren, askatu eta atera txartelaren konpartimentua.
- 4. Sartu SIM txartela konpartimentuan, irudian ikus daitekeen bezala: lehenengo, alakatutako izkina jarri, eta ziurtatu urre-koloreko kontaktuak gora begira daudela (telefonotik kanpo).

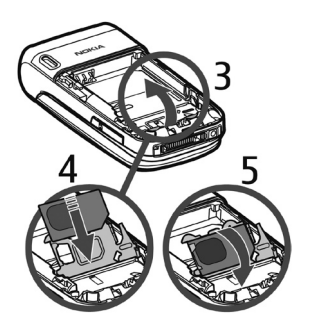

- 5. Itxi SIM txartelaren konpartimentua. SIM txarteleko urre-koloreko kontaktuak telefonoaren barruko urre-koloreko kontaktuaren gainean egon behar du. Sakatu kontuz SIM txartelaren konpartimentua, telefonorantz, dagokion lekuan sartzeko.
- 6. Jarri bateria (etiketaren aldea gora begira duela) urre-koloreko kontaktua telefonokoaren gainean duela. Irristatu bateria, bere lekuan sartuta gelditu arte
- 7. Irristatu atzeko karkasa bere lekuan sartuta gelditu arte.

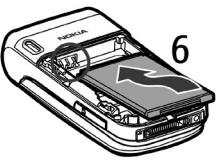

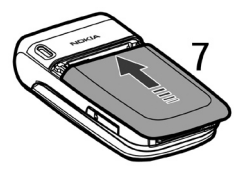

## **Bateria kargatzea**

- 1. Konektatu kargagailua korrontehartune batera.
- 2. Sartu kargagailuaren larakoa telefonoaren beheko aldeko sargune biribilean. Bateria erabat deskargatuta badago, minutu batzuk

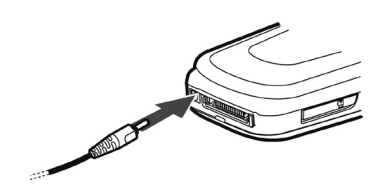

pasatuko dira pantailan karga-adierazlea agertu arte edo deia egin ahal izan arte.

3. Deskonektatu telefonoaren kargagailua, bateria erabat kargatuta dagoenean.

Kargagailua konektatuta dagoenean, telefonoa erabil dezakezu. Kargatzeko behar duen denbora erabilitako bateriaren eta kargagailuaren araberakoa da. Adibidez, AC-3 kargagailuarekin BL-5C bateria kargatzeko bi ordu eta hogei minutu behar da gutxi gorabehera, telefonoa deiak jasotzeko/egiteko moduan badago.

# **Memoria-txartela instalatzea**

Erabili Nokiak gailu honetarako onartutako microSD txartel bateragarriak bakarrik. Memoria-txarteletarako sektorean onartutako estandarrak erabiltzen ditu Nokiak; dena den, baliteke marka batzuk gailu honekin

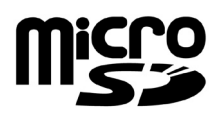

erabat bateragarriak ez izatea. Txartel bateraezinek kalte egin diezaiekete txartelari berari edo gailuari, eta horietan gordetako datuak honda ditzakete.

Memoria-txartela erabil dezakezu *Galería*ren memoria handitzeko. Ikus Galería, 76. orrialdean. Memoria-txartela sartu edo alda dezakezu, telefonoa itzali gabe.

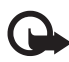

I **Garrantzitsua:** ez atera memoria-txartela martxan dagoenean, txartelera sartzen ari denean. Martxan dagoen bitartean txartela ateratzen bada, memoria-txartela, gailua eta txartelean gordetako datuak honda daitezke.

Memoria-txartel bat sartzeko, erabili azazkala palanka gisa, sartu memoriatxartelaren konpartimentuko zulotxoan eta ireki konpartimentuaren tapa (1). Jarri memoria-txartela txartelaren konpartimentuan (2). Ziurta ezazu memoriatxartela behar bezala sartuta dagoela eta urre-koloreko kontaktuak gora begira daudela. Itxi memoria-txartelaren konpartimentua (3).

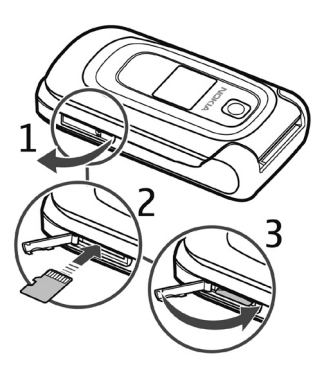

Memoria-txartela erabil dezakezu multimedia-fitxategiak gordetzeko (adibidez, bideoklipak, soinu-fitxategiak edo irudiak) *Galería* karpetan.

Memoria-txartela ateratzeko, erabili azazkala palanka gisa. Sartu memoriatxartelaren konpartimentuko zulotxoan, eta ireki konpartimentuaren tapa. Sakatu txartela azazkalarekin kontuz, konpartimentutik askatzeko. Ondoren, atera ezazu. Itxi memoria-txartelaren konpartimentua.

Memoria-txartela formateatzeko, ikus Memoria-txartela formateatzea 76. orrialdean.

# **Telefonoa piztea eta itzaltzea**

Luze sakatu deia amaitzeko tekla, telefonoa piztu edo itzaltzeko. Telefonoak PIN kodea eskatzen badu, sartu eta sakatu **Aceptar**.

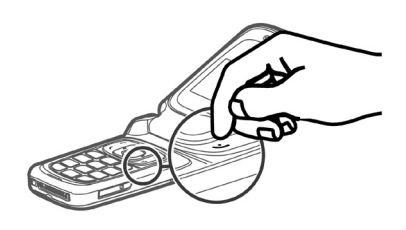

#### **Plug and play zerbitzua**

Telefonoa lehen aldiz pizten duzunean eta deiak jasotzeko/egiteko egoeran dagoenean, agian eskatuko dizu zerbitzu-hornitzailearen konfiguraziodoikuntzak eskuratzeko (sare-zerbitzua). Eskaera berretsi edo ez onartu. Ikus *Con. con soporte de proveedor*, Konfigurazioa atalean, 71. orrialdean, eta Konfigurazioa doitzeko zerbitzua, 11. orrialdean.

# **Tapa irekitzea**

Telefonoaren tapa gutxi gorabehera 155 graduko angelua osatu arte irekitzen da. Ez behartu gehiago irekitzeko.

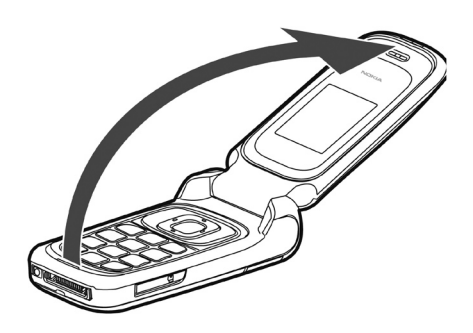

# **Funtzionamendu arruntaren posizioa**

Erabili telefonoa funtzionamenduko posizio normaletan soilik.

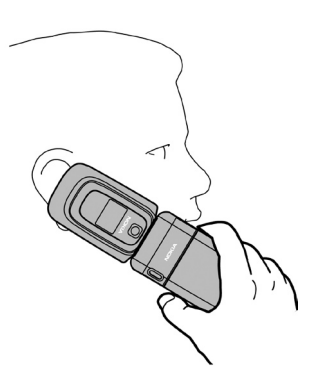

Zure gailuak barne-antena bat du.

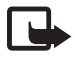

**Oharra:** irrati-uhinen bidezko beste transmisio-gailu batzuekin gertatzen den bezala, telefonoa piztuta dagoenean, ez ukitu antena beharrezkoa ez bada. Gorputzak antena ukitzeak deiaren kalitateari eragiten dio, eta telefonoak funtzionatzeko behar duen potentzia-maila inolako beharrik gabe igoaraz dezake. Telefonoa erabiltzen duzun bitartean antena inguratzen duen eremua ez ukitzeak haren errendimendua eta bateriaren iraupena optimizatzen ditu.

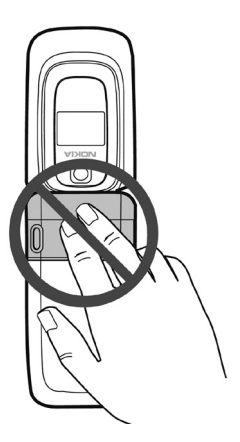

# **Eskumuturrerako uhala**

Atera telefonoaren atzeko karkasa, eta sartu uhala irudian adierazten den moduan.

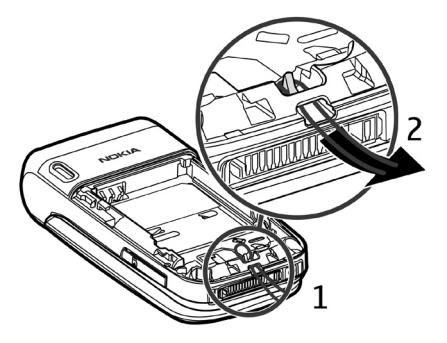

# **2. Zure telefonoa**

# **Teklak eta piezak**

- **•** Entzungailua (1)
- **•** Pantaila nagusia (2)
- **•** Ezkerreko, erdiko eta eskuineko hautaketa-teklak (3)
- **•** Lau norabideko nabigazio-tekla (4)
- **•** Deitzeko tekla (5)
- **•** Deia amaitzeko tekla (labur sakatuta) eta telefonoa pizteko edo itzaltzeko tekla (luze sakatuta) (6)
- **•** Teklatua (7)
- **•** Kameraren lentea (8)
- **•** Pantailatxoa (9)
- **•** Memoria-txartelaren konpartimentua (10)
- **•** Bozgorailua (11)
- **•** Mikrofonoa (12)
- **•** Pop-PortTM konektorea (13)
- **•** Kargagailuaren konektorea (14)
- **•** Kameraren tekla (15)
- **•** Bolumena igotzeko eta jaisteko teklekin aktibatzen da bolumena (labur sakatuta); bolumena jaisteko teklarekin aktibatzen da ahots bidezko

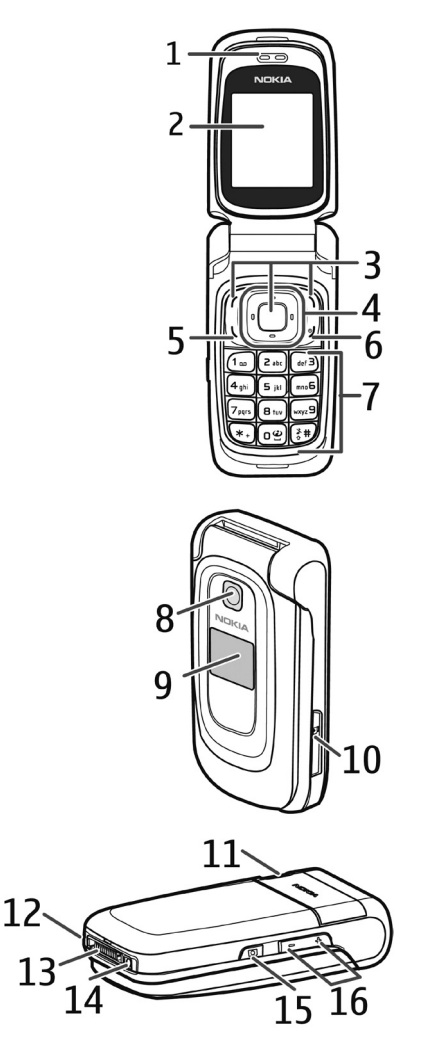

markaketa (luze sakatuta) eta bolumena igotzeko tekla sakatuta aktibatzen da Deitzeko sakatzea (PTT) aukera

# **Deiak jasotzeko/egiteko modua**

Telefonoa piztean bistaratzen den lehen pantaila hasierako pantaila da. Beraz, telefonoa itxarote-moduan edo deiak jasotzeko/egiteko moduan dago. Telefonoa itxarote-moduan dagoenean, hautaketa teklekin funtzio jakin batzuetara sar zaitezke, eta adierazleak hasierako pantailan bistaratzen dira. Adierazleek telefonoaren egoeraren berri ematen dute.

- **•** Sarearen seinalearen intentsitatea (1)
- **•** Bateriaren intentsitatearen adierazlea (2)
- **•** Erlojua (3): pantaila ordua bistaratzeko moduan konfiguratzen bada. Ikus Ordua eta eguna, Doikuntzak atalean, 60. orrialdean.

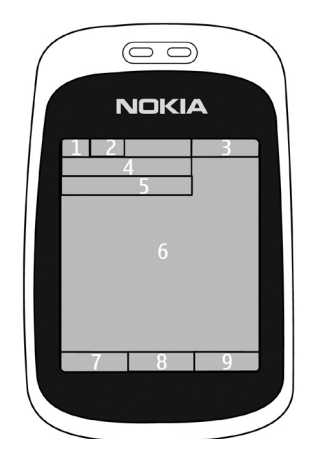

- **•** Zerbitzu-hornitzailearen izena edo operadorearen logotipoa (4)
- **•** Agenda (5): data bistaratzen da, pantailan bistaratzeko konfiguratu bada eta itxarote-modu aktiboa konfiguratuta ez badago. Ikus Deiak jasotzeko/ egiteko modu aktiboa, 21. orrialdean, eta Ordua eta data, 60. orrialdean.
- **•** Itxarote aktiboa (6). Ikus Deiak jasotzeko/egiteko modu aktiboa, 21. orrialdean.
- **•** Ezkerreko hautaketa-tekla (7) **Ir a** da edo beste funtzio baterako zuzeneko sarbidea. Ikus Ezkerreko hautaketa-tekla, 60. orrialdean.
- **•** Erdiko hautaketa-tekla (8) **Menú** da.
- **•** Eskuineko hautaketa-teklak (9) aukera hauek izan ditzake: **Nombr.**  telefono-aurkibideko kontaktuen zerrendara sartzeko*,* operadore baten izena haren web gunera sartzeko edo hautatutako funtzio baterako zuzeneko sarbidea. Ikus Eskuineko hautaketa-tekla, 61. orrialdean.

### **Deiak jasotzeko/egiteko modu aktiboa**

Itxarote aktiboan dagoenean, telefonoak eduki-elementuen leiho bereiziak bistara ditzake, adibidez, operadorearen logotipoa eta adierazleak (1), zuzeneko sarbideak (2), audio-funtzioak (3) eta agenda (4). Itxarote aktiboa bistaratu nahi den hautatzeko, ikus *Espera activa* Deiak egiteko jasotzeko moduaren doikuntzak aukeran, 58. orrialdean.

Itxarote-modu aktiboa modu pasiboan egongo da, erdiko aukeraketa-tekla (5) **Menú** denean; edukia bakarrik ikus daiteke. Nabigazio-modua aktibatzeko eta edukia mugitzeko, erabili nabigaziotekla. Sarbide-tekla nabigazio-modura

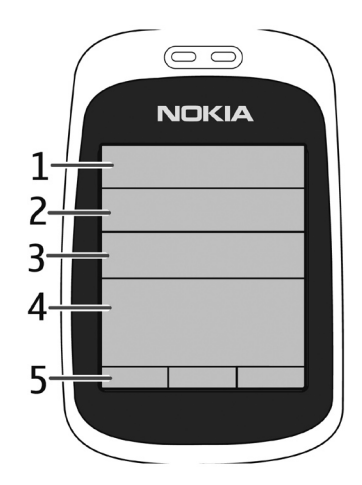

aldatzeko, ikus *Tecla de espera activa* Deiak egiteko/jasotzeko moduaren doikuntzak atalean, 58. orrialdean. Gezi-adierazleak bistaratzen direnean, elementua ezkerrerantz edo eskuinerantz mugi daiteke.

Itxarote-modu aktiboko edukia pertsonalizatzeko eta antolatzeko, hautatu **Opcs.** eta, ondoren, hautatu nahi duzun aukera. Ikus, Deiak egiteko/jasotzeko moduaren doikuntzak, 58. orrialdean.

Nabigazio-modutik irteteko, hautatu **Salir.** Denbora-tarte jakin batean teklarik sakatzen ez baduzu, telefonoa automatikoki itzultzen da modu pasibora.

#### **Eduki-elementuak nabigazio-moduan**

*Barra accesos dir.:* zuzeneko sarbide bat hautatzeko, joan nahi duzun funtziora eta hautatu. Nabigazio-moduan zaudela zuzeneko sarbideak aldatzeko edo antolatzeko, hautatu **Opcs.** > *Personalizar.*

*Radio y música:* irratia edo musika-erreproduzitzailea pizteko, joan aukerara eta hautatu. Musika-erreproduzitzailean abestia aldatzeko, joan behera edo gora. Irrati-kanalak bilatzeko, luze sakatu desplazamendu-tekla ezkerrera edo eskuinera.

*Agenda:* eguneko oharrak ikusteko, hautatu ikusi nahi dituzunak. Bezperako edo biharamuneko oharrak ikusteko, joan ezkerrera edo eskuinera.

*Mi nota:* ohar bat sortzeko, hautatu eduki-leihoa, idatzi oharra eta gorde.

*Tempor. cta. atrás:* atzera-kontaketako tenporizadorea hasteko, aukeratu edukia duen elementua. Gelditzen den denbora ohar bidez bistaratzen da.

*Indicadores gener.:* deiak egiteko/jasotzeko moduaren adierazleak ikusteko (adibidez, data, zelula-informazioa, informazio-mezuak, aurrez zehaztutako PTT taldearen izena eta erabiltzaileen talde itxiaren indizea). Data bistaratzen da agenda hautatu ez bada itxarote aktiboaren eduki gisa.

#### **Zuzeneko sarbideak deiak jasotzeko/egiteko egoeran**

Markatutako zenbakien zerrendan sartzeko, sakatu behin deitzeko tekla. Ikus Deitzea, 25. orrialdean.

Ahots-postontzira deitzeko (sare-zerbitzua), telefonoan ahots-postontziaren zenbakia gordeta dagoenean, luze sakatu 1 tekla.

Nabigazio-zerbitzu batera konektatzeko, luze sakatu 0.

Nabigazio-teklarako zuzeneko sarbideen funtzioak definitzeko, ikus *Tecla de navegación* Nire zuzeneko sarbideak atalean, 60. orrialdean.

Aurrez esleitutako zenbaki bat sakatuta telefono-zenbaki batera deitzeko, ikus "Markaketa bizkorra" 25. orrialdean.

*Normal* modutik *Silencio* modura aldatzeko, luze sakatu # tekla.

## **Adierazleak eta ikonoak**

Zure telefonoak bi identifikatzaile-mota ditu: adierazleak eta ikonoak

#### **Adierazleak**

Adierazleei buruzko informazio gehiago izateko, ikus "Deiak jasotzeko/egiteko modua", 20. orrialdean.

#### **Ikonoak**

Ikonoak elementu edo egoera jakin baten adierazpen grafikoak dira. Zerrenda honetan, ikono guztiak deskribatzen dira.

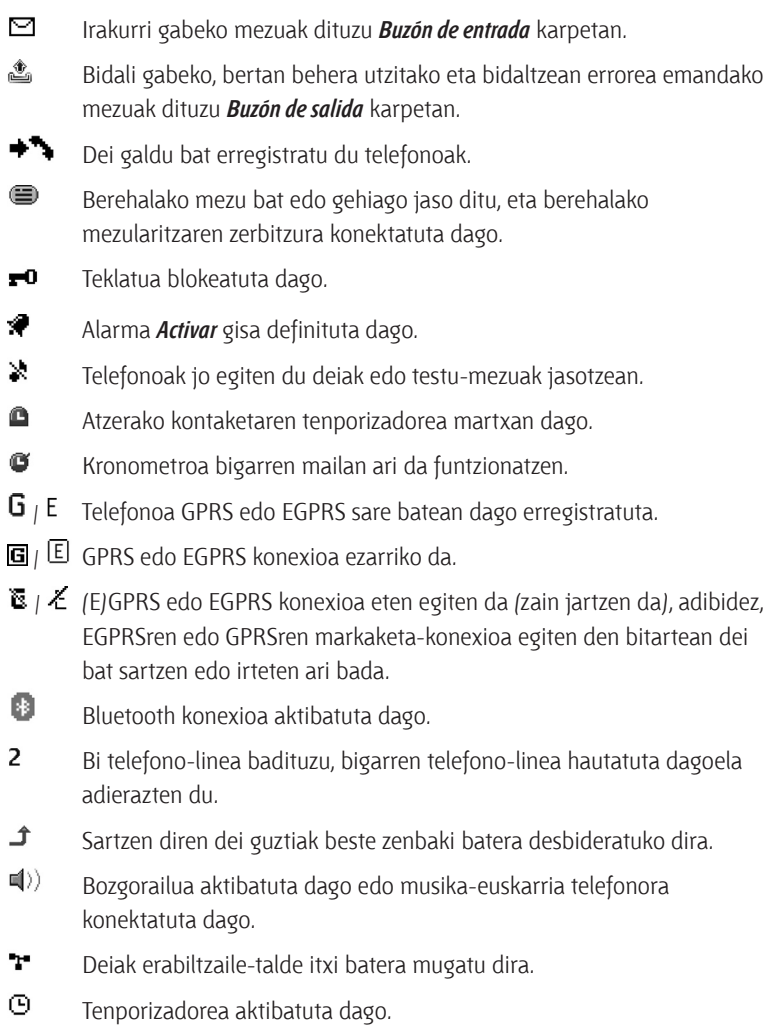

# **Teklatua blokeatzea**

Teklatua blokeatzeko aukerak teklatua ez erabiltzeko moduan uzten du, teklak nahi gabe ez sakatzeko.

- **•** Teklatua blokeatzeko edo desblokeatzeko, hautatu **Menú**, \* 3,5 segundo baino lehen.
- **•** Teklatua desblokeatzeko, hautatu **Desbl.** eta sakatu \* 1,5 segundoz.
- **•** Teklatua automatikoki blokea dadin, hautatu **Menú** >*Ajustes* > *Ajustes del teléfono* > *Bloqueo auto del teclado* > *Activar.* Konfiguratu zenbat minutu edo segundo pasatu ondoren blokeatuko den teklatua.

*Bloqueo teclado de seguridad* aukera aktibatuta badago, sartu segurtasun-kodea, hala eskatzen badu.

Teklatuaren blokeoa aktibatuta dagoela dei bati erantzuteko, sakatu deitzeko tekla. Deia amaitzean edo ez onartzean, teklatua automatikoki blokeatuko da.

Teklatua blokeatuta egon arren, deitu daiteke telefonoan programatutako larrialdi-zenbaki ofizialera. Markatu larrialdi-zenbakia eta sakatu deitzeko tekla.

Teklatuaren segurtasun-blokeoari buruz informazio gehiago eskuratzeko, ikus Telefonoa 69. orrialdean.

# **3. Dei-funtzioak**

## **Deitzea**

1. Sartu hartzailearen telefono-zenbakia, aurrezenbaki eta guzti. Gaizki idatzitako karaktere bat ezabatzeko, hautatu **Borrar**.

 Nazioarteko dei bat egiteko, sakatu **\*** bi aldiz nazioarteko aurrezenbakia sartzeko (nazioarteko sarbide-kodearen ordez erabil dezakezu + zeinua) eta, ondoren, sartu herrialdearen kodea, aurrezenbakia (hala behar izanez gero, hasierako 0 gabe), eta hartzailearen telefono-zenbakia.

- 2. Hautatutako zenbakira deitzeko, sakatu deitzeko tekla.
- 3. Deia amaitzeko edo dei-saiakera bertan behera uzteko, sakatu deia amaitzeko tekla edo hautatu **Opcs**.. > *Finalizar llamada.*

# **Markaketa bizkorra**

Esleitu telefono-zenbaki bat bizkor markatzeko tekletako bati, 2tik 9ra. Deitu telefono-zenbakira bi era hauetako batean:

- **•** Sakatu markaketa bizkorreko tekla bat, eta, ondoren, sakatu deitzeko tekla.
- **•** *Marcación rápida* funtzioa aktibatuta badago, luze sakatu markaketa bizkorreko tekla, deia egiten hasi arte. Ikus *Marcación rápida* Deiak atalean, 68. orrialdean.

# **Ahots bidezko markaketa hobetua**

Telefonoko kontaktuen zerrenda gordetako izena esanda telefonoz deitu dezakezu. Telefonoko kontaktuen zerrendako sarrerek ahots-komando bat dute automatikoki.

#### **Dei bat egitea ahots bidez markatuta**

Datu-paketeen konexio baten bidez aplikazioren bat datuak bidaltzen edo jasotzen ari bada, itxi ahots bidezko markaketa erabili aurretik.

Ahots-komandoak hizkuntzaren araberakoak dira. Hizkuntza zehazteko, ikus *Idioma de reconocimiento de voz* Telefonoa atalean, 69. orrialdean.

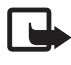

**Oharra:** ahots-identifikatzaileak erabiltzea zaila suerta daiteke inguru zaratatsuetan edo larrialdiko egoera batean. Horregatik, ez fidatu ahots bidezko markaketaz bakarrik kasu guztietarako.

- 1. Deiak egiteko/jasotzeko moduan, luze sakatu eskuineko hautaketa-tekla. Tonu labur bat entzuten da eta testu hau agertzen da: *Por favor, hable ahora*. EL tekla duen esku libreko kit eramangarri bateragarria erabiltzen baduzu, eduki sakatuta tekla hori ahots bidezko markaketari ekiteko.
- 2. Esan argi ahots-komandoa. Ahotsa ezagutzeko sistemak funtzionatzen badu, kointzidentzia-zerrenda bat bistaratuko da. Telefonoak zerrendako lehenbiziko kointzidentziaren ahots-komandoa erreproduzitzen du. 1,5 segundo inguru igarotakoan, telefonoak zenbakia markatzen du; bestela, emaitza zuzena ez bada, beste sarrera batera joan eta hautatu egiten du markatzeko.

 Ahots-komandoak erabiltzea telefono-funtzio zehatz bat egiteko, ahots bidezko markaketaren antzekoa da. Ikus *Comandos de voz* Nire zuzeneko sarbideak atalean, 60. orrialdean.

## **Sarrerako dei bati erantzutea edo deia ez hartzea**

- **•** Ireki tapa eta sakatu deitzeko tekla, deiari erantzuteko. Dei-tonua isilarazteko, hautatu **Silenciar,** telefonoaren tapa irekita badago, eta sakatu bolumena igotzeko/jaisteko tekla itxita badago.
- **•** Telefonoa irekita dagoenean sarrerako dei bat ez onartzeko, sakatu deia amaitzeko tekla.

Ahots-postontzian *Desvío si ocupado* aukera aktibatuta badago, deia ahotspostontzira desbideratzen da. Bestela, ez da onartzen. Telefonoari esku libreko tekla duen esku libreko eramangarri bat konektatu badiozu, sakatu tekla hori deiei erantzuteko edo deiak amaitzeko.

#### **Deia zain**

Deia zain uzteko funtzioa sare-zerbitzua da. Hitz egiten ari zarenean, sakatu deitzeko tekla zain dagoen deiari erantzuteko.

Lehen deia zain geratuko da. Aktibo dagoen deia amaitzeko, sakatu deia amaitzeko tekla.

*Llamada en espera* funtzioa aktibatzeko, ikus Deiak, 68. orrialdean.

## **Hitz egiten ari zarenean dituzun aukerak**

Hitz egiten ari zarenean dituzun aukeretako asko sare-zerbitzuak dira. Horien erabilgarritasunari buruzko informazio gehiago eskuratzeko, jarri harremanetan zerbitzu-hornitzailearekin.

Deian bolumena igotzeko edo jaisteko, sakatu bolumena igotzeko/jaisteko tekla (telefonoaren albo batean dago).

Sakatu **Opcs.** dei batean, eta aukera hauek izango dituzu.

*Enviar DTMF:* tonu-kateak bidaltzeko.

*Conmutar:* aktibo dagoen deitik zain dagoenera aldatzeko, eta alderantziz.

*Transferir:* zain dagoen dei bat aktibo dagoen beste batera konektatzeko eta zu deskonektatzeko.

*Multiconferencia:* multikonferentzia batean bost pertsonak (gehienez) parte hartzeko deia egiteko.

*Llamada privada:* multikonferentzia batean, norbaitekin pribatuan hitz egiteko.

Bozgorailua erabiltzen duzunean, ez jarri telefonoa belarri ondoan, bolumena altuegia izan liteke eta.

# **4. Telefonoaren menuak**

Telefonoaren funtzioak multzokatuta daude, eta telefonoko menu nagusiaren bidez sar daiteke horietara. Menu nagusi bakoitzak azpimenuak eta zerrendak ditu, eta horietatik elementuak hauta edo ikus daitezke, eta telefonoko funtzioak pertsonaliza daitezke. Mugitu batera eta bestera, menuetan eta azpimenuetan sartzeko.

Litekeena da menu batzuk erabilgarri ez egotea, sarearen arabera. Informazio gehiago lortzeko, jarri harremanetan zure zerbitzu-hornitzailearekin.

# **Menuaren ikuspegia**

Telefonoak menuaren bi ikuspegi-mota izan ditzake: *Lista* eta *Cuadrícula.*

*Lista* interfazean, menu bakoitzak irudi bat du. Mugitu batera eta bestera menuetan nabigatzeko. Menuetan batetik bestera mugitzen zaren heinean, menuaren zenbakia bistaratzen da, pantailaren goiko eskuineko aldean. Menuaren zenbakiaren azpian, desplazamendu-barra bat eta fitxa bat daude. Hori gora edo behera mugitzen da, menuetan mugitu ahala, eta menuaren egituran duen uneko posizioaren irudikapen bisuala ematen du.

*Cuadrícula* interfazean, menuko hainbat ikono bistaratzen dira, pantaila bakarrean. Erabili lau noranzkoko nabigazio-tekla ikonoetan batetik bestera mugitzeko. Menuaren izena pantailaren goiko aldean bistaratzen da, eta hautatutako menuaren ikonoa bistaratzen da.

Menuaren ikuspegia aldatzeko, hautatu **Opcs.** > *Vista menú princ.* > *Lista* edo *Cuadrícula.*

# **Menuko funtzio batean sartzea**

- 1. Hautatu **Menú** eta nahi duzun menua.
- 2. Menuak azpimenuak baditu, hautatu nahi duzuna.
- 3. Hautatutako menuak azpimenu gehiago baditu, hautatu nahi duzuna.
- 4. Aurreko menuaren mailara itzultzeko, hautatu **Atrás**. Menutik irteteko, hautatu **Salir**.

# **5. Mezuak**

Lagunekin, familiakoekin eta lankideekin harremanetan jartzeko, mugikorreko mezuak erabil ditzakezu. Alegia, mezu laburren zerbitzua erabil dezakezu (sare-zerbitzua). Haririk gabeko sare batzuetan ezin dira erabili mezuen funtzio guztiak. Funtzio horren erabilgarritasunari eta harpidetzari buruzko informazioa lortzeko, jarri harremanetan zerbitzu-hornitzailearekin.

Mezuak bidaltzean, baliteke gailuak *Mensaje enviado* oharra bistaratzea. Horrek esan nahi du telefonoak mezua bidali duela telefonoan programatutako mezu-zentroaren zenbakira. Ez du esan nahi hartzaileak mezua jaso duenik. Mezularitza zerbitzuei buruzko informazio xeheagoa nahi baduzu, galde iezaiozu zure zerbitzu-hornitzaileari.

# **Testu-mezuak**

Zure telefonoak karaktere-kopuruaren muga gainditzen duten testumezuak bidaltzeko aukera ematen du. Mezu luzeagoak bi mezutan edo gehiagotan bidaltzen dira. Kasu horietan, zerbitzu-hornitzailearen araberakoa da ordainketa. Azentua duten karaktereek, zeinu batzuek edo hizkuntza batzuetako karaktereek (adibidez, txinerakoak) leku gehiago okupatzen dute, eta, beraz, mezu bakar batean bidal daitekeen karaktere-kopurua mugatu egiten dute.

Telefonoaren pantailaren goiko aldean, mezuen luzera bistaratzen da. Testua idatzi ahala, mezua osatzeko gehienez zenbat karaktere idatz ditzakezun adierazten du. Adibidez, 673/2-k esan nahi du 673 karaktere geratzen direla eta mezu osoa bi mezutan bidaliko dela.

Testu-mezuak bizkor idazteko aurrez idatzitako txantiloiak erabil ditzakezu. Testu-mezuak edo mezu elektronikoak bidali aurretik, mezuen konfigurazioa doitu behar duzu. Ikus Mezuen doikuntzak, 47. orrialdean.

SMS posta elektronikoaren erabilgarritasunari buruzko informazioa eskuratzeko edo zerbitzu horretara harpidetzeko, jarri harremanetan zerbitzuhornitzailearekin.

#### **Testua idaztea**

Mezu bat idazteko, erabili testua idazteko ohiko modua edo modu prediktiboa. Testua idazteko ohiko funtzioaren bidez, sakatu **1**etik **9**ra arteko zenbaki-teklak hainbat aldiz, nahi duzun karakterea bistaratu arte. Testua modu preditiboarekin baduzu, teklak behin bakarrik sakatuta sar ditzakezu karaktereak.

Testua idatzi bitartean,  $\triangleq$ bistaratzen bada pantailaren goiko ezkerreko aldean, testu prediktiboaren metodoa erabiltzen ari zara; sazaltzen bada, testua idazteko ohiko metodoa erabiltzen ari zara. **Dbc, obc** edo **DBC** testua idazteko erabiltzen ari zaren moduaren adierazlearen ondoan bistaratuko dira, eta letra larriak edo xeheak erabiltzen ari zaren adierazten dute. Letra larritik xehera edo xehetik larrira aldatzeko, sakatu # . **ize** ikurrak zenbakizko modua adierazten du. Alfabetoaren modutik zenbakizko modura aldatzeko, luze sakatu # tekla, eta hautatu *Modo numérico*.

#### **Doikuntzak**

Testua idazteko hizkuntza aldatzeko, hautatu **Opcs-** > *Idioma de escrit.*  Zerrendako hizkuntzekin bakarrik aukera daiteke testu idazteko modu prediktiboa.

Testu prediktiboaren funtzioaren aukera ezartzeko, aukeratu **Opcs.** > *Predicción activ*; edo testua idazteko ohiko funtzioa ezartzeko, hautatu **Opcs.** > *Predicción desact*. Testu prediktiboaren funtzioa bizkor aktibatu edo desaktibatzeko, sakatu bi aldiz # edo luze sakatu Opcs.

#### **Testu prediktiboa funtzioa**

Testu prediktiboaren funtzioarekin, azkar idatz daiteke testua telefonoaren teklatua eta integratutako hiztegi bat erabiliz.

- 1. Hasi idazten hitz bat 2tik 9rako teklekin, eta, letra bakoitzeko, sakatu dagokion tekla behin bakarrik. Hitza sartzen den letra bakoitzeko aldatzen joango da.
- 2. Teklak sakatu dituzunean, zuk nahi duzun hitza aukeratu bada, sakatu \*.
- 3. Hitza zuzena ez bada, sakatu \* behin eta berriz, edo sakatu **Opcs.** > *Coincidencias*. Nahi duzun hitza azaltzean, hautatu *Utilizar.*

4. Hitzaren atzean "?" karakterea agertzen bada, esan nahi du idatzi nahi duzun hitza ez dagoela hiztegian. Hitz bat hiztegian sartzeko, hautatu *Escribir*. Telefonoan sartutako letrak bistaratzen dira. Idatzi hitza ohiko testuaren funtzioaren bidez eta hautatu **Guardar**.

#### **Ohiko testuaren funtzioa**

Sakatu zenbaki-tekla bat, 1 teklatik 9 teklara, behin eta berriro nahi duzun karakterea agertu arte. Zenbaki-teklekin idatz daitezkeen karaktere guztiak ez dira agertzen tekla horien gainean. Testua idazteko aukeratutako hizkuntzaren arabera karaktere batzuk edo beste batzuk bistaratzen dira. Ikus Doikuntzak, 30. orrialdean.

Sartu nahi duzun hurrengo letra sartu berri duzun tekla berean badago, itxaron kurtsorea agertu arte, edo mugitu edozein norabidetara eta, ondoren, idatzi letra.

Puntuazio-zeinuak eta ohiko karaktere bereziak ikusteko, sakatu 1. Tarte bat sartzeko, sakatu 0.

Karaktere gehiago nahi badituzu, sakatu \*.

#### **Idaztea eta bidaltzea**

- 1. Hautatu **Menú** > *Mensajes*> *Crear mensaje* > *Mensaje de texto* eta idatzi hartzailearen telefono-zenbakia *Para:* eremuan.
- 2. Aurkibidetik telefono-zenbaki bat hartzeko, hautatu **Añadir** > Contactos. Mezua hainbat hartzaileri bidaltzeko, gehitu kontaktuak banan-banan.
- 3. Mezua talde bateko pertsonei bidaltzeko, hautatu *Grupo de contactos*  eta hautatu taldea. Azkenaldian mezuak bidali dizkiezun kontaktuak berreskuratzeko, hautatu **Añadir** > *Usados recientem.*
- 4. Mugitu behera eta idatzi mezua. Ikus Testua idaztea 30. orrialdean.
- 5. Mezuan txantiloia sartzeko, aukeratu **Opcs.** > *Usar plantilla* eta hautatu zein txantiloi sartu nahi duzun.
- 6. Hartzaileak mezua zer itxurarekin jasoko duen ikusteko, hautatu **Opcs** > *Vista previa.*
- 7. Mezua bidaltzeko, aukeratu **Enviar**.

#### **Irakurtzea eta erantzutea**

Mezu bat jasotzen duzunean, *1 mensaje recibido* edo n *mensajes recibidos* bistaratzen da (jasotako mezu berrien kopurua da N).

1. Mezu berri bat ikusteko, hautatu **Mostrar**. Beste une batean ikusteko, hautatu **Salir.**

 Mezua geroago irakurtzeko, hautatu **Menú** > *Mensajes* > *Buzón de entrada*. Mezu bat baino gehiago jasotzen baduzu, hautatu irakurri nahi duzuna. ikurrak adierazten du *Buzón de entrada* ontzian irakurri gabeko mezu bat dagoela.

- 2. Mezua irakurtzen duzunean, hautatu **Opcs.** ezabatzeko edo berriro bidaltzeko, testu-mezu gisa edo mezu elektroniko gisa editatzeko, karpeta batera aldatzeko edo mezuko xehetasunak ikusi edo ateratzeko. Gainera, mezuaren hasierako testua telefonoaren agendan kopiatzea hauta dezakezu ohar gogorarazle moduan.
- 3. Mezu bati erantzuteko, hautatu **Respst.** > *Mensaje texto, Multimedia, Mensaje flash* edo *Mensaje de audio.*

 Testu-mezu bat helbide elektroniko batera bidaltzeko, idatzi helbidea *Para:* eremuan.

- 4. Joan beherantz eta idatzi mezua *Mensaje:* eremuan. Ikus Testua idaztea 30. orrialdean. Erantzunaren mezu-mota aldatu nahi baduzu, hautatu **Opcs**> *Cambiar tipo de mens.*
- 5. Mezua bidaltzeko, aukeratu **Enviar**.

# **SIM mezuak**

SIM mezuak SIM txartelean gordetzen diren testu-mezuak dira. Mezu horiek telefonoaren memoriara kopiatu edo eraman ditzakezu; ez, ordea, alderantziz. Jasotako mezuak beti gordetzen dira telefonoaren memorian.

SIM mezuak irakurtzeko, hautatu **Menú** > *Mensajes* > **Opcs.** > *Mensajes SIM.*

# **Multimedia-mezuak**

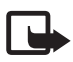

**J Oharra:** funtzio bateragarriak dituzten gailuek bakarrik jaso eta bistara ditzakete multimedia-mezuak. Mezuek itxura desberdina izaten dute hartzailearen gailuaren arabera.

Multimedia-mezu batek testua, soinua, irudiak, agendako ohar bat, bisitatxartela edo bideoklipa eduki ditzake. Mezua handiegia bada, agian telefonoak ez du jasoko. Sare batzuek multimedia-mezua ikusteko Interneteko helbidea duten testu-mezuak hartzeko aukera ematen dute.

Ezin dituzu multimedia-mezuak jaso hitz egiten ari zarenean edo WCDMA datuen bidez nabigazio-saioa aktibo duzunean. Multimedia-mezuak entregatzeak hainbat arrazoirengatik huts egin dezakeenez, ez fidatu horretaz bakarrik funtsezko komunikazioetarako.

#### **Multimedia-mezuak idaztea eta bidaltzea**

Haririk gabeko sareak multimedia-mezuen tamaina muga dezake. Sartutako irudiak muga gainditzen badu, litekeena da gailuak haren tamaina txikitzea, MMS bidez bidali ahal izateko.

Multimedia-mezuaren konfigurazioan doikuntzak egiteko, ikus "multimediamezuak", 49. orrialdean. Multimedia-mezuen zerbitzuaren eskuragarritasunari buruzko informazioa lortu nahi baduzu edo haren harpide izan nahi baduzu, jarri harremanetan zure zerbitzu-hornitzailearekin.

- 1. Hautatu **Menú** > *Mensajes* > *Crear mensaje* > *Multimedia.*
- 2. Idatzi mezua. Ikus Testua idaztea 30. orrialdean.

 Telefonoak hainbat orri (diapositiba) dituzten multimedia-mezuak onartzen ditu. Mezuek agendako ohar bat eta bisita-txartela izan ditzakete atxikita. Diapositiba batek testua, irudi bat eta soinu-klip bat izan ditzake, eta, bestela, testua eta bideoklip bat.

- 3. Mezuan diapositiba bat sartzeko, hautatu **Nuevo** edo sakatu **Opcs.** > *Insertar*  > *Diapositiva*.
- 4. Mezua bidali aurretik ikusteko, hautatu **Opcs.** > *Vista previa*.
- 5. Joan behera eta hautatu **Enviar**. Ikus Mezuak bidaltzea, 34. orrialdean.
- 6. Idatzi hartzailearen telefono-zenbakia *Para:* eremuan.

 *Aurkibidetik* telefono-zenbaki bat hartzeko, hautatu **Añadir** > *Contactos*.

 Mezua hainbat hartzaileri bidaltzeko, gehitu kontaktuak banan-banan. Mezua talde bateko pertsonei bidaltzeko, hautatu *Grupo de contactos* eta hautatu taldea.

 Azkenaldian mezuak bidali dizkiezun kontaktuak berreskuratzeko, hautatu **Añadir** > *Usados recientem.*

#### **Mezuak bidaltzea**

Mezua idatzitakoan, bidaltzeko, hautatu **Enviar** edo sakatu deitzeko tekla. Telefonoak *Buzón de salida* karpetan gordetzen du mezua, eta bidaltzen hasten da. *Guardar mensajes enviados* > *Sí* hautatzen baduzu, bidalitako mezua *Elemen. enviados* karpetan gordetzen da. Ikus Doikuntza orokorrak, 47. orrialdean.

Telefonoak mezua bidaltzen duenean, **③** ikurra bistaratzen da, keinuka. Mezu bat jasotzea hainbat faktoreren baitan dago. Mezularitza zerbitzuei buruzko informazio xeheagoa nahi baduzu, galde iezaiozu zure zerbitzu-hornitzaileari.

Denbora gehiago behar da multimedia-mezu bat bidaltzeko mezu arrunt bat bidaltzeko baino. Mezua bidali bitartean, telefonoaren beste zenbait funtzio erabil daitezke. Mezua bidaltzen ari denean etenaldia gertatzen bada, mezua berriro bidaltzen saiatuko da telefonoa. Bidaltzea lortzen ez baduzu, mezua *Buzón de salida* karpetan gordeko da. Geroago bidaltzen saia zaitezke.

**Buzón de salida** karpetatik mezuen bidalketa bertan behera uzteko, joan mezura eta hautatu **Opcs.** > **Cancelar envío**.

#### **Irakurtzea eta erantzutea**

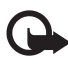

I **Garrantzitsua:** kontuz ireki mezuak. Multimedia-mezuetako objektuek software kaltegarriak izan ditzakete edo telefonoa edo PCa honda dezakete.

Multimedia-mezu bat jasotzen duzunean *1 Mensaje multimedia recibido* edo n *mensajes recibidos* bistaratzen da (jasotako mezu berrien kopurua da N).

1. Mezua irakurtzeko, sakatu **Mostrar**. Beste une batean ikusteko, hautatu **Salir.**

 Mezua geroago irakurtzeko, hautatu **Menú** > *Mensajes* > *Buzón de entrada*. Mezuen zerrendan, **ikurrak adierazten du irakurri gabeko mezua dela.** Aukeratu ikusi nahi duzun mezua.

- 2. Jasotako mezuak aurkezpena badu, mezua osorik ikusteko sakatu **Reprod.**. Aurkezpenaren fitxategiak edo fitxategi atxikiak ikusteko, hautatu **Opcs.** > *Objetos* edo *Adjuntos.*
- 3. Mezuari erantzuteko, hautatu **Opcs.** > *Responder* > *Mensaje texto, Multimedia, Mensaje flash,* o *Mensaje de audio.* Idatzi erantzuteko mezua. Erantzunaren mezu-mota aldatu nahi baduzu, hautatu **Opcs**> *Cambiar tipo de mens.* Baliteke mezu-mota berriak ez onartzea gehitutako eduki guztia.
- 4. Mezua bidaltzeko, aukeratu **Enviar**. Ikus Mezuak bidaltzea, 34. orrialdean.

#### **Memoria beteta egotea**

Mezu bat jasotzean eta horri dagokion memoria beteta dagoenean, *Memoria llena. Imposible recibir mensajes.* bistaratuko da. Mezu zaharrak ezabatzeko, hautatu **Aceptar** > **Sí** eta karpeta. Joan mezura eta hautatu **Borrar.**

Aldi berean mezu bat baino gehiago ezabatu nahi baduzu, joan ezabatu nahi duzun mezuetako batera eta hautatu **Opcs.** >**Selecc.** Joan ezabatu nahi dituzun mezuetara eta hautatu **Selecc.**; mezu guztiak ezabatu nahi badituzu, hautatu **Opcs.** > **Marcar todos.** Ezabatu nahi dituzun mezu guztiak markatu ondoren, hautatu **Opcs.** > *Borrar marcados.*

#### **Karpetak**

Telefonoak jasotako multimedia-mezuak *Buzón de entrada* karpetan gordetzen ditu.

Bidalitako mezuak *Elementos enviados* karpetan gorde daitezen telefonoa konfiguratzeko, ikus *Guardar mensajes enviados.* Doikuntza orokorrak atalean, 47. orrialdean.

Geroago bidali nahi dituzun eta *Borrador* karpetan zirriborro gisa gorde dituzun mezuak ikusteko, hautatu **Menú** > *Mensajes* > *Borrador.*

Mezuak *Elementos guardados* karpetara eraman ditzakezu. *Elementos guardados* azpikarpetak antolatzeko, hautatu **Menú** > *Mensajes* > *Elementos guardados*  > *Mensajes guardados* edo gehitutako beste karpetaren bat Zure mezuentzat beste karpeta bat gehitu nahi baduzu, hautatu **Opcs** > *Añadir carpeta.* Karpeta bat ezabatzeko edo izena aldatzeko, joan karpetara eta hautatu **Opcs.**> *Borrar carpeta* edo *Renombr. carpeta.*.

Telefonoak txantiloiak ditu. Txantiloi berri bat sortzeko, gorde edo kopiatu mezu bat txantiloi gisa. Txantiloien zerrendan sartzeko, hautatu **Menú** > *Mensajes > Elementos guardados > Plantillas.*

### **Flash mezuak**

Flash mezuak jaso orduko bistaratzen diren testu-mezuak dira. Flash mezuak ez dira automatikoki gordetzen.

#### **Flash mezuak idaztea**

Hautatu **Menú** > *Mensajes* > *Crear mensaje* > *Mensaje flash.* Idatzi hartzailearen telefono-zenbakia *Para:* eremuan. Idatzi mezua *Mensaje*: eremuan. Flash mezuek ezin dute 70 karaktere baino gehiago eduki. Mezua bidaltzeko, aukeratu **Enviar**.

#### **Flash mezuak jasotzea**

Flash mezu bat jasotzean, *Mensaje:* hitza eta mezuaren hasierako hainbat hitz azaltzen dira. Mezua irakurtzeko, sakatu **Leer**. Mezuko zenbakiak, helbide elektronikoak eta web guneetako helbideak ateratzeko, hautatu **Opcs.** > *Usar detalle.*

# **Nokia Xpress-en audio-mezularitza**

Multimedia-mezuen zerbitzua erabil dezakezu, ahots-mezuak nahierara sortzeko eta bidaltzeko. Audio-mezuak erabiltzeko, aurrez multimedia-mezuen zerbitzua aktibatu beharko duzu.

### **Audio-mezuak sortzea**

- 1. Hautatu **Menú** > *Mensajes* > *Crear mensaje* > *Mensaje audio* grabatzen hasteko.
- 2. Grabazioa eteteko, sakatu eta mezuen pantaila bistaratuko da.
- 3. Aukerak ikusteko, hautatu **Opcs**..
- 4. Idatzi hartzailearen telefono-zenbakia *Para:* eremuan.

 *Aurkibidetik* telefono-zenbaki bat hartzeko, hautatu **Añadir** > *Contactos*. Mezua hainbat hartzaileri bidaltzeko, gehitu kontaktuak banan-banan. Mezua talde bateko pertsonei bidaltzeko, hautatu *Grupo de contactos* eta hautatu taldea.

 Azkenaldian mezuak bidali dizkiezun kontaktuak berreskuratzeko, hautatu **Añadir** > *Usados recientem.*

5. Mezua bidaltzeko, aukeratu **Enviar**.

#### **Audio-mezuak jasotzea**

Telefonoan audio-mezu bat jasotzen duzunean, *1 mensaje de audio recibido*  edo n *mensajes recibidos* bistaratzen da (jasotako mezu berrien kopurua da N). Mezua irekitzeko, hautatu **Reprod.;** hainbat mezu jaso badituzu, hautatu **Mostrar** > **Reprod..** Mezua geroago entzuteko, hautatu **Salir**. Aukeratu **Opcs.**, dauden aukerak ikusteko.

# **Berehalako mezularitza**

Beste maila bateko testu-mezuekin gozatzeko, erabili haririk gabeko berehalako mezularitzari (BM; sare-zerbitzua). Berehalako mezularitzaren bidez, lagunekin eta familiako kideekin jar zaitezke harremanetan, haiek erabiltzen duten mugikor-sistema edo plataforma (adibidez, Internet) edozein dela ere. Betiere, guztiek berehalako mezularitzaren zerbitzu berbera erabili behar dute.

Berehalako mezularitza erabiltzeko, haririk gabeko zerbitzu-hornitzailearen testu-mezuen zerbitzuan harpidetu beharko duzu eta erabili nahi duzun berehalako mezularitza zerbitzuan erregistratu.
Horrez gain, berehalako mezularitza erabili aurretik, erabiltzaile-izena eta pasahitza eskuratu behar dituzu. Informazio gehiago izateko, ikus Berehalako mezularitza zerbitzu batean erregistratzea, 38. orrialdean.

BMren zerbitzu-hornitzailearen arabera eta haririk gabeko zerbitzuhornitzailearen arabera, litekeena da eskuliburu honetan deskribatutako funtzio batzuetara sarbidea ez izatea.

Berehalako mezularitza zerbitzurako behar diren doikuntzak definitzeko, ikus *Ajustes conex.* aukera Sarbidea atalean, 38. orrialdean. Pantailan bistaratzen diren ikonoak eta testuak aldatu egingo dira berehalako mezularitza zerbitzuen arabera.

Berehalako mezularitza zerbitzura konektatuta zauden bitartean, telefonoaren beste zenbait funtzio erabil ditzakezu; berehalako mezularitza elkarrizketak aktibo segituko du 'atzean'. Sarearen arabera, berehalako mezuen bidezko elkarrizketak telefonoaren bateria azkarrago kontsumi dezake; beraz, baliteke telefonoa kargagailu batera konektatu behar izatea.

#### **Berehalako mezularitza zerbitzu batean erregistratzea**

Internet bidez erregistra zaitezke, hautatu duzun BMren zerbitzuhornitzailearen gunean. Erregistratzeko prozesuan sor ditzakezu erabiltzaileizena eta pasahitza. Berehalako Mezularitza zerbitzua erabiltzeko harpidetzari buruzko informazio gehiago eskuratzeko, jarri harremanetan haririk gabeko zerbitzu-hornitzailearekin.

### **Sarbidea**

Lineatik kanpo zaudenean *Mensajes instant.* menura sartzeko, hautatu **Menú** > *Mensajes* > *Mensajes instant*. (zerbitzu-hornitzailearen arabera, *Mensajes instant*  izenaren ordez, beste bat bistara daiteke). Berehalako mezularitza zerbitzurako konexio-doikuntzen talde bat baino gehiago erabil badaiteke, hautatu zuk nahi duzuna. Talde bakar bat definituta badago, automatikoki hautatuko du hori.

Aukera hauek eskaintzen dira:

*Iniciar sesión:* berehalako mezularitza zerbitzura konektatzeko

Telefonoa pizten duzunean berehalako mezularitza zerbitzura automatikoki konektatzeko, joan *Inic.ses. autom.:* aukerara, saioaren hasieran, eta hautatu **Cambiar** >*Activar,* edo, bestela, **Menú** > *Mensajes* > *Mensajes instant.,* konektatu berehalako mezularitza zerbitzura eta hautatu **Opcs.** > *Ajustes* > *Inicio de sesión automático* > *Activado* edo *Desactivado.*

*Conver. guardadas:* berehalako mezuen saio batean gordetako elkarrizketen izena ikusteko, ezabatzeko edo aldatzeko.

*Ajustes conex.:* mezularitzara konektatzeko behar diren doikuntzak editatzeko.

#### **Konexioa**

Berehalako mezularitza zerbitzura konektatu nahi baduzu, sartu *Mensajes instant.* menura, hautatu, behar izanez gero, ireki nahi duzun berehalako mezularitza zerbitzua, eta, ondoren, hautatu *Iniciar sesión.* Telefonoa behar bezala konektatutakoan, *Sesión iniciada* mezua agertuko da pantailan.

Berehalako mezularitza zerbitzutik deskonektatzeko, hautatu **Opcs** > *Cerrar sesión*.

#### **Saioak**

Berehalako mezularitza zerbitzura konektatzen zarenean, egoera-lerroan bistaratuko da gainerakoei bistaratuko zaien presentzia-egoera: *Estado: En línea, Mi est.:Ocupado* edo *Es.:Ap. fuer. lín.:* Presentzia-egoera aldatzeko, hautatu **Cambiar.**

Egoera-lerroaren azpian, kontaktuen hiru karpeta daude, eta horien egoera adierazten da: *Convers., En línea* eta *Fuera línea:.* Karpeta zabaltzeko, nabarmendu karpeta eta hautatu **Expandir** (edo sakatu eskuineko desplazamendu-tekla). Biltzeko, hautatu **Compr.** (edo sakatu ezkerrera desplazamendu-tekla).

*Conversaciones:* berehalako mezu berrien eta irakurritakoen zerrenda edo berehalako mezularitza zerbitzurako gonbitak ikusteko saioa aktibo dagoela.

ikurrak adierazten du taldeko mezu berri bat dagoela.

ikurrak adierazten du irakurritako taldeko mezu bat dagoela.

ikurrak adierazten du berehalako mezu berri bat dagoela.

ikurrak adierazten du berehalako mezua irakurrita dagoela.

ikurrak gonbidapen bat adierazten du.

Pantailan bistaratzen diren ikonoak eta testuak aldatu egingo dira hautatutako berehalako mezularitza zerbitzuen arabera.

*En línea:* konektatuta dauden kontaktu-kopurua adierazten du.

*Fuera línea::* konektatu gabe dauden kontaktu-kopurua adierazten du.

Elkarrizketa abiarazteko, zabaldu *En línea* edo *Fuera de línea:* karpeta, joan kontaktura eta hautatu **Convers.** Gonbidapen bati erantzuteko edo mezu bati erantzuteko, zabaldu *Conversaciones* karpeta, joan kontaktura era hautatu **Abrir.**  Kontaktuak eransteari buruzko informazioa izateko, ikus "BMko kontaktuak eranstea", 41. orrialdean.

**Opcs.** > *Buscar usuarios MI:* sarean, berehalako mezularitzako beste erabiltzaile batzuk bilatzeko, telefono-zenbakiaren, ezizenaren, helbide elektronikoaren, izenaren edo abizenaren arabera.

**Opcs.** > *Chat:* nahi den erabiltzailea edo taldea bilatu ondoren, elkarrizketa hasteko.

Gonbidapen bat jasotzea edo ez onartzea

Deiak egiteko/jasotzeko moduan, berehalako mezularitza zerbitzura konektatu eta gonbit berri bat jasotzen duzunean, *Invitación nueva recibida* mezua bistaratuko da. Irakurtzeko, hautatu **Leer**. Gonbit bat baino gehiago izanez gero, joan nahi duzunera eta hautatu **Abrir**. Talde pribatu bateko elkarrizketan parte hartzeko, hautatu **Aceptar,** eta idatzi ezizen gisa erabili nahi duzun izena. Gonbita ez onartzeko edo ezabatzeko, aukeratu **Opcs.** > *Rechazar* edo *Borrar.*

#### **Berehalako mezu bat irakurtzea**

Deiak egiteko/jasotzeko moduan, berehalako mezularitza zerbitzura konektatutakoan eta elkarrizketa aktibo batekin loturarik ez duen mezu bat jasotzen baduzu, *Mensaje instantáneo nuevo* azaltzen da pantailan. Irakurtzeko, hautatu **Leer**.

Mezu bat baino gehiago jasoz gero, pantailan N *mens. instantáneos nuevos*  mezua bistaratuko da (jasotako mezu berrien kopurua da N). Hautatu **Leer**, joan mezuraino eta sakatu **Abrir**.

Elkarrizketa aktibo batean jasotako mezu berriak *Mensajes instant.* > *Conversaciones*-en gordetzen dira. *Contactos de* **MI** zerrendan ez dagoen norbaiten mezua jasotzen baduzu, pantailan bidaltzailearen IDa bistaratuko da. Telefono-memorian ez dagoen kontaktu berri bat gordetzeko, hautatu **Opcs.** > *Guardar contacto*.

#### **Elkarrizketa batean parte hartzea**

Elkarrizketa batean parte hartzeko, idatzi mezua eta hautatu **Enviar** edo sakatu deitzeko tekla. Aukeratu **Opcs.**, dauden aukerak ikusteko.

une horretako elkarrizketan parte hartzen ari ez den pertsona batekin hitz egiten ari zarela mezu berri bat jasotzen baduzu, pantailan  $\equiv$ ) azaltzen da eta telefonoak alerta-tonua egiten du.

Idatzi mezua, hautatu **Enviar**, edo sakatu deitzeko tekla. Zure mezua bistaratuko da, eta erantzunaren mezua behean bistaratzen da.

#### **BM kontaktuak atxikitzea**

BM zerbitzura konektatzen zarenean, hautatu **Opcs.** > *Añadir contacto* BMren menu nagusian.

Hautatu *Por núm. de móvil, Introd. ID manual., Buscar en servidor* edo *Copiar del servidor* (zerbitzu-hornitzailearen arabera). Kontaktua behar bezala gehitutakoan, telefonoak berretsi egiten du.

Joan kontaktu batera. Elkarrizketa abiarazteko, hautatu **Convers.**

### **Mezuak blokeatzea eta desblokeatzea**

Elkarrizketa batean parte hartzen ari bazara eta mezuak blokeatu nahi badituzu, hautatu **Opcs.** > *Bloquear contacto.* Berresteko eskaera bistaratzen da; ondoren, hautatu **Aceptar** kontaktu horren mezuak blokeatzeko.

Kontaktuen zerrenda bateko mezu jakin batzuk blokeatzeko, joan kontaktu horretara *Conversaciones, En línea* edo *Fuera de línea* aukeretan, eta hautatu **Opcs.**  > *Bloquear contacto* > **Aceptar.**

Kontaktua desblokeatzeko, BMren menu nagusian, hautatu **Opcs.** > *Lista bloqueados.* Joan mezuak blokeatu nahi dizkiozun kontaktura eta aukeratu **Desbloq.** > **Aceptar**.

### **Taldeak**

BM zerbitzuko elkarrizketetarako talde pribatuak sor ditzakezu. Talde pribatuak BMko elkarrizketa batean bakarrik erabil daitezke.

Konektatu BM zerbitzura, eta hautatu **Opcs.** > *Crear grupo* menu nagusian. Idatzi taldearen izena eta ezizen gisa erabili nahi duzun pantaila-izena. Markatu talde pribatuko solaskideak kontaktuen zerrendan eta idatzi gonbidapena.

# **Posta elektronikoaren aplikazioa**

Posta elektronikoaren aplikazioak datu-paketeen konexio bat erabiltzen du (sare-zerbitzua), etxean edo bulegoan ez zaudenean posta elektronikoko kontura sar zaitezen. Posta elektronikoaren aplikazio hori ez da SMSen posta elektronikoaren funtzioaren berdina. Telefonoaren posta elektronikoko funtzioa erabiltzeko, posta elektronikoko sistema bateragarria behar da.

Telefono honen bidez mezu elektronikoak idatzi, bidali eta irakurri ditzakezu. Ordenagailu bateragarri bateko posta elektronikoko mezu guztiak ere gorde eta ezaba ditzakezu. Telefonoak posta elektronikoko POP3 eta IMAP4 zerbitzariak onartzen ditu.

Mezu elektronikoak bidali eta berreskuratu aurretik, hau egin behar da:

- **•** Posta elektronikoko kontu berri bat lortu edo unekoa erabili. Posta elektronikoko zure kontuaren erabilgarritasunari buruzko informazioa lortzeko, jarri harremanetan posta elektronikoko zure zerbitzuhornitzailearekin.
- **•** Egiaztatu posta elektronikoaren doikuntzak sare-operadorearekin edo zerbitzu-hornitzailearekin. Posta elektronikoaren konfigurazio-doikuntzak konfigurazio-mezu batean jaso ditzakezu. Ikus Konfigurazioa doitzeko zerbitzua, 11. orrialdean. Doikuntzak eskuz ere sar ditzakezu. Ikus Konfigurazioa, 71. orrialdean.

 Posta elektronikoko doikuntzak editatzeko, hautatu **Menú** > *Mensajes* > *Correo* > **Opcs.** > *Gestionar cuentas.*

Aplikazio honek ez ditu teklatuaren soinuak egiten.

#### **Konfiguraziorako laguntza**

Konfiguraziorako laguntza automatikoki abiarazten da, telefonoan posta elektronikoko doikuntzarik definitu ez bada. Doikuntzak eskuz sartzeko, hautatu **Menú** > *Mensajes* > *Correo* > **Opcs.** > *Gestionar cuentas* > **Opcs.** > *Nueva.*

*Gestionar cuentas* aukerarekin posta elektronikoko doikuntzak erants, ezaba edo alda ditzakezu. Egiaztatu operadorearentzat gogoko sarbide-puntu zuzena definituta dagoela. Ikus Konfigurazioa, 71. orrialdean.

Posta elektronikoaren aplikazioak Interneterako sarbide bat behar du, proxyrik gabe. WAP sarbideek proxy bat izaten dute, eta ez dute funtzionatzen posta elektronikoko aplikazioekin.

#### **Mezu elektronikoak idaztea eta bidaltzea**

Mezu elektronikoa posta elektronikoaren zerbitzura konektatu baino lehen idatz dezakezu, edo, bestela, lehenbizi zerbitzarira konekta zaitezke eta, ondoren, mezua idatzi eta bidali.

- 1. Hautatu **Menú** > *Mensajes* > *Correo* > *Escribir cor. nuevo.*
- 2. Posta elektronikoko kontu bat baino gehiago definitu baduzu, hautatu mezu elektronikoa zein kontutik bidali nahi duzun.
- 3. Sartu hartzailearen posta elektronikoaren helbidea.
- 4. Idatzi mezu elektronikoari dagokion gaia.
- 5. idatzi posta elektronikoko mezua. Ikus Testua idaztea 30. orrialdean. Mezu elektronikoan fitxategi bat atxikitzeko, hautatu **Opcs.** > *Adjuntar archivo* eta *Galería*ko fitxategi bat.
- 6. Mezu elektronikoa berehala bidaltzeko, sakatu **Enviar** > *Enviar ahora*. Mezu elektroniko bat *Buzón de salida* karpetan gordetzeko eta beste une batean bidaltzeko, hautatu **Enviar** > *Enviar más tarde*. Mezu elektronikoa geroago editatzeko edo idazten segitzeko, hautatu **Opcs.** > *G.como borrador* Mezu elektronikoa *Buzones de salida* > *Borrador*  karpetan gordeko da.

 Irteerako postontzian gordetako mezu elektroniko bat bidaltzeko, hautatu **Menú** > *Mensajes* > *Correo* > **Opcs.** > *Enviarcorreoo Env. /cons. correos.*

#### **Mezu elektronikoak deskargatzea**

1. Posta elektronikoko kontura bidalitako mezu elektronikoak deskargatzeko, hautatu **Menú** > *Mensajes* > *Correo* > *Consultar nuevos.*

 Posta elektronikoko kontu bat baino gehiago definitu baduzu, hautatu mezu elektronikoa zein kontutik bidali nahi duzun.

 Hasieran, posta elektronikoko aplikazioak mezu elektronikoen izenburuak bakarrik deskargatzen ditu.

- 2. Hautatu **Atrás.**
- 3. Hautatu *Buzones de entrada,* kontuaren izena eta mezu berria; gero, hautatu **Recuper.**; mezu elektronikoa osorik deskargatzeko.

Mezu elektroniko berriak deskargatzeko eta *Buzón de salida* karpetan gordetako mezuak bidaltzeko, hautatu **Opcs.** > *Env./cons. correos*.

#### **Mezu elektronikoak irakurtzea eta horiei erantzutea**

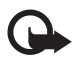

Garrantzitsua: kontuz ireki mezuak. Mezu elektronikoek software kaltegarriak izan ditzakete edo telefonoa edo PCa honda dezakete.

- 1. Hautatu **Menú** > *Mensajes* > *Correo* > *Buzones entrada,* kontuaren izena eta mezua.
- 2. Mezua irakurtzen duzun bitartean, hautatu **Opcs.** dituzun aukerak ikusteko.
- 3. Mezu elektroniko bati erantzuteko, hautatu **Resp.** > *Texto original* edo *Mensaje vacío.* Hainbat pertsonari erantzuteko, hautatu **Opcs.** > *Respond. a todos.* Berretsi edo editatu helbide elektronikoa eta gaia; ondoren, idatzi erantzuna.
- 4. Mezua bidaltzeko, hautatu **Enviar** > *Enviar ahora*.

#### **Posta elektronikoko karpetak**

Zure posta elektronikoko kontutik deskargatutako mezuak *Buzones de entrada*  karpetan jasotzen ditu telefonoak. *Buzones entrada* karpetan, beste hauek daude: "Nombre de cuenta", sarrerako mezu elektronikoentzat; *Archivo,* mezu elektronikoak artxibatzeko; *Personalizado* **1—***Personalizado 3*, mezu elektronikoak ordenatzeko, eta *Basura*, spam gisa jasotako mezu elektronikoak gordetzeko. *Buzones de salida* karpetan, beste hauek daude: *Borrador,* amaitu gabeko mezu elektronikoak gordetzeko; *Buzón de salida*, bidali ez diren mezu elektronikoak gordetzeko; eta *Element. enviados*, bidali diren mezu elektronikoak gordetzeko. Barnean dauden karpeta horiek eta posta elektronikoko mezuak kudeatzeko, hautatu **Opcs.** karpeta bakoitzak dituen aukerak ikusteko.

#### **Jaso nahi ez dituzun mezu elektronikoetarako iragazkiak**

Posta elektronikoaren aplikazioak spam-en iragazkia aktibatzeko aukera ematen du. Iragazki hau aktibatzeko eta definitzeko, hautatu **Opcs**> *Fil. correo no deseado* > *Ajustes* pantaila nagusian, posta elektronikoaren modu inaktiboan.

Nahi ez diren mezu elektronikoen iragazkiaren bidez, erabiltzaileak bidaltzaile batzuk zerrenda beltzean jar ditzake. Zerrenda beltzeko bidaltzaileen mezuak *Basura* karpetara iragazten dira. Bidaltzaile ezezagunen mezuak eta zerrenda beltzean ez daudenak kontuko sarrerako postontzian deskargatzen dira. Zerrenda beltzean bidaltzaile bat gehitzeko, hautatu mezu elektronikoa *Buzones de entrada* karpetan, eta, gero, hautatu **Opcs.** > *Rem. en list. negra.*

# **Ahots-mezuak**

Ahots-mezuen zerbitzura harpidetzen bazara (sare-zerbitzua), zure zerbitzuhornitzaileak emango dizu ahots-postontziko zenbakia. Telefonoan gorde behar duzu ahots-mezuen zerbitzua erabiltzeko. Ahots-mezu bat jasotzen duzunean, telefonoak txirrin baten bidez, pantailan bistaratutako mezu baten bidez edo bi aukeren bidez jakinaraziko dizu. Mezu bat baino gehiago jasotzen baduzu, telefonoak jasotako mezu-kopurua bistaratzen du.

Ahots-postontzira deitzeko, hautatu **Menú >** *Mensajes > Mensajes de voz > Escuchar los mensajes de voz.* Ahots-postontziaren zenbakia sartzeko, bilatzeko edo editatzeko, hautatu *Número del buzón de voz*.

Sareak onartzen badu,  $\Omega$  ikonoak adieraziko du ahots-mezuak jaso direla. Hautatu **Escuchar** ahots-postontzira deitzeko.

# **Informazio-mezuak**

*Mensajes de información* sare-zerbitzuarekin, hainbat gairi buruzko mezuak jaso ditzakezu, zure zerbitzu-hornitzailearen eskutik. Zerbitzu hori erabilgarri dagoen jakiteko edo gaiei edo gaien zenbakiei buruzko informazioa izateko, jar zaitez zure zerbitzu-hornitzailearekin harremanetan.

# **Zerbitzu-komandoak**

Erabili *Comandos de servicio* editorea, zerbitzu-hornitzaileari zerbitzu-eskaerak eransteko eta bidaltzeko (USSD izenen ere ezagutzen da zerbitzu hau). Zerbitzu-komando zehatzei buruz informazio gehiago izateko, jarri zure zerbitzu-hornitzailearekin harremanetan. Aukeratu **Menú** > *Mensajes* > *Comandos de servicio.*

### **Mezuak ezabatzea**

Mezuak banan-banan ezabatzeko, hautatu **Menú** > *Mensajes* > *Borrar mensajes* > *Por mensaje* eta mezuak ezabatu nahi dituzun karpeta. Mugitu ikusi nahi duzun mezuraino eta hautatu **Borrar**.

Aldi berean mezu bat baino gehiago ezabatu nahi baduzu, joan ezabatu nahi duzun mezuetako batera eta hautatu **Opcs.** >**Selecc.** Joan ezabatu nahi dituzun mezuetara eta hautatu *Selecc.*; mezu guztiak ezabatu nahi badituzu, hautatu **Opcs.** > **Marcar todos.** Ezabatu nahi dituzun mezu guztiak markatu ondoren, hautatu **Opcs.** > *Borrar marcados.*

Karpeta bateko mezu guztiak ezabatu nahi izanez gero, aukeratu **Menú** > *Mensajes* > *Borrar mensajes* > *Por carpeta* eta ezabatu nahi dituzun mezuak dauden karpeta. Ezabatu nahi duzun karpetaren arabera, telefonoak galdetuko dizu mezuak ezabatu nahi dituzun. Ezabatzeko, hautatu **Sí.** Karpetan irakurri edo bidali gabeko mezuak badaude, telefonoak horiek ez ezabatzea nahi duzun galdetuko dizu. Mezu horiek ez ezabatzeko, hautatu **Sí.**

Karpeta guztietako mezu guztiak ezabatzeko, hautatu **Menú** > *Mensajes* > *Borrar mensajes* > *Todos mensajes* > **Sí**.

# **Mezuen doikuntzak**

### **Doikuntza orokorrak**

Doikuntza orokorrak berdinak dira testu-mezuetarako eta multimediamezuetarako.

Hautatu **Menú** > *Mensajes* > *Ajustes de mensajes* > *Ajustes generales* eta aukera hauetako bat:

*Guardar mensajes enviados* > **Sí:** bidalitako mezuak *Elemen. enviados* karpetan jaso ditzan.

*Sobrescritura en Elemen. enviados:* memoria beteta dagoenean mezu berriak bidaltzen badira, mezu berriek aurrekoak ordeztea hauta daiteke.

*Tamaño de fuente:* mezuetan erabili beharreko letraren tamaina hautatzeko.

*Emoticonos gráficos* > **Sí:** karaktereetan oinarritutako aurpegierak aurpegiera grafikoengatik ordezkatzeko.

#### **Testu-mezuak**

Testu-mezuen doikuntzek mezuen bidalketari, harrerari eta mezu elektronikoak eta SMSak bistaratzeari eragiten diote. Hautatu **Menú** > *Mensajes* > *Ajustes de mensajes* > *Mensajes de texto* eta aukera hauetako bat:

*Informes de entrega* : sareak mezuak entregatu izanaren txostenak bidaltzea nahi duzun hautatzeko (sare-zerbitzua).

*Centros de mensajes* > *Añadir centro:* testu-mezuak bidali ahal izateko behar diren mezu-zentroaren izena eta telefono-zenbakia ezartzeko. Zenbaki hori zure zerbitzu-hornitzaileak emango dizu. *Cent. mens. SIM* hautatzen baduzu, SIM mezuen zentroko informazioa ikusi ahal izango duzu.

*Centro de mensajes en uso:* erabiltzen ari zaren mezu-zentroa hautatzeko.

*Centros mensajes correo electrónico* > *Añadir centro:* mezu elektronikoak bidali ahal izateko telefono-zenbakia eta posta elektronikoaren zentroaren izena ezartzeko. *Cent. correo SIM-mailcntr.* hautatzen baduzu, SIM mezu elektronikoen mezu-zentroko informazioa ikusi ahal izango duzu.

*Centro de correo electrónico en uso:* erabiltzen ari zaren posta elektronikoko mezuzentroa hautatzeko.

*Validez de los mensajes:* sareak mezuak bidaltzen zenbat denboran saiatu behar duen definitzeko.

*Mensajes enviados como* > *Texto* > *Buscapersonas o Fax:* bidaliko diren mezuen formatua hautatzeko (sare-zerbitzua).

*Usar paquetes de datos* > *Sí:* GPRS jartzeko SMSen datu-garraiatzaile lehenetsi gisa.

*Soporte de caracteres* > *Completo:* mezuetako karaktere guztiak ikusten diren bezalaxe bidaltzeko. *Reducido* hautatzen baduzu, azentudun karaktereak eta bestelako zeinuak ez dira ongi bistaratuko, eta horien ordez beste batzuk bistaratuko dira. Mezu bat idaztean, aurrebistari esker, hartzaileak nola ikusiko duen egiazta dezakezu.

Ikus Idaztea eta bidaltzea, 31. orrialdean.

*Responder vía mismo centro* > *Sí:* mezuaren hartzaileak zure mezu-zentroaren bidez erantzuteko aukera izateko (sare-zerbitzua).

#### **Multimedia-mezuak**

Multimedia-mezuen eta audio-mezuen doikuntzek mezuen bidalketari, harrerari eta bistaratzeari eragiten diote.

Multimedia-mezuen konfigurazio-doikuntzak konfigurazio-mezu batean jaso ditzakezu. Ikus Konfigurazioa doitzeko zerbitzua, 11. orrialdean. Doikuntzak eskuz ere sar ditzakezu. Ikus Konfigurazioa, 71. orrialdean.

Hautatu **Menú** > *Mensajes* > *Ajustes de mensajes* > *Mensajes multim.* eta aukera hauetako bat:

*Informes de entrega* > *Sí:* mezuak entregatu izanaren txostenak bidaltzeko eskatzeko sareari (sare-zerbitzua).

*Tamaño de imagen (multimedia):* multimedia-mezuetan, irudi-tamaina lehenetsia ezartzeko.

*Temporización de diapos. predeterm.:* multimedia-mezuetan diapositiba baten eta hurrengoaren arteko denbora-tartea ezartzeko.

*Permitir recepción de multimedia* > *Sí* edo *No:* multimedia-mezuak jasotzeko edo blokeatzeko. *En red propia* aukeratzen baduzu, ezingo duzu multimedia-mezurik jaso zure saretik kanpo. Multimedia-mezuen zerbitzuaren aurrez zehaztutako doikuntza *sare propioan* egiten da.

*Mensajes multimedia entrantes:* multimedia-mezuak automatikoki edo eskuz (aurrez eskatuta) jasotzeko edo ez onartzeko. Doikuntza hori ez da bistaratzen *Permitir recepción de multimedia* aukera *No* gisa definituta badago.

*Permitir publicidad:* publizitatea onartu edo atzera botatzeko. Doikuntza hori ez da bistaratuko *Permitir recepción de multimedia* aukeran *No* konfiguratu bada edo *Mensajes multimedia entrantes* aukera *Rechazar* moduan konfiguratu bada.

*Ajustes de configuración* > *Configuración:* multimedia-mezuek onartzen dituzten konfigurazioak bakarrik bistaratzen dira. Hautatu zerbitzu-hornitzaile bat, *Predeterminados* edo *Config. personal* multimedia-mezuetarako. Hautatu *Cuenta* eta konfigurazio-doikuntza aktiboetan dagoen multimedia-mezuen zerbitzuaren kontu bat.

# **6. Telefono-aurkibidea**

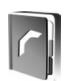

*Aurkibidean,* kontaktuei buruzko datuak gorde eta kudea daitezke, adibidez, izenak, telefono-zenbakiak eta helbideak. Izen eta zenbaki horiek telefonoaren barneko memorian, SIM txartelaren memorian edo bi memorietan konbinatuta gorde daitezke. SIM txartelaren memorian sartutako datuak  $\blacksquare$  ikonoaren bidez adierazten dira.

# **Bilaketa**

Hautatu **Menú** > *Guía* > *Nombres* eta ikusi kontaktuen zerrenda edo sartu aurkitu nahi duzun izenaren lehen letra.

# **Izenak eta telefono-zenbakiak gordetzea**

Izenak eta telefono-zenbakiak erabilitako memorian gordetzen dira. Hautatu **Menú** > *Guía* > *Nombres* > **Opcs.** > *Añadir cont. nuevo* eta idatzi abizena, izena eta telefono-zenbakia.

### **Zenbakiak, elementuak edo irudiak gordetzea**

Kontaktuetarako telefonoaren memorian, hainbat telefono-zenbaki eta testuelementu laburrak gorde ditzakezu izen bakoitzarekin. Kontaktu baterako dei-tonu bat ere eslei dezakezu.

Gordetako lehen zenbakia automatikoki definitzen da aurrez zehaztutako zenbaki gisa, eta zenbaki-motaren adierazlearen inguruan marko bat jarrita adierazten da (adibidez, a). Izen bat hautatzean, aurrez zehaztutako zenbakia erabiltzen da, baldin eta beste zenbaki bat hautatzen ez bada.

- 1. Ziurtatu erabiltzen ari zaren memoria *Teléfono* edo *Teléfono y SIM* dela.
- 2. Mugitu zenbaki edo testu-elementu berria gehitu nahi diozun kontaktuaren izeneraino eta hautatu **Detalles > Opcs**. > *Añadir detalle.*
- 3. Zenbaki bat gehitzeko, hautatu *Número* eta zenbaki-mota.
- 4. Beste xehetasunen bat gehitzeko, hautatu testu-mota, **Galería**ko irudi bat edo irudi berri bat.
- 5. Zenbaki-mota aldatzeko, joan zenbakiraino eta hautatu **Opcs.** > *Cambiar tipo*. Hautatutako zenbakia lehenetsi gisa definitzeko, hautatu *Fijar como predet.*
- 6. Sartu zenbakia edo testu-elementua; gordetzeko, hautatu **Guardar**.
- 7. Deiak egiteko/jasotzeko modura itzultzeko, aukeratu **Atrás** > **Salir**.

# **Kontaktuak kopiatzea**

Bilatu kopiatu nahi duzun kontaktua eta hautatu **Opcs.** > *Copiar contacto*. Telefono-aurkibidearen memoriatik SIM txartelaren memoriara, eta alderantziz, kopia daitezke izenak eta telefono-zenbakiak. SIM txartelaren memoriak izenak eta horiei atxikitako telefono-zenbakiak gorde ditzake.

# **Kontaktuen xehetasunak editatzea**

- 1. Bilatu editatu nahi duzun kontaktua, hautatu *Detalles* eta, gero, joan izenera, zenbakira, testu- edo irudi-elementura.
- 2. Izen, zenbaki edo testu-elementu bat editatzeko, edo irudia aldatzeko, hautatu **Opcs.** > *Editar.*

ID bat *Contactos de MI* edo *Nombres suscritos* zerrendan dagoenean, ezin da editatu.

# **Kontaktuak edo xehetasunak ezabatzea**

Telefonoaren edo SIM txartelaren memoriatik kontaktu guztiak eta horiei atxikitako xehetasun guztiak ezabatzeko, hautatu **Menú** > *Guía* > *Borrar los contactos* > *De mem. del teléf.* edo *De la tarjeta SIM*. Berretsi segurtasun-kodearen bidez.

Kontaktu bat ezabatzeko, bilatu eta hautatu **Opcs.** > *Borrar contacto.*

Kontaktuari atxikitako zenbaki bat, testu-elementu bat edo irudi bat ezabatzeko, bilatu kontaktua eta hautatu *Detalles*. Joan nahi duzun xehetasunera eta aukeratu **Opcs.** > *Borrar* > *Borrar número, Borrar detalle* edo *Borrar imagen.* Aurkibidetik irudi bat ezabatzeak ez du esan nahi *Galería* menuan ere ezabatu egiten denik.

### **Bisita-txartelak**

Pertsona baten harremanetarako informazioa vCard estandarra onartzen duen gailu bateragarri baten bidez bidal eta jaso dezakezu; adibidez, bisita-txartel baten bidez.

Bisita-txartel bat bidaltzeko, aurkitu bidali nahi duzun kontaktu-informazioa eta hautatu **Detalles** > **Opcs.** > *Enviar tarj. visita* >*Vía multimedia, Vía mensaje texto*  edo *Vía Bluetooth.*

Bisita-txartel bat jasotakoan, hautatu *Mostrar* > **Guardar**, telefonoaren memorian gordetzeko. Bisita-txartela gorde nahi ez baduzu, hautatu **Salir** > **Sí**.

# **Doikuntzak**

Hautatu **Menú** > *Guía* > *Ajustes* eta aukera hauetako bat:

*Memoria en uso:* kontaktuetarako SIM txartela edo telefonoaren memoria hautatzeko. Hautatu *Teléfono y SIM*, bi memorietako izenak eta zenbakiak berreskuratzeko. Kasu horretan, izenak eta zenbakiak gordetzen direnean, telefonoaren memorian gordetzen dira.

*Vista de la guía: aurkibideko* izenak eta zenbakiak nola bistaratuko diren hautatzeko*.*

*Visualización de nombre:* lehenbizi kontaktuaren izena edo telefonoa bistaratuko den hautatzeko.

*Tamaño de fuente:* kontaktuen zerrendako letra-tamaina zehazteko.

*Estado de la memoria:* libre dagoen memoria eta erabilitako memoria ikusteko.

# **Taldeak**

Hautatu **Menú** *> Guía > Grupos*, memorian gordetako izenak eta telefonozenbakiak dei-egileen taldeen arabera antolatzeko, dei-tonu desberdinekin eta talde-irudi batekin.

# **Markaketa bizkorra**

Markaketa bizkorreko tekla bati zenbaki bat esleitzeko, hautatu **Menú** > *Guía* > *Marcación rápida*, eta joan markaketa bizkorreko zenbakiraino.

Hautatu *Asignar*, eta tekla horrek zenbakia esleitua badu, **Opcs.** > *Cambiar*. Hautatu **Buscar** eta esleitu nahi duzun kontaktua. *Marcación rápida* funtzioa desaktibatuta baldin badago, telefonoak aktibatu nahi duzun galdetuko dizu.

Markaketa bizkorreko sistemarekin dei bat egiteko moduari buruzko informazio gehiago behar baduzu, ikus "Markaketa bizkorra", 25. orrialdean.

# **Zerbitzuak eta nire zenbakiak**

Hautatu **Menú >** *Guía* eta aukera hauetako bat:

*Números de servicios:* zerbitzu-hornitzailearen zerbitzu-zenbakietara deitzeko, zenbakiak SIM txartelean sartuta badaude (sare-zerbitzua).

*Mis números:* SIM txartelari esleitutako telefono-zenbakiak ikusteko. SIM txartelak zenbakiak gordeta baditu bakarrik bistaratuko da.

# **7. Dei-erregistroa**

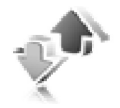

Telefonoak galdutako, jasotako eta egindako deien telefono-zenbakiak erregistratzen ditu, bai eta deien gutxi gorabeherako iraupena ere. Telefonoak galdutako eta jasotako deiak erregistratzen ditu, baldin eta sareak ezaugarri horiek onartzen baditu, telefonoa pizturik badago eta sarearen zerbitzueremuaren barruan badago.

Deiei buruzko informazioa ikusteko, hautatu **Menú** > *Registro* > *Llamadas perdidas, Llamadas recibidas* edo *Llamadas enviadas.* Galdutako, jasotako eta egindako azken deiak kronologikoki ikusteko, hautatu *Registro de llamadas.*  Azkenaldian mezuak bidali dizkiezun kontaktuak ikusteko, hautatu *Destinat. de mensaje.*

Azken komunikazioei buruzko informazioa ikusteko, hautatu **Menú** > *Registro* > *Duración de las llamadas, Contador de paquetes* edo *Tempor. con. paquetes.*

Zenbat testu- eta multimedia-mezu bidali eta jaso dituzun ikusteko, hautatu **Menú** > *Registro* > *Registro de mensajes.*

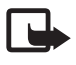

Oharra: zerbitzu-hornitzailearen deien eta zerbitzuen benetako faktura aldatu egin daiteke sarearen ezaugarrien, fakturazioen biribiltzeen, zergen eta abarren ondorioz.

tenporizadore batzuk, telefonoak piztuta daraman denbora adierazten duena barne, zeroan jarri daitezke zerbitzua edo softwarea eguneratzean.

# **Kokapenaren informazioa**

Sareak kokapen-eskaera bat bidal diezazuke. Sareak telefonoaren kokapenari buruzko informazioa zuk baimenduta bakarrik emango duela ziurta dezakezu (sare-zerbitzua). Jarri harremanetan zerbitzu-hornitzailearekin zerbitzura harpidetzeko eta kokapearen informazioa emateari buruz ados jartzeko. Sare batzuek telefonoaren kokapena eskatzeko aukera ematen dute (sare-zerbitzua). Kokapen-eskaera onartzeko edo ukatzeko, aukeratu **Aceptar** edo **Rechaz.**. Eskaera jaso duzula konturatzen ez bazara, telefonoak onartu edo ukatu egingo du automatikoki, zerbitzu-hornitzailearekin hitzartutakoaren arabera. Telefonoak *1 petición de posición perdida* mezua bistaratuko du. Galdutako kokapen-eskaera ikusteko, hautatu **Mostrar**.

Azken 10 jakinarazpenei edo pribatutasun-eskaerei buruzko informazioa ikusteko edo horiek ezabatzeko, hautatu **Menú** > *Registro* > *Posicionamiento* > *Registro posición* > *Abrir carpeta* edo *Borrar todas*.

# **8. Doikuntzak**

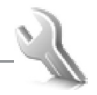

Erabili menu hau moduak, gaiak, zuzeneko sarbide pertsonalak, ordu- eta data-doikuntzak, dei-doikuntzak, konektagarritasun-doikuntzak, telefonoaren, pantailaren eta pantaila txikiaren doikuntzak, dei-tonuaren doikuntzak, osagarri-, konfigurazio- eta segurtasun-doikuntzak konfiguratzeko edo aldatzeko, baita jatorrizko doikuntzak berrezartzeko ere.

# **Moduak**

Telefonoak hainbat doikuntza-talde ditu (moduak izenekoak), eta telefonotonuak talde horien arabera pertsonaliza daitezke, egoeraren eta inguruaren arabera.

Hautatu **Menú** > *Ajustes* > *Modos* eta modua.

- **•** Hautatutako modua aktibatzeko, hautatu *Activar.*
- **•** Modua pertsonalizatzeko, hautatu *Personalizar* eta aldatu nahi duzun doikuntza, eta, gero, egin aldaketak.
- **•** Denbora-tarte jakin batean (gehienez 24 ordu) aktibatuta egoteko modua definitzeko, hautatu *Temporizar* eta definitu amaitzeko ordua. Modu horretarako finkatutako denbora amaitzen denean, berriro aktibatu egingo da inolako denbora-mugarik ez zuen aurreko modua.

# **Gaiak**

Gai bat aktibatzen baduzu, telefonoaren pantailaren itxura alda dezakezu. Gaietan hauek sar daitezke: horma-paper gisa erabilitako irudi bat, dei-tonu bat, pantaila-babes bat eta kolore-eskema bat. Gaiak galerian gordetzen dira.

Hautatu **Menú** > *Ajustes* > *Temas* eta aukera hauetako bat:

*Seleccionar temas:* telefonoan gai bat definitzeko. *Galería* aukerako karpeten zerrenda irekiko da. Ireki *Temas* karpeta, eta hautatu gaia.

*Descargas temas:* gai gehiago deskargatzeko aukera ematen duten esteken zerrenda irekitzeko. Ikus "Deskargatzeko doikuntzak", 101. orrialdean.

# **Tonuak**

Hautatutako modu aktiboko doikuntzak alda ditzakezu.

Hautatu **Menú** > *Ajustes* > *Tonos* eta editatu doikuntzak. Doikuntza berberak aurkitu ahal izango dituzu, modu bat *Modos* menuan pertsonalizatzean. Ikus "Moduak", 57. orrialdean.

Zehaztutako dei-egileen multzo bateko telefono-zenbakietatik deiak jasotzen direnean bakarrik jo dezan telefonoak, hautatu *Aviso para*:. Joan zaitez nahi duzun dei-egileen multzoraino edo *Todas llamadas* aukeraraino eta sakatu **Selecc.**

# **Pantaila**

Pantaila-doikuntzei esker, telefonoaren pantailaren irudia pertsonalizatu ahal izango duzu.

#### **Pantaila nagusia**

Hasierako pantailarako pantaila-doikuntzak hauta ditzakezu (pantaila nagusia).

#### **Deiak egiteko/jasotzeko moduaren doikuntzak**

Hautatu **Menú >** *Ajustes* **>** *Pantalla principal* eta aukera hauetako bat:

*Fondo de pantalla:* hondoko irudi bat bistaratzeko (horma-papera) hasierako pantailan. Hautatu *Fondos pantalla* eta aukera hauetako bat:

- **•** *Imagen* edo
- **•** *Conj. diapositivas* eta *Galería*ko irudi edo diapositiba bat edo
- **•** *Abrir Cámara.*

Grafikoak deskargatzeko, hautatu *Descargas gráfs***.**

Hautatu *Espera activa* deiak egiteko/jasotzeko modu aktiboa bistaratzeko. Hauta ezazu aukera hauetako bat:

- **•** *Personalizar vista:* pantailako edukia aldatzeko edo berrantolatzeko **Opcs.** > *Mover contenido.*
- **•** *Tecla de espera activa:* sarbide-tekla nabigazio-modura aldatzeko. Doikuntza hori bera *Mis accesos directos* menuan ere aurki daiteke.

Ikus Deiak jasotzeko/egiteko modu aktiboa, 61. orrialdean.

*Color de fuente en modo de espera:* pantailan deiak egiteko/jasotzeko moduan azaltzen diren testuen kolorea hautatzeko.

*Iconos de tecla de navegación:* deiak egiteko/jasotzeko moduan bistaratuko diren desplazamendu-teklaren ikonoak ezartzeko.

*Animación de tapa:* telefonoko tapa irekitzean eta ixtean animazio bat bistaratu behar den hautatzeko. Telefonoaren gai aktiboetako bat hautatzen baduzu eta hark onartzen badu soilik ikus daitele taparen animazioa. Ikus Gaiak, 57. orrialdean.

*Logotipo del operador:* operadorearen logotipoa pantailan bistaratu edo ezkutatzeko.

*Presentación de info de célula* > *Activar:* erabilitako sare-zelularen arabera, sareoperadorearen informazioa jasotzeko (sare-zerbitzua).

#### **Pantaila-babesa**

Pantaila-babes bat hautatzeko, hautatu *Menú* > *Ajustes* > *Pantalla principal* > *Salvapantallas* > *Salvapantallas* > *Imagen, Conj. diapositivas, Abrir Cámara, Videoclip, Reloj analógico* edo *Reloj digital.* Pantaila-babes gehiago deskargatzeko, hautatu *Descargas gráfs*. Pantaila-babesa aktibatzeko igaro behar den denbora-tartea zehazteko, hautatu *Tiempo de espera*. Pantaila-babesa aktibatzeko, hautatu *Activar*.

#### **Letra-tamaina**

Funtzio honekin, letra-tamaina hauta dezakezu hauetarako: *Mensajes, Guía* eta *Web.* Hautatu **Menú >** *Ajustes > Pantalla principal* > *Tamaño de fuente* eta aukera hauetako bat:

*Mensajes:* mezuetan erabili nahi duzun letraren tamaina hautatzeko. Hautatu *Fuente muy peq., Fuente normal* edo *Fuente grande.*

*Guía:* kontaktuen izenak bistaratzea nahi duzun letra-tamaina hautatzeko. Hautatu *Fuente normal* edo *Fuente grande.*

*Web:* Internet mugikorreko orrietarako letra-tamaina hautatzeko. Hautatu *Fuente muy peq., Fuente pequeña* edo *Fuente grande.*

### **Pantailatxoa**

Telefonoaren aurreko aldeko pantailatxoko doikuntzak hauta ditzakezu.

#### **Pantaila-babesa**

Hautatu **Menú** > *Ajustes* > *Minipantalla* > *Salvapantallas* > *Salvapantallas* > *Reloj analógico* edo *Reloj digital.* Pantaila-babesa aktibatzeko igaro behar den denbora-tartea zehazteko, hautatu *Tiempo de espera*. Pantaila-babesa aktibatzeko, hautatu *Activar*.

# **Ordua eta data**

Hautatu **Menú** > *Ajustes* > *Ajustes de hora y fecha* eta aukera hauetako bat:

*Hora:* deiak egiteko/jasotzeko moduan erlojua bistara edo ezkuta dadin telefonoa konfiguratzeko, doitu ordua eta hautatu ordu-eremua eta orduaren formatua.

*Fecha:* deiak egiteko/jasotzeko moduan dagoela telefonoan data bistaratuta edo ezkutatuta egon dadin, ipini data eta hautatu formatua eta bereizteko ikurra.

*Actualización auto de fecha y hora* (sare-zerbitzua): telefonoak dagokion ordueremuaren arabera automatikoki egunera ditzan ordua eta data.

# **Nire zuzeneko sarbideak**

Gehien erabiltzen dituzun funtzioak defini ditzakezu, horietara bizkor sartzeko moduan, *Mis accesos directos* funtzioaren bidez.

### **Ezkerreko hautaketa-tekla**

Zerrendatik ezkerreko hautaketa-teklaren funtzio bat hautatzeko, hautatu **Menú** > *Ajustes* > *Mis accesos directos* > *Tecla selecc. izqda.* Ikus, halaber, Deiak egiteko/jasotzeko modua, 20. orrialdean.

Deiak egiteko/jasotzeko moduan funtzio bat aktibatzeko, ezkerreko hautaketatekla **Ir a** bada, hautatu **Ir a** eta hautatu zuzeneko sarbide pertsonalen zerrendako funtzio bat.

Hautatu **Opcs.** eta aukera hauetako bat: *Opciones selección:* zuzeneko sarbideen zerrendatik funtzio bat gehitzeko edo ezabatzeko. Joan funtziora eta hautatu **Selecc.** edo **Deselec.**

*Organizar:* zuzeneko sarbide pertsonalen zerrendako funtzioak berrantolatzeko. Joan nahi duzun funtzioraino eta hautatu **Mover**. Joan funtzioa utzi nahi duzun tokira eta hautatu **Aceptar.** Beste funtzio bat mugitu nahi baduzu, errepikatu prozesua. Nahi dituzun funtzioak berriro antolatu ondoren, sakatu **Hecho** >**Sí.**

#### **Eskuineko hautaketa-tekla**

Eskuineko hautaketa-teklari aurrez definitutako zerrenda bateko telefonofuntzioa esleitzeko, hautatu **Menú** > *Ajustes* > *Mis accesos directos* > *Tecla selección derecha*. Zerbitzu-hornitzaileak aukera hori ematen badizu bakarrik erabili ahal izango duzu funtzio hau.

#### **Nabigazio-tekla**

Tekla honekin gora, behera, ezkerrera eta eskuinera mugitu zaitezke. Nabigazio-teklari aurrez definitutako zerrenda bateko telefono-funtzioak esleitzeko, hautatu **Menú** > *Ajustes* > *Mis accesos directos* > *Tecla de navegación*. Joan tekla batera, hautatu *Cambiar* eta zerrendako funtzioa. Tekla baten zuzeneko sarbidearen funtzioa ezeztatzeko, hautatu (*vacía*). Teklari beste funtzio bat emateko, hautatu *Asignar*.

#### **Itxarote-modu aktiboa aktibatzea**

Funtzio honekin aukera dezakezu nola aktibatu itxarote-modu aktiboa. Hautatu **Menú** > *Ajustes* > *Mis accesos directos* > *Tecla de espera activa* > *Tecla nav. arriba, Tecla nav. abajo* edo *Tecla nav. arr. /ab..*

### **Ahots-komandoak**

Kontaktuetara dei dezakezu eta ahots-komando bidez telefonoko funtzioak erabil ditzakezu. Ahots-komandoak hizkuntzaren araberakoak dira. Hizkuntza zehazteko, ikus *Idioma de reconocimiento de voz* Telefonoa atalean, 69. orrialdean.

Ahots-komandoaren telefonoko zein funtzio aktibatzea nahi duzun aukeratzeko, hautatu **Menú** > *Ajustes* > *Mis accesos directos* > *Comandos de voz*  eta karpeta bat. Joan zaitez nahi duzun funtzioraino.  $\mathfrak D$  ikurrak adierazten du grabazioa aktibatuta dagoela. Ahots-komandoa desaktibatzeko, hautatu **Opcs..**  > *Eliminar.* Grabazioa aktibatzeko, hautatu **Añadir.** Ahots-komando aktibatua erreproduzitzeko, hautatu **Reprod..** Ahots-komandoak erabiltzeko, ikus Ahots bidezko markaketa hobetua, 25. orrialdean.

Ahots-komandoak kudeatzeko, joan telefonoaren funtzio batera eta hautatu aukera hauetako bat:

*Editar* edo *Eliminar:* hautatutako funtzioaren ahots-komandoa aldatzeko edo desaktibatzeko.

*Eliminar todos:* ahots-komandoen zerrendako funtzio guztien ahots-komandoak desaktibatzeko.

# **Konektagarritasuna**

Telefonoa gailu bateragarri batera konekta dezakezu Bluetooth-arekin haririk gabeko konexioaren bidez edo USB datu-kablearen konexio baten bidez (CA-53). EGPRS edo GPRS markaketa-konexioen doikuntzak ere defini ditzakezu.

### **Bluetooth haririk gabeko teknologia**

Gailu honek Bluetooth 2.0 Zehaztapena betetzen du eta modu hauek onartzen ditu: esku libreko kita, EL eramangarria, sare-sarbidea, kontaktu objektudunak, fitxategien transferentzia, sare-markaketa, SIM sarbidea, serieko ataka, giza interfazearen gailua, sare-eremu pertsonala, audio-banaketa aurreratua eta urruneko audio- eta bideokontrola. Bluetooth teknologia onartzen duten beste gailu batzuekin erabil daitekeela bermatzeko, erabili modelo honetarako Nokiak onartutako ekipoak bakarrik. Egiaztatu fabrikatzaileekin ekipo honekin zein gailu erabil daitekeen.

Baliteke Bluetooth teknologia erabiltzean mugak izatea hainbat herritan. Galdetu tokiko administrazioari edo zerbitzu-hornitzaileari.

Bluetooth teknologia erabiltzen duten funtzioak edo beste funtzio batzuk erabiltzen diren bitartean bigarren mailan teknologia horiek aktibatzen direnean, bateria gehiago behar izaten da eta bateriak gutxiago iraungo du.

Bluetooth teknologiaren bidez telefonoa Bluetooth gailu bateragarri batera konekta dezakezu, 10 metroko erradio baten barruan (33 oin). Bluetooth teknologia erabiltzen duten gailuak irrati-uhin bidez komunikatzen direnez, telefonoa eta beste gailu batzuek ez dute ikuspen-lerro berean egon behar. Hala ere, tartean horma edo gailu elektronikoren bat badago, interferentziak gerta daitezke konexioan.

Bluetooth konexioa konfiguratzeko, egin urrats hauek:

- 1. Hautatu **Menú** > *Ajustes* > *Conectividad* > *Bluetooth*.
- 2. Bluetooth funtzioa aktibatzeko edo desaktibatzeko, hautatu *Bluetooth* > *Activado* edo *Desactivado.* ikurrak adierazten du Bluetooth konexio bat aktibatuta dagoela.
- 3. Bluetooth audio-gailu bateragarriak bilatzeko, hautatu *Buscar accesorios de audio* eta telefonoarekin konektatu nahi duzun gailua.

 Ekintza-erradioan Bluetooth gailuak bilatzeko, hautatu *Dispositivos vinculados.* Hautatu **Nuevo**, ekintza-erradioan dauden Bluetooth gailuak bistaratzeko. Joan gailu batera eta hautatu **Vincular**.

4. Sartu Bluetooth gailuaren sarbide-kodea, gailua telefonoarekin lotzeko. Gailua lehen aldiz konektatzen duzunean bakarrik sartu beharko duzu pasahitza. Telefonoa gailura konektatuko da, eta datu-transferentzia hasi ahal izango da.

#### **Doikuntzak**

Beste Bluetooth gailuek telefonoa nola ikustea nahi duzun definitzeko, sakatu **Menú** > *Ajustes* > *Conectividad* > *Bluetooth* > *Visibilidad de mi teléfono* edo *Nombre de mi teléfono*.

Telefonoa ezkutuko moduan erabiltzen bada, babes handiagoa du programa kaltegarrien aurrean.

Ez onartu konfiantzazkoak ez diren iturrien Bluetooth konexioak.

Bluetooth funtzioa desaktibatzeko aukera ere badago. Horrek ez du eragiten telefonoaren gainerako funtzioetan.

#### **Konexioa**

Hautatu **Menú** > *Ajustes* > *Conectividad* > *Bluetooth*. Une bakoitzean aktibatuta zein Bluetooth konexio dagoen egiaztatzeko, hautatu *Dispositivos activos*. Une bakoitzean telefonoarekin lotuta dauden Bluetooth gailuen zerrenda ikusteko, hautatu *Dispositivos vinculados*.

Hautatu **Opcs.** funtzio hauetako batera sartzeko gailuaren eta Bluetooth konexioaren egoeraren arabera.

#### **Datu-paketeak**

GPRS teknologia (General Packet Radio Service edo pakete bidezko irratizerbitzua) sare-zerbitzu bat da, eta, horri esker, telefono mugikorra erabil daiteke Interneteko protokoloan (IP) oinarritutako sare baten bidez datuak bidaltzeko eta jasotzeko. GPRS teknologia datu-garraiatzaile bat da, eta Internetera eta hori bezalako datu-sareetara haririk gabe sartzeko aukera ematen du.

EGPRS zerbitzua (Enhanced GPRS edo GPRS hobetua) GPRS zerbitzuaren antzekoa da, baina konexio bizkorragoa ematen du. (E)GPRSren erabilgarritasunari eta datuak transferitzeko abiadurari buruzko informazio gehiago eskuratzeko, jarri harremanetan zure sare-operadorearekin edo zure zerbitzu-hornitzailearekin.

(E)GPRS zerbitzuak aplikazio hauek erabil ditzakete: MMS, bideo-sekuentziak, nabigazio-saioak, posta elektronikoa, urruneko SyncML, Java aplikazioak deskargatzea eta PCren markatzea.

GPRS datu-garraiatzaile gisa hautatzean, telefonoak EGPRS erabiliko du GPRSren ordez, zerbitzu hobetu hori sarean erabilgarri badago. EGPRS eta GPRSren artean ezin duzu aukeratu, baina aplikazio batzuetan GPRS edo *Datos GSM* hauta dezakezu (CSD, Circuit Switched Data).

Zerbitzua nola erabili definitzeko, hautatu **Menú** > *Ajustes* > *Conectividad* > *Paquetes datos* > *Conexión de paquetes de datos* eta aukera hauetako bat:

*Cuando necesario:* datu-paketearen erregistroa eta konexioa ezarrita konfiguratzeko, datu-paketeak erabiltzen dituen aplikazioak behar duenean, eta konexioa ixteko, aplikazioak behar duenean.

*Siempre en línea:* telefonoa piztean automatikoki datu-paketeen sare batean erregistra dadin konfiguratzeko.  $\overline{G}$  edo E ikurrek adierazten dute GPRS edo EGPRS zerbitzua erabilgarri dagoela.

Dei bat edo testu-mezu bat jasotzen baduzu edo dei bat egiten baduzu GPRS edo EGPRS konexioa egiten den bitartean, is edo  $\angle$  ikurrek adierazten dute GPRS edo EGPRS konexioa eten egin dela (zain).

#### **Datu-paketeen doikuntzak**

Telefonoa PC bateragarri batera konekta daiteke eta telefonoa modem gisa erabil daiteke, haririk gabeko Bluetooth teknologiarekin edo USB datu-kable bidezko konexioarekin EGPRS edo GPRS konektagarritasuna ahalbidetzeko.

PCtik (E)GPRS konexioen doikuntzak definitzeko, hautatu **Menú** > *Ajustes* > *Conectividad* > *Paquetes datos* > *Ajustes de paquetes de datos* > *Punto de acceso activo*, eta aktibatu erabili nahi duzun sarbide-puntua. Hautatu *Editar punto de acceso activo* > *Alias de punto de acceso,* idatzi izen bat sarbide-puntuaren doikuntzak aldatzeko, eta hautatu **Aceptar.** Hautatu *Pto. acceso paquetes. datos,* idatzi sarbide-puntuaren izena (APN) EGPRS sare batekiko konexioa ezartzeko eta hautatu **Aceptar.**

PCan (E)GPRS markaketa-zerbitzuaren doikuntzak ere defini ditzakezu (Sarbide-puntuaren izena), One Touch Access softwarearen bidez. Ikus Nokia PCSuite, 107. orrialdean. Doikuntzak PCan eta telefonoan zehaztu badituzu, gogoan izan PCkoak erabiliko direla.

#### **Sinkronizazioa eta datuen transferentzia**

Sinkronizatu agendako datuak, oharrak eta kontaktuak beste gailu bateragarri batekin (adibidez, telefono mugikor batekin), PC bateragarri batekin edota urruneko Internet zerbitzari batekin (sare-zerbitzua).

Zure telefonoarekin datuak transferi ditzakezu PC bateragarri batekin edo beste gailu bateragarri batekin, telefonoa SIM txartelik gabe erabiltzen ari zarenean. Gogoan izan telefonoa SIM txartelik gabe erabiltzen baduzu, menuko funtzio batzuk lausotuta bistaratzen direla eta ezin dituzula erabili.

Urruneko Internet zerbitzari batekin ezin da sinkronizatu SIM txartelik gabe.

Telefonotik datuak kopiatzeko edo sinkronizatzeko, gailuaren izenak eta doikuntzek telefonoari lotutako gailuen zerrendan azaldu behar dute, transferentzia-kontaktuetan. Beste gailu bateragarri batetik datuak jasotzen badituzu, telefonoari lotutako gailua automatikoki sartzen da zerrendan, eta beste gailuko kontaktuen datuak erabiltzen ditu. *Sincr. servidor* eta *Ajustes de sincronización del PC* zerrendako jatorrizko aukerak dira.

Zerrendan telefonoari lotutako beste gailu bat (adibidez, gailu berri bat) sartzeko, hautatu **Menú** *Ajustes* > *Conectividad* > *Transf. de datos* > **Opcs.** > *Añadir contacto* > *Sincr. de teléfono* edo *Copia de teléfono*, eta sartu doikuntzak, transferentzia-motaren arabera.

Kopia editatzeko eta doikuntzak sinkronizatzeko, hautatu kontaktu bat telefonoari lotutako gailuen zerrendatik, eta hautatu **Opcs**. > *Editar*.

Telefonoari hautatutako lotutako gailu bat ezabatzeko, hautatu **Opcs.** > *Borrar*> **Aceptar**. *Sincr. servidor* eta *Sincr. de teléfono* ezin dira ezabatu.

#### **Datuak gailu bateragarri batekin transferitzea**

Sinkronizatzeko haririk gabeko Bluetooth teknologia erabiltzen da. Beste gailua deiak egiteko/jasotzeko egoeran dago. Datuak transferitzen hasteko, hautatu **Menú** > *Ajustes* > *Conectividad* > *Transf. de* **datos** eta transferentzia egiteko zerrendako aukera (*Sincr. servidor* eta *Sincronizar PC* izan ezik). Doikuntzen arabera, hautatutako datuak kopiatu edo sinkronizatu egingo dira. Beste gailuak, halaber, aktibatuta egon behar du datuak jasotzeko.

#### **Sinkronizazioa PC bateragarri batetik**

Agendako datuak, oharrak eta kontaktuak PC bateragarri batekin sinkronizatzeko, erabili Bluetooth haririk gabeko teknologia edo USB datukable bat (CA-53). Horrez gain, telefonoen Nokia PCSuite-ren softwarearen bertsio zuzena beharko duzu PCan instalatuta. Ikus "PCra konektatzea", 107. orrialdean, Nokia PCSuiteri buruzko informazio gehiago izateko.

Sinkronizatu telefonoko kontaktuetako, agendako eta oharretako datuak PC bateragarriko datuekin bat etor daitezen, PCtik sinkronizatuz.

#### **Zerbitzari batekin sinkronizatzea**

Urruneko Internet zerbitzari bat erabiltzeko, sinkronizazio-zerbitzu berri batera harpidetu behar duzu. Zerbitzuari buruzko informazio gehiago eta zerbitzu honetarako behar diren doikuntzak jakin nahi badituzu, jarri harremanetan zerbitzu-hornitzailearekin. Doikuntzak konfigurazio-mezu batean jaso ditzakezu. Ikus Konfigurazioa doitzeko zerbitzua 11. orrialdean, eta Konfigurazioa 71. orrialdean.

Urruneko Internet zerbitzarian datuak gorde badituzu, telefonoa sinkronizatzeko abiarazi sinkronizazioa telefonotik bertatik.

Hautatu **Menú** > *Ajustes* > *Conectividad* > *Transf. de datos* > *Sincr. servidor*. Doikuntzen arabera, hautatu *Inicializando sincronización* edo *Iniciando copia*.

Sinkronizazioa egiten duzun lehen aldian edo etendako sinkronizazio baten ondoren, prozesuak 30 bat minutu beharko du, aurkibidea edo agenda beteta badaude.

### **USB datu-kablea**

USB datu-kablea erabil dezakezu datuak transferitzeko telefonoaren memoriatxartelaren eta PC bateragarri baten artean edo inprimagailu bateragarri (PictBridge) baten artean. Nokia PCSuiterekin USB datu-kablea ere erabil dezakezu.

Datuak transferitzeko edo irudiak inprimatzeko memoria-txartela aktibatzeko, konektatu USB datu-kablea; telefonoan *Cable de datos USB conectado. Elija modo.*, hautatu **Aceptar** eta aukera hauetako bat:

*Modo Nokia:* PC Suite-rako kablea erabiltzeko

*Imprimir y multim.:* irudiak zuzenean telefonotik inprimatzeko, inprimagailu bateragarri baten bidez.

*Almacenam. datos:* datuak transferitzeko memoria-txartela aktibatzeko.

USB modua aldatzeko, hautatu **Menú** > *Ajustes* > *Conectividad* > *Cable datos USB* > *Modo Nokia, Impresión* edo *Almacenam. datos.*

# **Deiak**

Hautatu **Menú** > *Ajustes > Ajustes de llamada* eta aukera hauetako bat:

*Desvío de llamadas:* sarrerako deiak desbideratzeko (sare-zerbitzua). Deiak blokeatzeko eta desbideratzeko funtzioak ezin dira aldi berean aktibatuta egon. Ikus *Servicio de restricción de llamadas* Segurtasuna atalean, 72. orrialdean.

*Cualquier tecla responde* > *Activado:* dei bati edozein tekla labur sakatuta erantzuteko –ezkerreko eta eskuineko hautaketa-teklak, bolumen-tekla, kamera-tekla eta deia amaitzeko tekla izan ezik–.

*Responder con tapa abierta* > *Activar:* tapa irekita deiei erantzuteko. Parametro hau desaktibatuta badago, deitzeko tekla sakatu beharko duzu tapa irekitzeko.

*Rellamada automática* > *Activada:* telefonoak erantzunik gabeko dei-saiakera baten ondoren, 10 saiakera egin ditzan berriro konektatzeko.

*Marcación rápida* > *Activar*, eta 2tik 9rako markaketa bizkorreko teklei esleitutako izenak eta telefono-zenbakiak. Markatzeko, luze sakatu dagokien zenbaki-tekla.

*Llamada en espera* > *Activar:* hitz egiten ari zaren bitartean, sareak beste deiren bat duzula ohartarazteko (sare-zerbitzua). Ikus Deia zain uzteko aukera, 26. orrialdean.

*Resumen tras la llamada* > *Activado*: dei baten ondoren azken deiaren gutxi gorabeherako iraupena eta kostua labur bistaratzeko (sare-zerbitzua).

*Envío de identidad del llamante* > *Sí:* deitzen diozun pertsonari zure telefonozenbakia erakusteko (sare-zerbitzua). Zerbitzu-hornitzailearekin adostutako doikuntzak erabiltzeko, hautatu *Fijado por la red.*

# **Telefonoa**

Hautatu **Menú** > *Ajustes* > *Ajustes del teléfono* eta aukera hauetako bat:

*Ajustes de idioma* > *Idioma del teléfono:* telefonoaren hizkuntza hautatzeko. *Automático* aukeratzen baduzu, telefonoak SIM txartelean dagoen informazioaren arabera aukeratuko du hizkuntza.

- **•** USIM txartelaren hizkuntza hautatzeko, aukeratu *Idioma de la SIM.*
- **•** Ahots-erreprodukzioaren hizkuntza hautatzeko, aukeratu *Idioma de reconocimiento* **de voz***.* Ikus Dei bat egitea ahots bidez markatuta, 25. orrialdean, eta *Comandos de voz* Nire zuzeneko sarbideak atalean, 60. orrialdean.

*Estado de la memoria:* zerrendako funtzio bakoitzeko zenbat memoria duzun libre eta zenbat erabili duzun ikusteko.

*Bloqueo teclado de seguridad:* teklatua desblokeatzean segurtasun-kodea eskatzeko moduan konfiguratzeko. Sartu segurtasun-kodea eta hautatu *Activar*. Teklatua blokeatuta egon arren, deitu daiteke telefonoan programatutako larrialdi-zenbaki ofizialera.

*Bloqueo auto del teclado:* teklatua automatikoki blokea dadin. Hautatu *Activar*  eta zenbat denborara blokeatuko den aukeratu, eta *Desactivar* teklatua automatikoki blokeatzeko aukera desaktibatzeko.

*Pregunta vuelo:* telefonoak galdetu dezan telefonoa pizten den bakoitzean *Modo de vuelo* erabili behar duen. *Modo de vuelo* aukeran, irrati-konexio guztiak desaktibatuta egongo dira. *Modo de vuelo* erabili beharko litzateke, irratitransmisioen eraginpean egon daitezkeen eremuetan.

*Saludo inicial:* ongietorriko oharra sortzeko. Ohar hori telefonoa pizten den bakoitzean bistaratuko da une batez.

*Actualizaciones telefónicas:* telefonoko uneko softwarearen bertsioa ikusteko, telefonoan software berria deskargatzeko eta telefonoan deskargatutako softwarea instalatzeko. Ikus Telefonoaren softwarea eguneratzea, 73. orrialdean.

*Selección de operador* > *Automática:* telefonoak automatikoki aukera dezan inguru horretan erabilgarri dauden sare zelularretako bat. *Manual* aukerarekin, zure zerbitzu-hornitzailearekin desplazamendu-akordioa duen sare bat hauta dezakezu.

*Confirmar acciones de servicio de SIM.* SIM txartelak onartzen badu bakarrik bistaratuko da aukera hau. Ikus SIM zerbitzuak 106. orrialdean.

*Activación de texto de ayuda:* laguntza-testuak bistaratzea nahi duzun hautatzeko.

*Tono inicial:* telefonoa piztean hasierako tonua egitea nahi duzun hautatzeko.

*Tono de apagado:* telefonoa itzaltzean hasierako tonua egitea nahi duzun hautatzeko. Menu hau bistaratzeko, ezinbestekoa da *Temas* aukeran tonu bat hautatuta egotea edo zerbitzu-hornitzailearen itzaltze-funtzioaren zati izatea.

*Tratamiento de cierre de la tapa:* telefonoaren tapa ixtean deiak jasotzeko/egiteko egoeran geratuko den edo irekitako aplikazioen funtzioak bere horretan mantenduko dituen aukeratzeko.

# **Ekipamendua**

Telefonoa osagarri mugikor bateragarri batera (kargagailua ez beste edozein osagarri) konektatuta badago edo egon bada bakarrik aterako da menu hau.

Hautatu **Menú** > *Ajustes* > *Ajustes de accesorios*. Osagarri baten menua hauta dezakezu baldin eta osagarri hori telefonora konektatuta badago edo egon bada. Osagarriaren arabera, aukera hauetako bat hauta dezakezu:

*Modo predeterminado:* hautatutako osagarriarekin konektatzean automatikoki aktibatu nahi duzun modua hautatzeko.

*Respuesta automática:* telefonoak automatikoki erantzun diezaien sarrerako deiei, bost segundo igarotakoan. *Aviso llamada entrante* aukera *Sólo un "bip"*  edo *Desactivado* gisa konfiguratu bada, erantzun automatikoa desaktibatuta geratuko da.

*Iluminación:* argiak beti piztuta egon daitezen (*Activar).* Aukeratu *Automática* tekla bat sakatu ondoren argia 15 segundoz piztuta edukitzeko.

*Detector de encendido* > *Activar:* autorako kit profesionala konektatuta dagoenean, ibilgailua itzali ondoren, 20 segundora automatikoki itzal dadin telefonoa.

*DTS* > *Utilizar DTS* > *Sí:* telefonoko testu-doikuntzak erabiltzeko, esku libreko kit eramangarriko doikuntzak erabili beharrean.

# **Konfigurazioa**

Zerbitzu batzuek behar bezala funtziona dezaten egin beharreko doikuntzekin konfigura daiteke telefonoa. Multimedia-mezuak, berehalako mezularitza, sinkronizazioa, posta elektronikoa, streaming teknologia, Deitzeko sakatzea eta nabigatzailea dira zerbitzuak. Zerbitzu-hornitzaileak konfigurazio-mezu gisa bidal dakizkizuke doikuntzak.

Konfigurazio-mezu gisa jasotako konfigurazioa gordetzeko, ikus Konfigurazioa doitzeko zerbitzua, 11. orrialdean.

**Hautatu Menú** > *Ajustes > Ajustes configuración* eta aukera hauetako bat:

*Ajustes config. predeterminados:* telefonoan gordetako zerbitzu-hornitzaileak ikusteko. Joan zerbitzu-hornitzaile batera, eta hautatu **Detalles** zerbitzuhornitzaile horren konfigurazioa zein aplikaziok onartzen duten ikusteko. Zerbitzu-hornitzailearen konfigurazio-doikuntzak doikuntza lehenetsi gisa ezartzeko, hautatu **Opcs.** > *Fijar como predet.* Konfigurazio-doikuntzak ezabatzeko, hautatu **Borrar**.

*Activar valor pred. en todas aplicacs.:* konfigurazio-doikuntza lehenetsiak aktibatzeko, bateragarri diren aplikazioetarako.

*Punto de acceso preferido:* gordeta dauden sarbide-puntuak ikusteko. Joan sarbide-puntu batera eta hautatu **Opcs.** > *Detalles*, zerbitzu-hornitzailearen izena, datu-garraiatzailea, datu-paketeen sarbide-puntua edo GSM markaketazenbakia ikusteko.

*Con. con soporte de proveedor:* zerbitzu-hornitzailearen konfigurazio-doikuntzak deskargatzeko, eragiketa hori egitea onartzen badu.

*Ajustes de configuración personal:* hainbat zerbitzutarako kontu pertsonal berriak eskuz sartzeko, aktibatzeko edo ezabatzeko. Kontu pertsonalik sartu ez baduzu, eta berri bat sartu nahi baduzu, hautatu **Añ. nuev.**; bestela, aukeratu **Opcs.** > *Añadir nuevo*.

Aukeratu zerbitzu-mota eta sartu behar diren parametro guztiak. Parametroak desberdinak izango dira hautatutako zerbitzu-motaren arabera. Kontu pertsonal bat ezabatzeko edo aktibatzeko, joan konturaino eta hautatu **Opcs.** > *Borrar* edo *Activar*.

### **Segurtasuna**

Deiak mugatzen dituzten segurtasun-funtzioak aktibatuta egon arren (adibidez, deiak blokeatzea, erabiltzaile-talde txikia eta markaketa finkoa), deitu daiteke telefonoan programatutako larrialdi-zenbaki ofizialera.

Hautatu **Menú** > *Ajustes* > *Ajustes de seguridad* eta aukera hauetako bat:

*Petición del código PIN:* telefonoa pizten duzun bakoitzean PIN edo UPIN kodea eskatzeko. SIM txartel batzuek ez dute kodearen eskaera desaktibatzen uzten.

*Servicio de restricción de llamadas:* telefonoaren sarrerako eta irteerako deiak murrizteko (sare-zerbitzua). Pasahitza beharrezkoa da.

*Marcación fija:* telefono-zenbaki jakinetara egindako deiak murrizteko, baldin eta SIM txartelak funtzio hori badu.

*Grupo cerrado de usuarios:* zein pertsona-talderi dei diezaiekezun eta zein pertsona-taldek dei zaitzaketen zehazteko (sare-zerbitzua).

*Nivel de seguridad* > *Teléfono:* SIM txartel berri bat sartzen duzun bakoitzean telefonoak segurtasun-kodea eskatzeko. Hautatu *Memoria*, telefonoak segurtasun-kodea eskatuko dizu, SIM txarteleko memoria hautatzen duzunean eta erabiltzen ari zaren memoria aldatu nahi duzunean.

*Códigos de acceso:* erabiltzen ari zaren PIN edo UPIN kodea ezartzeko edo segurtasun-kodeak, PINa, UPINa, PIN2a eta deiak murrizteko pasahitza aldatzeko.

*Código en uso:* PIN edo UPIN kodea aktibo egotea nahi duzun hautatzeko.

*Certificados de autoridad* edo *Certificados de usuario:* telefonoan deskargatutako autoritate- edo erabiltzaile-ziurtagirien zerrenda ikusteko. Ikus Ziurtagiriak, 104. orrialdean.

*Ajustes de módulo de seguridad: Detalles módulo de seguridad* ikusteko, *Petición de PIN del módulo* aktibatzeko edo moduluaren PINa eta sinaduraren PINa aldatzeko. Ikus, halaber, Sarbide-kodeak 10. orrialdean.

# **Jatorrizko doikuntzak berriz jartzea**

Menuko doikuntza batzuetan jatorrizko balioak berrezartzeko, hautatu **Menú**  > *Ajustes* > *Restaurar valores inic.* eta idatzi segurtasun-kodea. Sartutako edo deskargatutako datuak ez dira ezabatzen. Adibidez, ez die eragiten aurkibideko izenei eta zenbakiei.

# **Telefonoaren softwarea eguneratzea**

Telefonoaren softwarea eguneratzeko prozesua *Actualizaciones telefónicas*  menuan abiarazi behar duzu. Halaber, zerbitzu-hornitzaileak eguneratzeak zuzenean zure gailura bidalita ere abiaraz daitezke. Funtzio honek FOTA (firmware over the air) izena du.

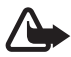

K **Oharra:** Softwarea eguneratzekoa instalatzen duzunean, ezingo duzu gailua erabili (larrialdi-deiak egiteko ere ez), eguneratzea amaitu eta gailua berrabiarazi arte. Ahaztu gabe, egin datuen segurtasun-kopiak FOTA eguneratzea onartu aurretik.

### **Deskargatzea**

Hautatu **Menú** > *Ajustes* > *Ajustes del teléfono* > *Actualizaciones telefónicas* zure telefonorako softwarea eguneratuta eskatzeko zerbitzu-hornitzaileari. Hautatu *Detalles de software actual* softwarearen uneko bertsioa ikusteko. Hautatu *Descargar software telefónico* mugikorrerako software baten eguneratzea deskargatzeko eta instalatzeko (eguneratzerik badago). Jarraitu pantailako argibideei.
#### **Instalazioa**

Hautatu *Instalar actualización de software* instalatzen hasteko (baldin eta deskargatu ondoren instalazioa bertan behera utzi badut).

Softwarea eguneratzen hainbat minutu pasatuko du.

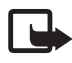

**Oharra**: Deskargatzeko edo instalatzeko arazorik baduzu, jarri harremanetan zerbitzu-hornitzailearekin.

# **9. Operadorearen menua**

Zure zerbitzu-hornitzaileak operadorearen berariazko menu bat izan dezake telefonoan. Telefonoan menu hau baldin badago, zerbitzu-hornitzailearen araberako funtzioak izango ditu. Jarri harremanetan zure zerbitzuhornitzailearekin informazio gehiago jaso nahi baduzu.

## **10. Galeria**

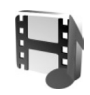

Menu honetan grafikoak, irudiak, grabazioa eta tonuak kudea daitezke. Fitxategi horiek karpetatan daude antolatuta.

Telefonoak eskuratutako edukiak babesten dituen aktibatze-kodeen sistema du. Egiaztatu beti eduki guztien entrega-epeak eta aktibatze-kodeak erosi aurretik, tarifaren bat eduki baitezakete.

Aurkibidean gordetako fitxategiek telefonoaren memoria erabiltzen dute. Memoria-txartel bateragarri bat erabil dezakezu, memoriaren edukiera handitzeko, irudiak, gaiak, grafikoak, dei-tonuak, bideoklipak eta soinu-klipak gordetzeko.

Fitxategiak eta karpetak kudeatzeko, eman pauso hauek:

- 1. Hautatu **Menú** > *Galería*. Karpeten zerrenda bistaratuko da. Telefonoak memoria-txartela sartuta badu, *Tarjeta memoria, (sin format.)* karpeta edo memoria-txartelaren izena bistaratuko da.
- 2. Joan nahi duzun karpetaraino. Karpetako fitxategien zerrenda ikusteko, hautatu **Abrir**. Aukerak kontsultatzeko, hautatu **Opcs**..
- 3. Joan ikusi nahi duzun fitxategiraino, eta hautatu **Abrir**. Aukerak kontsultatzeko, hautatu **Opcs**..

### **Memoria-txartela formateatzea**

Memoria-txartel berri bat formateatzeko, hautatu **Menú** > *Galería.* Joan memoria-txartelaren karpetara eta hautatu **Opcs.** > *Format. tarj. mem..*

# **11. Multimedia**

### **Kamera**

Mugikorreko kamerak argazkiak ateratzeaz gain, bideo-klipak grabatzeko aukera ere ematen du. Kamerak .JPEG formatuko argazkiak eta .3GPP formatuko bideoklipak egiten ditu. Kameraren lentea, telefonoaren aurreko aldean dago. Koloretako pantailak kameraren bisorearena egingo du.

#### **Argazkiak ateratzea**

1. Hautatu **Menú** > *Multimedia* > *Cámara* > *Capturar,* edo sakatu kameraren tekla eta hautatu *Capturar.*

 Argazkia *Galería* > *Imágenes* karpetan gordeko da, memoriaren txartelean gordetzeko konfiguratzen ez baduzu.

- 2. Beste irudi bat ateratzeko, hautatu **Atrás.**
- 3. Irudia gerturatzeko edo urruntzeko, sakatu lau noranzkoko nabigazio-tekla gora edo behera.
- 4. Segida azkar batean bost argazki ateratzeko, hautatu **Opcs.** > *Sec. de imág. activ.* > *Secuenc.* Beste irudi bat ateratzeko, hautatu **Opcs.** > *Nueva imagen.* Zenbat eta altuagoa izan bereizmena, orduan eta argazki gutxiago atera ahal izango dituzu segidan.
- 5. Argazkia multimedia-mezu gisa bidaltzeko, hautatu **Enviar***.*
- 6. Argazkia ateratzeko 10 segundoz itxaroteko tenporizadorea ezarri nahi baduzu, hautatu **Opcs.** > *Autotemp. activ.* > *Iniciar.* Autotenporizadorea erabiltzen den unean, txirrin bat entzuten da, gero eta azkarrago irudia atzerako denbora gutxiago falta den heinean. Denbora hori igarotakoan, kamerak argazkia ateratzen du eta hemen gordetzen du: *Galería* > *Imágenes.*

Argi gutxi dagoenean argazki bat ateratzeko, kamerak esposizio-tarte luzeago bat doituko du automatikoki, irudiaren kalitatea handiagoa izan dadin.

Nokia gailu honek 640 x 480 pixeleko argazkiak ateratzeko bereizmena du. Irudiaren bereizmena aldatu egin daiteke materialen arabera.

#### **Bideoklipak grabatzea**

Hautatu **Menú** > *Multimedia* > *Cámara* > **Opcs.** > *Vídeo* > **Grabar.** Grabazioa eteteko, hautatu *Pausa,* eta berriz grabatzen hasteko, hautatu *Contin*. Grabazioa eteteko, sakatu **Detener.** Telefonoak *Galería* > *Videoclips* aukeran gordeko ditu grabazioak. Aukerak ikusteko, hautatu **Opcs.**.

#### **Kameraren doikuntzak**

Hautatu **Menú** > *Multimedia* > *Cámara* > **Opcs.** > *Ajustes* eta editatu doikuntzak.

#### **Kameraren efektuak**

Hautatu **Menú** > *Multimedia* > *Cámara* > **Opcs.** > *Efectos* eta aukeretako bat.

### **Multimedia-erreproduzitzailea**

Multimedia-erreproduzitzailearekin artxiboak ikusi, erreproduzitu eta deskarga ditzakezu, irudiak, audio- eta bideo-artxiboak eta irudi animatuak adibidez. Bideo-segida bateragarriak ere ikus ditzakezu, zure sare-zerbitzutik jasotakoak (sare-zerbitzua).

Hautatu **Menú** > *Multimedia* > *Repr. multim.* > *Abrir Galería*, *Favoritos*, *Ir a dirección* edo *Descargas multim.*.

#### **Streaming zerbitzuak konfiguratzea**

Streaming-erako behar diren konfigurazioko doikuntzak sare-operadorearen edo zerbitzu-hornitzailearen konfigurazio-mezu gisa jaso ditzakezu. Ikus Konfigurazioa doitzeko zerbitzua, 11. orrialdean. Doikuntzak eskuz sartzeko, ikus Konfigurazioa, 71. orrialdean.

Hautatu **Menú** > *Multimedia* > *Repr. multim.* > *Ajustes streaming* eta aukera hauetako bat:

Konfigurazioa: Streaming zerbitzua onartzen duten konfigurazioak bakarrik bistaratuko dira. Hautatu zerbitzu-hornitzaile bat, *Predeterminados* edo *Config. personal*.

*Cuenta:* Hautatu konfigurazio-doikuntza aktiboetan dagoen streaming zerbitzuaren kontu bat.

### **Musika-erreproduzitzailea**

Telefonoak musika-erreproduzitzailea du, Nokia Music Manager aplikazioarekin telefonora transferitutako abestiak, grabazioak edo MP3, MP4, WMA (Windows Media Audio), AAC, AAC+ edo eAAC+ formatuko beste soinu-fitxategi batzuk entzuteko. Musika-fitxategiak automatikoki detektatzen dira, eta aurrez zehatutako erreprodukzio-zerrendan gehitzen dira.

#### **Musika-pisten erreprodukzioa**

- 1. Hautatu **Menú** > *Multimedia* > *Repr. música.* Lehenetsitako pisten zerrendako lehen pistaren ezaugarriak bistaratzen dira.
- 2. Pista bat erreproduzitzeko, joan pista horretaraino eta hautatu
- 3. Hurrengo pistaren hasierara joateko, sakatu **AU Aurreko pistaren** hasierara joateko, sakatu bi aldiz 111 tekla.
- 4. Entzuten ari zaren pistan atzera egiteko, luze sakatu **tekla. Entzuten ari** zaren pista aurrera eramateko, luze sakatu **IFF** tekla. Askatu tekla entzun nahi duzun pistaren posizioan.
- 5. Erreprodukzioa geldiarazteko, hautatu

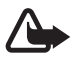

**Coharra:** entzun musika neurrizko bolumenean. Irratia etengabe oso ozen izateak, entzumena kalte dezake.

### **Doikuntzak**

*Repr. música* menuan, aukera hauek izan ditzakezu:

*Lista de pistas:* pista-zerrendan dauden pista guztiak ikusteko. Pista bat erreproduzitzeko, joan pista horretaraino eta hautatu **Reprod**.

*Biblioteca música:* musika-liburutegian nabigatzeko, irizpide hauen arabera: *Todas las pistas, Artistas, Álbumes, Géneros, Compositores* edo *Listas de pistas.* Musikaliburutegiko edukiak eguneratzeko, hautatu *Biblioteca actualiz..*

*Opcs. reproducción* > *Aleatoria* > *Activar:* zerrendako pistak ausazko ordenan erreproduzitzeko. Hautatu *Repetir*> *Pista actual* edo *Todas las pistas* pista hori edo zerrenda osoa berriro erreproduzitzeko.

*Ecualiz. multimedia:* multimedia-ekualizadoreko multzoen zerrenda irekitzeko. Ikus Ekualizadorea, 83. orrialdean.

*Añadir a favoritas:* entzuten ari zaren kanta *Favoritas* erreprodukzio-zerrendan gehitzeko.

*Reprod. Bluetooth:* Bluetooth konexio bidez konektatutako Bluetooth audioosagarri bat konektatu eta musika erreproduzitzeko.

*Usar tono:* entzuten ari zaren kanta dei-tonu gisa jartzeko. Tonu gisa erabiltzeko aukeren zerrenda bat duzu.

*Enviar:* hautatutako fitxategia MMS bidez edo Bluetooth konexio baten bidez bidaltzeko.

*Página web:* entzuten ari zaren pistarekin lotutako nabigatzaile-zerbitzu batera konektatzeko. Funtzio hau bakarrik erabilgarri dago pistak zerbitzuaren helbidea badu.

*Descargas música:* web-eko musika deskargatzeko.

*Estado memoria:* libre dagoen memoria eta erabilitako memoria ikusteko.

### **Irratia**

FM irratiari dagokion antena ez da haririk gabeko gailuaren antena berbera. FM irratiak ongi funtziona dezan, gailuarekin bat datorren osagarri bat edo esku libreko kit bat konektatu behar zaio.

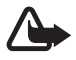

Oharra: entzun musika neurrizko bolumenean. Irratia etengabe oso ozen izateak, entzumena kalte dezake.

Hautatu Menú > *Multimedia* > *Radio*. Telefonoaren pantailan  $\triangle$ ,  $\nabla$ , <a edo  $\nabla$ tekla grafikoak erabiltzeko, joan ezkerrera edo eskuinera, nahi duzun teklaraino eta sakatu.

#### **Kanalak gordetzea**

- 1. Kanala bilatzen hasteko, luze sakatu < edo II Irrati-maiztasuna 0,05 MHz-eko tarteka aldatzeko, sakatu <a edo  $\blacktriangleright$ .
- 2. Kanala 1-9 bitarteko memoria-kokapen batean gordetzeko, sakatu luze dagokion zenbaki-tekla.
- 3. Kanala 10-20 bitarteko memoria-kokapen batean gordetzeko, sakatu 1 edo 2 eta, gero, luze sakatu zenbaki-tekla (0-9).
- 4. Idatzi kanalaren izena eta sakatu **Aceptar**.

#### **Entzutea**

- 1. Hautatu **Menú** > *Multimedia* > *Radio*.
- 2. Nahi duzun kanalera joateko, hautatu  $\triangle$  edo  $\nabla$ , edo sakatu esku librekoaren tekla.
- 3. Dialaren puntua hautatzeko, labur sakatu dagozkion zenbaki-teklak.
- 4. Hautatu **Opcs.** eta aukera hauetako bat: *Desactivar:* irratia itzaltzeko.

 *Guardar emisora:* kanal berri bat gordetzeko izen eta guzti.

 *Visual Radio:* Visual Radio aplikazioa aktibatzeko edo desaktibatzeko (sare-zerbitzua). Erabilgarritasunari eta kostuei buruzko informazioa eskuratzeko, jarri harremanetan zure sare-operadorearekin edo zure zerbitzu-hornitzailearekin. Irrati-kanal batzuek testu-informazioa edo informazio grafikoa bidal dezakete; horiek Visual Radio aplikazioaren bidez ikus ditzakezu.

 *Altavoz o MLportátil:* irratia bozgorailuetatik (FMrako baino ez) edo entzungailuetatik entzuteko. Eduki ezazu telefonora konektatuta esku libreko ekipo eramangarria. Esku libreko eramangarriaren kableak irratiaren antenaren funtzioa egiten du.

 *Salida mono* o *Salida estéreo:* irratia soinua monofonikoan edo estereofonikoan entzuteko.

 *Emisoras:* gordetako kanalen zerrenda hautatzeko. Zerbitzu bisualaren IDa editatzeko, kanalaren izena aldatzeko edo ezabatzeko, joan kanalera eta hautatu **Opcs.** > *Borrar emisora* edo *Renombrar o ID servicio visual.*

 *Buscar canales:* bilaketa automatikoa abiarazteko eta irrati-kanal guztietarako funtzio gordetzeko. Bilaketan seinalerik onena duten irratikanalak baino ez dira hautatzen.

 *Fijar frecuencia:* irrati-kanalaren maiztasuna sartzeko.

 *Directorio emis.:* irratien direktorioa aktibatzeko (sare-zerbitzua), irratikanalak bilatzeko eta gero erabili ahal izateko gordetzeko.

 *Activar serv. visual:* irratia pizten duzunean Visual Radio aplikazioa automatikoki piztea nahi baduzu, hautatu *Activar serv. visual* > *Automáticamente.*

Irratia entzuten duzun bitartean, deiak egin ditzakezu edo sarrerako deiei ohiko moduan erantzun diezaiekezu. Deiak jasotzean edo egitean, irratiaren bolumena jaitsi egingo da.

Datu-paketeen konexioa edo HSCSD erabiltzen duen aplikazio bat datuak jasotzen edo bidaltzen ari bada, litekeena da irratian interferentziak izatea.

### **Grabagailua**

Elkarrizketa baten zatiak, soinuak edo dei aktibo bat graba dezakezu. Funtzio hau oso erabilgarria da, adibidez, norbaiten izena eta telefono-zenbakia gordetzeko eta aurrerago idazteko.

#### **Soinua grabatzea**

- 1. Hautatu **Menú** > *Multimedia* > *Grabadora.*
- 2. Grabatzen hasteko, hautatu  $\bullet$  Dei batean zehar grabatzen hasteko, sakatu **Opcs.** > **Grabar**. Dei bat grabatzen den bitartean, solaskideek txistu ahul bat entzungo dute.

 Dei bat grabatzerakoan, eduki telefonoa posizio normalean, belarritik hurbil.

3. Grabazioa geldiarazteko, hautatu

Grabazioa *Galería > Grabacs. voz* aukeran gordetzen da.

4. Azken grabazioa entzuteko, hautatu **Opcs.** > *Repr. último grab..*

5. Azken grabazioa Bluetooth bidez edo multimedia-mezu gisa bidaltzeko, hautatu **Opcs.** > *Enviar último grab..*

#### **Grabazioen zerrenda**

- 1. Hautatu **Menú** > *Multimedia* > *Grabadora* > **Opcs.** > *Lista grabaciones. Galería* aukeran eskura dituzun karpeten zerrenda bistaratzen da.
- 2. Ireki *Grabacs. voz* grabazioen zerrenda ikusteko.
- 3. Hautatu **Opcs.**, *Galería* aukerako fitxategien aukerak hautatzeko. Ikus Galería, 76. orrialdean.

#### **Gordetzeko karpeta definitzea**

*Galería* aukeran zehaztutako karpeta gisa *Grabacs. voz* ez beste karpeta bat erabiltzeko, sakatu **Menú** > *Multimedia* > *Grabadora* > **Opcs.** > *Selecc. memoria* eta zerrendako karpeta bat.

### **Ekualizadorea**

Musika-erreproduzitzailea erabiltzen duzunean, soinuaren kalitatea kontrola dezakezu, maiztasun-bandak ahulduta edo anplifikatuta.

- 1. Hautatu **Menú** > *Multimedia* > *Ecualizador*.
- 2. Talde bat aktibatzeko, joan ekualizadoreko taldeetako batera eta sakatu **Activar**.
- 3. Hautatutako multzo bat ikusteko, editatzeko edo izenez aldatzeko, hautatu **Opcs.** > *Ver, Editar* edo *Renombrar.*

Ezin dira multzo guztiak editatu eta izenez aldatu.

### **Audio estereoa hobetzea**

Funtzio hau erabil daiteke bakarrik Nokia telefono mugikorra EL eramangarri estereo bateragarri batera konektatuta badago.

Estereoan soinua hobetzeko eta estereo-efektua handitzeko, hautatu **Menú** > *Multimedia* > *Ampliación estéreo* > *Activado*

# **12. Deitzeko sakatzea**

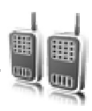

Deitzeko sakatzea (PTT) bi bideko irrati-zerbitzu bat da, eta GSM / GPRS sare zelular baten bidez erabil daiteke (sare-zerbitzua). Deitzeko sakatzea aukerak ahots bidezko komunikazio zuzena eskaintzen du. Konektatzeko, sakatu bolumena handitzeko tekla.

Deitzeko sakatzea zerbitzua erabil dezakezu, pertsona batekin edo pertsonatalde batekin hitz egiteko, baldin eta gailu bateragarriak badituzte. Dia konektatzen denean, solaskideek ez diote telefonoari erantzun behar. Solaskideek komunikazioa jaso izana berretsi behar dute dagokienean; izan ere, ez dago beste aukerarik solaskideek deia jaso dutela baieztatzeko.

Zerbitzuaren erabilgarritasunari eta kostuei buruzko informazioa eskuratzeko edo zerbitzu horretan harpidetzeko, jarri harremanetan zure zerbitzuhornitzailearekin. Desplazamendu-zerbitzuak dei arruntek baino muga gehiago izan ditzakete.

PTT zerbitzua erabili aurretik, eskatutako zerbitzuaren doikuntzak definitu behar dituzu. Ikus PTTren doikuntzak, 89. orrialdean.

Deitzeko sakatzea zerbitzura konektatuta zauden bitartean, telefonoaren gainerako funtzioak erabil ditzakezu. PTT zerbitzua ez dago konektatuta ahots bidezko komunikazio arruntetara; beraz, ahots bidezko dei arruntetan erabil daitezkeen hainbat zerbitzu (adibidez, ahots-postontzia) ezin dira erabili PTT komunikazioetan.

### **Konektatzea eta deskonektatzea**

Deitzeko sakatzea zerbitzura konektatzeko, hautatu **Menú** > *PPH* > *Activar* PPH. ikurrak adierazten du zerbitzura konektatuta zaudela. ikurrak adierazten du zerbitzua ezin dela denbora-tarte batean erabili. Telefonoa automatikoki saiatuko da berriro konektatzen, zu PTT zerbitzutik deskonektatu arte. Telefonoari kanalak gehitzen badizkiozu, automatikoki gehituko zaie kanal aktiboei.

Deitzeko sakatzea zerbitzutik deskonektatzeko, hautatu *Desactivar PPH*.

### **PTT deiak egitea eta jasotzea**

Telefonoa konfigura dezakezu PTT komunikazioetan bozgorailua edo entzungailua erabiltzeko moduan. Entzungailua hautatzen baduzu, erabili telefonoa normal, belarriaren ondoan jarrita.

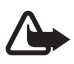

**Oharra:** bozgorailua erabiltzen duzunean, ez jarri telefonoa belarri ondoan, bolumena altuegia izan liteke eta.

PTT zerbitzura konektatuta zaudenean, kanaleko deiak, taldeko deiak edo norabide bakarreko deiak egin edo jaso ditzakezu. Norabide bakarreko deiak dira pertsona bakarrari egiten zaizkionak.

Hizketan ari zarela, luze sakatu bolumena igotzeko tekla eta eutsi telefonoa pantaila ikusteko moduan. Amaitzen duzunean, askatu bolumena igotzeko tekla. Elkarrizketan, eskatzen duen lehenak hitz egiten du lehenengo. Hitz egiten ari dena isiltzen denean, PTT tekla sakatzen duen lehenak hitz egingo du hurrena.

Kontaktuen egoera kontsultatzeko, hautatu **Menú** > *PPH* > *Lista de contactos.*  Zerbitzu hau zerbitzu-hornitzailearen araberakoa da, eta harpidetutako kontaktuek bakarrik erabil dezakete.

ikurrak adierazten du kontaktua libre dagoela.

ikurrak adierazten du kontaktuak ez duela saiorik hasi PTT zerbitzuarekin.

17 ikurrak adierazten du kontaktua ezezaguna dela.

 $\mathbf{I}$ ikurrak adierazten du kontaktuak bakean uztea nahi duela. Ezingo diozu deitu, baina deiari erantzuteko eskaria bidal diezaiokezu.

Kontaktu bat harpidetzeko, hautatu **Opcs.** > *Suscrib. contacto,* eta, kontaktu bat baino gehiago markatu baduzu, hautatu *Suscribir marcados.*

#### **Kanal- edo talde-deiak egitea**

Aurrez zehaztutako kanal bati deitzeko, sakatu bolumena igotzeko tekla. Entzungo duzun tonuak adierazten du sarbidea duzula, eta telefonoak zure ezizena eta kanalaren izena bistaratuko ditu. Ikus PTT kanalak, 88. orrialdean.

Aurrez zehaztu gabeko kanal batera deitzeko, hautatu *Lista de canales* PTT menuan, joan nahi duzun kanalera eta sakatu bolumena igotzeko tekla.

*Guía* aukeratik talde bati deitzeko, hartzaileek PTT zerbitzura konektatuta egon behar dute. Hautatu **Menú** > *Guía* > *Grupos,* joan nahi duzun taldera eta sakatu bolumena igotzeko tekla.

#### **Noranzko bakarreko deiak egitea**

PTT helbidea kontaktuen zerrendan sartu baduzu eta zerrenda horretatik noranzko bakarrari bakarreko deia egin nahi baduzu, aukeratu *Lista de contactos*. Nahi duzun kontakturaino joan eta sakatu bolumena igotzeko tekla.

Bestalde, *Guía*-tik ere kontaktua hauta dezakezu.

PTT kanalen zerrendatik noranzko bakarreko deia hasteko, hautatu *Lista de canales* eta joan nahi duzun kanalera. Hautatu **Miembr.***,* joan nahi duzun taldera eta sakatu bolumena igotzeko tekla.

Jasotako deiak itzultzeko eskaeren zerrendatik noranzko bakarreko dei bat egiteko, hautatu *Buzón llam. devueltas*. Nahi duzun kontakturaino joan eta sakatu bolumena igotzeko tekla.

#### **PTT deiak egitea hainbat hartzaileri**

Kontaktuen zerrendan hainbat PTT kontaktu hauta ditzakezu. Sarrerako deia jasotzen dute hartzaileek, eta onartu egin behar dute, parte hartu nahi badute.

Hautatu **Menú** > *PPH* > *Lista de contactos* eta markatu nahi dituzun kontaktuak. Deitzeko, sakatu bolumena igotzeko tekla. Onartzen duten kontaktuak pantailan bistaratuko dira.

### **PTT deiak jasotzea**

Tonu labur batek jakinaraziko dizu sarrerako PTT dei bat duzula. Deitzen ari den pertsonaren informazioa bistaratzen da pantailan, adibidez, kanalaren izena edo ezizena (sare-zerbitzua).

Norazko bakarreko deiak daudenean ohartarazteko konfiguratu baduzu telefonoa, onartu edo ez onartu deia.

Solaskideren bat hitz egiten ari den bitartean, dei bati erantzuteko bolumena igotzeko tekla sakatzen baduzu, tonu bat entzun eta telefonoaren pantailan *En cola* azalduko da, bolumena igotzeko tekla sakatuta duzun bitartean.

Luze sakatu bolumena igotzeko tekla, eta itxaron hitz egiten ari den pertsonak amaitu arte; gero, hitz egin ahal izango duzu.

### **Deia itzultzeko eskatzea**

Norazko bakarreko deia egin baduzu eta erantzuten ez badu, pertsona horrek deia itzultzeko eskaera bidaltzeko aukera dago.

#### **Deia itzultzeko eskaera bidaltzea**

Deiei erantzuteko eskaerak honela bidal daitezke:

- **•** *Pulsar para hablar* menuaren kontaktuen zerrendatik deia itzultzeko eskaera bat bidaltzeko, hautatu *Lista de contactos*. Joan kontaktu batera eta sakatu **Opcs**. > *Enviar devol. llam..*
- **•** *Guía*-tik deia itzultzeko eskaera bat bidaltzeko, bilatu kontaktua eta hautatu *Detalles*, joan Deitzeko sakatzea aukeraren helbideraino eta hautatu **Opcs.** > *Enviar devol. llam..*
- **•** *Pulsar para hablar* menuaren kanalen zerrendatik deia itzultzeko eskaera bat bidaltzeko, hautatu *Lista de canales* eta kanaleraino joan. Hautatu **Miembr**, joan nahi duzun kontakturaino, hautatu **Opcs.** > *Enviar devol. llam*.
- **•** *Pulsar para hablar* menuko deiari erantzuteko eskaeren zerrendatik deia itzultzeko eskaera bat bidaltzeko, hautatu *Buzon llam. devueltas*. Joan kontaktu batera eta sakatu **Opcs**. > *Enviar devol. llam..*

#### **Deia itzultzeko eskaera bati erantzutea**

Deiak jasotzeko/egiteko egoeran, dei bati erantzuteko eskaera jasotzen duzunean, pantailan mezu hau bistaratuko da: *Petición de devolución de llam. recibida.* Hautatu **Ver.** Deiari erantzuteko jasotako eskaeren zerrenda bistaratuko da.

**•** Noranzko bakarreko deia egiteko, sakatu bolumena igotzeko tekla.

- **•** Bidaltzaileari deiaren eskaera itzultzeko, sakatu **Opcs.** > *Enviar devol. llam.*.
- **•** Eskaera ezabatzeko, sakatu **Opcs**. > *Borrar devol. llam..*
- **•** Bidaltzailearen PTT helbidea ikusteko, hautatu **Ver.**
- **•** Kontaktu berri bat gorde edo PTT helbidea kontaktu bati gehitzeko, hautatu **Opcs.** > *Guardar como* edo *Añadir al contacto.*

### **Noranzko bakarreko kontaktua eranstea**

Norazko bakarreko deia egiten diezun pertsonen izenak honela gorde ditzakezu:

- **•** Deitzeko sakatzea aukeraren helbide bat telefono-aurkibideko izen bati gehitzeko, bilatu kontaktua eta hautatu **Detalles** > **Opcs.** > *Añadir detalle* > *Dirección PPH*.
- **•** Deitzeko sakatzea aukerako kontaktuen zerrendan beste kontaktu bat gehitzeko, hautatu **Menú** > *PPH > Lista de contactos > Opcs. > Añadir contacto.*
- **•** Kanalen zerrendara kontaktu bat eransteko, konektatu PTT zerbitzura, hautatu *Lista de canales* eta joan nahi duzun kanalera. Hautatu **Miembr.,**  aukeratu zer kontakturen informazioa gorde nahi duzun eta hautatu **Opcs..** Kontaktu berri bat gehitzeko, hautatu *Guardar como*. PTT helbide bat *Guía*-ko izen bati esleitzeko, hautatu *Añadir al contacto*.

### **PTT kanalak**

Kanal bati deitzen zaionean, kanaleko kide guztiek aldi berean entzuten dute deia.

Hiru PTT kanal mota daude:

*Canal abastecido:* zerbitzu-hornitzaileak sortutako kanal iraunkorra da.

*Canal público:* beste pertsona batzuk gonbida ditzaketen kanaleko kide guztiak.

*Canal privado:* kanalaren sortzaileak bidalitako gonbita jasotzen dutenak bakarrik sar daitezke kanal honetan.

#### **Kanalak gehitzea**

Kanal publiko bat edo pribatu bat gehitzeko, hautatu **Menú** > *PPH* > *Añadir canal*  eta editatu formularioko eremuen doikuntzak:

#### *Estado de canal:* hautatu *Activo* edo *Inactivo.*

 *Apodo de canal:* idatzi kanalaren ezizena.

#### *Seguridad canal:* hautatu *Canal público* edo *Canal privado.*

Taldeari gonbita bidaltzeko, hautatu **Sí** telefonoak hala eskatzen dizunean. Gonbidapena SMS bidez bidaltzeko aukera duzu.

Emandako kanl bat gehitzeko, hautatu **Menú** > *PPH* > *Añadir canal* > **Opcs.** > *Edit. dir. manualm..* Idatzi zerbitzu-hornitzaileak emandako kanalaren helbidea.

#### **Gonbidapenak jasotzea**

Talde batera gonbidatzeko testu-mezu bat jasotzean, pantailan *Invitación de canal recibida:* azalduko da.

- 1. Gonbita eta kanalaren helbidea (taldea kanal pribatua ez bada) bidali duen kontaktua ikusteko, hautatu **Ver.**
- 2. Kanala telefonora gehitzeko, hautatu **Guardar**.
- 3. Kanalaren egoera ezartzeko, hautatu *Activo* edo *Inactivo.*
- 4. Gonbita ez onartzeko, hautatu **Ver** > **Descart.** > **Sí.**

### **PTTko doikuntzak**

Bi PTT doikuntza-mota daude: zerbitzura konektatzeko doikuntzak eta erabiltzeko doikuntzak.

Sare-operadoreak edo zerbitzu-hornitzaileak emango dizkizu zerbitzura konektatzeko doikuntzak. Ikus Konfigurazioa doitzeko zerbitzua, 11. orrialdean. Doikuntzak eskuz sar ditzakezu. Ikus Konfigurazioa, 71. orrialdean.

Zerbitzura konektatzeko doikuntzak aukeratzeko, hautatu **Menú** > *PPH* > *Ajustes de configur.* eta aukera hauetako bat:

*Configuración:* zerbitzu-hornitzaile bat *Predeterminados* edo *Config. personal* gisa hautatzeko, Deitzeko sakatzea zerbitzurako. PTT zerbitzua onartzen duten konfigurazioak bakarrik bistaratzen dira.

*Cuenta:* konfigurazioko doikuntza aktiboetan PTT zerbitzuaren kontua hautatzeko.

Aukera hauek ere badituzu:

Erabiliko dituzun PTT doikuntzak editatzeko, hautatu **Menú** > *PPH* > *Ajustes de PPH* eta aukera hauetako bat:

*Llamadas 1 a 1* > *Activado:* telefonoak noranzko bakarreko deiak onar ditzan. Noranzko bakarreko deiak egiteko, baina ez jasotzeko, hautatu *Desactivado*. Zerbitzu-hornitzaileak doikuntza horiek indargabetzen dituzten hainbat zerbitzu eskain ditzake. Telefonoak noranzko bakarreko sarrerako deien berri dei-tonu baten bidez eman dezan konfiguratzeko, hautatu *Notificar*.

#### *Func. predeterm. de tecla PPH* > *Abrir lista contact., Abrir lista canales, Llam. cont. /grupo,*  edo *Llamara canal PPH.*

*Mostrar mi estado de inicio de sesión* > *Sí:* saioaren hasierako egoeraren berri bidal dezan.

*Estado de PPH en inicio* > *Sí* edo *Preguntar antes:* telefonoa pizten denean, zuzenean, PTT zerbitzura automatikoki konektatzeko konfiguratzeko telefonoa.

*Pulsar para hablar en el extranjero:* lokala ez den sare bat erabiltzen denean PTT zerbitzua aktibatzeko edo desaktibatzeko.

*Enviar mi dirección Pulsar para hablar* > *No:* deietan, PTT helbidea ezkutatzeko.

# **13. Antolatzailea**

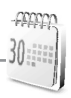

Eguneroko jarduerak antolatzeko zenbait funtzio ditu Nokia telefono mugikorrak. *Organizador* atalean dituzu funtzio hauek: alarma, agenda, zereginen zerrenda, oharrak, kalkulagailua, atzera kontaketako tenporizadorea eta kronometroa.

## **Alarma**

Alarmak erlojurako definitutako ordu-formatua erabiltzen du. Alarmak telefonoa itzalita egonda ere funtzionatzen du, baldin eta bateria nahikoa badu.

Alarma jartzeko, hautatu **Menú** > *Organizador* > *Alarma* > *Hora de alarma,* eta sartu ordua. Ordua zehaztuta dagoenean alarmaren ordua aldatzeko, hautatu *Activar.* Telefonoa hautatutako asteko egun jakinetan alarmak jotzeko moduan konfiguratzeko, hautatu *Repetir alarma*.

Alarmaren tonua hautatzeko edo alarma-tonu gisa irrati-kanal bat erabiltzeko, hautatu **Menú** > *Organizador*> *Alarma*> *Tono de alarma*. Alarma-tonu gisa irratia aukeratu baduzu, konektatu esku libreko eramangarria telefonoarekin. Telefonoak entzundako azken kanala erabiltzen du alarma-tonu gisa, eta bozgorailuaren bidez erreproduzitzen du. ML eramangarria deskonektatzen baduzu edo telefonoa itzaltzen baduzu, lehenetsitako alarma-tonuak joko du irratiaren ordez.

Alarma zenbat aldiz errepikatuko den ezartzeko, hautatu *Tiempo de repetición de alarma* eta idatzi denbora.

#### **Alerta- eta mezu-tonua**

Telefonoak abisu-tonu bat joko du eta pantailan *¡Alarma!* mezua eta ordua bistaratuko dira keinuka, telefonoa itzalita egon arren. Alarma geldiarazteko, aukeratu **Detener**. Telefonoari minutu batez ohar-tonua jotzen uzten badiozu edo **Repetir** aukeratzen baduzu, alarma *Tiempo de repetición de alarma* aukeran definitutako denbora-tartean gelditzen da eta, gero, berriro jotzen du.

Telefonoa itzalita dagoela programaturiko alarma-ordua iristen bada, gailua automatikoki piztuko da eta alarma-tonua jotzen hasiko da. **Detener** aukeratzen baduzu, deiak egiteko gailua aktibatu nahi ote duzun galdetuko dizu.

Aukeratu **No** gailua itzaltzeko, edo **Sí** deiak egin eta jasotzeko. Ez aukeratu **Sí** telefono mugikorra erabiltzeak interferentziak edo arriskuren batzuk sor baditzake.

### **Agenda**

Agendak ohartarazpenen, egin beharreko deien, bileren eta urtebetetzeen segimendua egiteko aukera emango dizu.

#### Hautatu **Menú** > *Organizador* > *Agenda.*

Hileko egunaren inguruko koadroak adierazten du uneko data. Egun horretarako oharren bat baldin badago, beltzez agertuko da. Eguneko oharrak ikusteko, hautatu **Ver**. Aste bat ikusteko, hautatu **Opcs.**. > *Vista de la semana.*  Agendako ohar guztiak ezabatzeko, hautatu hilabeteka edo asteka bistaratzea, eta sakatu **Opcs.** > *Borrar notas*.

Agendako eguneko bistako beste aukera batzuk hauek dira: oharra sortu, ezabatu, editatu, mugitu edo errepikatu; oharra beste egun batera kopiatu; ohar bat Bluetooth teknologiaren bidez bidali, edo oharra beste telefono bateragarri bateko egutegira testu- edo multimedia-mezu gisa bidali. *Ajustes* aukeran, egunaren eta orduaren doikuntzak defini daitezke. *Borrar notas automáticamente* aukerak, denbora-tarte jakin bat pasatu ondoren, ohar zaharrak automatikoki ezabatzeko moduan konfiguratzeko aukera ematen du.

#### **Oharra sortzea**

Hautatu **Menú** > *Organizador* > *Agenda,* nahi duzun data, eta, gero, **Opcs.** >*Crear una nota* eta ohar-mota hauetako bat: *Reunión, Llamar a, Cumpleaños,*   $%$  *Memorándum* edo ≡ Nota de aviso.

#### **Oharren alarma**

Telefonoak "bip" bat emititzen du eta pantailan oharra bistaratzen da. Pantailan dei-ohar bat azaltzen denean, sakatu deitzeko tekla, azaltzen den zenbakira deitzeko. Alarma geldiarazi eta oharra ikusteko, aukeratu **Ver**. Alarma 10 minutuz gerarazteko, aukeratu **Repetir**. Alarma oharra irakurri gabe gelditzeko, aukeratu **Salir**.

### **Zereginen zerrenda**

Zeregin bat gogorarazteko ohar bat gorde, lehentasun-maila hautatu eta egina dagoela marka dezakezu. Oharrak lehentasunaren edo dataren arabera ordena daitezke.

#### **Zereginen oharrak**

- 1. Hautatu **Menú** > *Organizador* > *Lista tareas*.
- 2. Oharrik sartu ez baduzu, aukeratu **Añ. nota**; bestela, aukeratu **Opcs.** > **Añadir**.
- 3. Idatzi oharra, hautatu lehentasuna, definitu muga-data eta oharraren alarma, eta hautatu **Guardar**.
- 4. Oharra bistaratzeko, joan oharrera eta aukeratu **Ver**.

### **Oharrak**

Erabili *Notas* aukera oharrak idazteko eta gailu bateragarri batera bidaltzeko SMS edo MMS bidez.

- 1. Hautatu **Menú** > *Organizador* > *Notas.*
- 2. Oharrik sartu ez baduzu eta berri bat sartu nahi baduzu, aukeratu **Añ. nota**; bestela, aukeratu **Opcs.** > *Crear una nota.*
- 3. Idatzi oharra eta aukeratu **Guardar**.
- 4. Oharra bistaratzeko, joan oharrera eta aukeratu **Ver**.

### **Kalkulagailua**

Telefonoko kalkulagailuak oinarrizko funtzio aritmetiko eta trigonometrikoak egiten ditu, berreketak, erroketak eta alderantzizko zenbakia kalkulatzen ditu, eta monetak bihurtzen ditu.

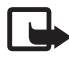

**Oharra:** kalkulagailuak doitasun mugatua du, kalkulu errazak egiteko diseinatuta dago.

Hautatu **Menú** > *Organizador* > *Calculadora*. Sakatu hamarrenen koma jartzeko. Joan nahi duzun eragiketara edo funtziora, edo hautatu **Opcs** menuan.

Kanbio-tasa gordetzeko, hautatu **Opcs.** > *Tipo de cambio.* Moneta-bihurketa egiteko, sar ezazu bihurtu nahi duzun kopurua, eta aukeratu **Opcs.** > *A propia* edo *A extranjera*.

### **Tenporizadorea**

1. Hautatu **Menú** > *Organizador* > *Cuenta atrás* > *Temporiz. normal,* sartu alarmaren ordua (orduak, minutuak eta segundoak), eta, gero, hautatu **Aceptar.**

Ohar bat idatz dezakezu, atzerako kontaketa amaitzean azal dadin.

- 2. Kronometroa abiarazteko, hautatu **Iniciar.**
- 3. Atzerako kontaketaren denbora aldatzeko, aukeratu **Cambiar tiempo**.
- 4. Tenporizadorea geldiarazteko, aukeratu *Detener temporiz.*.

Alarma jotzeko ordua telefonoa deiak jasotzeko/egiteko moduan dagoela iristen bada, tonu bat entzungo da eta testu-oharra keinuka bistaratuko da, idatzita badago; bestela, *Terminó la cuenta atrás* esaldia bistaratuko da. Alarma geldiarazteko sakatu edozein tekla. Teklarik sakatzen ez baduzu, alarma automatikoki geldituko da 60 segundo pasatu ondoren. Alarma geldiarazi eta testu-oharra ezabatzeko, aukeratu **Salir**. Atzerako kontaketako tenporizadorea abiarazteko, sakatu **Reiniciar**.

### **Kronometroa**

Kronometroarekin denbora neur dezakezu, eta tarteko denborak eta fase bakoitzeko denborak izan ditzakezu. Denbora neurtzen duen bitartean, telefonoaren gainerako funtzioak ere erabil ditzakezu. Kronometroak bigarren mailan funtzionatzea nahi baduzu, sakatu deia amaitzeko tekla.

Kronometroa edo funtzio hau beste funtzioekin batera erabiliz gero, bateria gehiago xahutzen da eta gutxiago irauten du.

# **14. Aplikazioak**

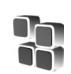

## **Jokoak**

Telefonoaren softwarean zenbait joko daude.

### **Abiaraztea**

Hautatu **Menú** > *Aplicaciones* > *Juegos,* joan nahi duzun jokora eta hautatu **Abrir.**

Joko batekin lotutako aukerak kontsultatzeko, ikus Aplikazioen beste aukera batzuk, 95. orrialdean.

### **Deskargak**

Aukeratu **Menú** > *Aplicaciones > Opcs*. > *Descargas* > *Descargas juegos.* Eskura dituzun gogokoen zerrenda bistaratuko da.

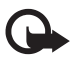

Garrantzitsua: instalatu eta erabili bakarrik programa kaltegarrien aurkako babes eta segurtasun egokiak eskaintzen dituzten iturrietatik datozen aplikazioak eta softwareak.

### **Doikuntzak**

Jokoen soinuak, argia eta bibrazioa definitzeko, aukeratu **Menú** > *Aplicaciones* > **Opcs.** > *Ajustes aplicacs*

### **Bilduma**

Telefonoaren softwareak hainbat Java aplikazio ditu, adibidez, munduko erlojua.

### **Aplikazio bat abiaraztea**

Aukeratu **Menú** > *Aplicaciones* > *Colección*. Joan nahi duzun aplikazioraino, eta hautatu **Abrir** edo sakatu deitzeko tekla.

### **Aplikazioen beste aukera batzuk**

*Borrar:* aplikazio bat edo telefonoaren aplikazioaren konfigurazioa ezabatzeko.

*Detalles:* aplikazioari buruzko informazio osagarria izateko.

*Actualizar versión:* **Web**-etik deskargatzeko aplikazioaren bertsio berria eskuragarri dagoen egiaztatzeko (sare-zerbitzua).

*Acceso a aplicac.:* aplikazioaren sarerako sarbidea mugatzeko.

Zenbait kategoria bistaratzen dira. Hautatu maila bakoitzean erabilgarri dauden baimenetako bat

*Página web:* Interneteko orri batetik aplikazioari buruzko informazio xeheagoa edo datu osagarriak emateko (sare-zerbitzua). Aplikazioarekin Interneteko helbide bat eman bada bakarrik bistaratuko da.

#### **Aplikazioa deskargatzea**

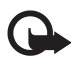

I **Garrantzitsua:** instalatu eta erabili programa kaltegarrien aurkako babes eta segurtasun egokiak eskaintzen dituzten iturrietatik datozen aplikazioak eta softwareak bakarrik.

Telefonoak Java J2ME™ aplikazioak onartzen ditu. Deskargatu aurretik, ziurta ezazu aplikazioa telefonoarekin bateragarria dela (sare-zerbitzua).

Hainbat modutara deskarga ditzakezu Java™ aplikazio berriak:

- **•** Hautatu **Menú** > *Aplicaciones* > **Opcs.** > *Descargas* > *Descargas aplics.* eta gogokoen zerrenda bistaratuko da. Kontsultatu zerbitzu-hornitzailearekin zerbitzuen erabilgarritasuna, prezioak eta tarifak.
- **•** Erabili jokoak deskargatzeko funtzioa. Ikus Deskargatzea, 95. orrialdean.
- **•** Aplikazioak telefonoan deskargatzeko, erabili PC Suite-ren Nokia Application Installer.

Litekeena da Nokiarekin loturarik ez duten toki batzuen helbideak kargatuta izatea telefonoan. Nokiak ez ditu gune horiek bermatzen eta babesten. Horietara sartzen bazara, Interneteko beste edozein lekutan hartuko zenituzkeen ardura berak hartu beharko dituzu segurtasunari eta edukiari dagokienez.

## **15. Web-a**

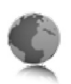

Zure telefonoak nabigatzailea du, eta Internet mugikorreko zerbitzuetara konektatzeko erabil dezakezu. Haririk gabe Internetera sarbidea behar duten funtzio asko sarearen araberakoak dira, eta litekeena da batzuk erabilgarri ez egotea. Jarri harremanetan zure zerbitzu-hornitzailearekin informazio gehiago jaso nahi baduzu.

## **Hondo teknologikoa**

WAP izeneko teknologia (wireless application protocol edo haririk gabeko aplikazioen protokoloa) PCen kasuan world wide web-aren (WWW) parekoa da.

Wap gune gehienak testu eta hiperesteketarako daude diseinatuta. Orri batzuek bereizmen urriko grafikoak dituzte edo datuak sartzeko eskatzen dute.

Litekeena da mugikorrean ikusi ezin izatea Interneteko orriko xehetasun guztiak; izan ere, itxura aldatu egin daiteke pantailaren arabera.

### **Zerbitzu-hornitzailea**

Mugikorrerako Interneteko edukia telefonoan ikusteko diseinatuta dagoenez, zerbitzu-hornitzailea mugikorrerako Interneteko zerbitzu-hornitzailea ere bada orain. Seguru asko, zure zerbitzu-hornitzaileak hasierako orri bat sortu du, eta zure wap nabigatzailean lehenetsita egongo da, mugikorrean Interneteko saioa abiarazten duzunean bistara dadin. Zerbitzu-hornitzailearen hasierako orrian zaudenean, gune askotarako estekak izango dituzu.

### **Zerbitzura sartzea**

#### Zerbitzua konfiguratzea

Nabigatzeko konfigurazio-doikuntzak jaso ditzakezu, erabili nahi duzun zerbitzua eskaintzen duen sare-operadoreak edo zerbitzu-hornitzaileak bidalitako konfigurazio-mezu batean. Ikus Konfigurazioa doitzeko zerbitzua, 11. orrialdean.

Konfigurazio-doikuntza guztiak eskuz ere sar ditzakezu. Ikus Konfigurazioa, 71. orrialdean.

#### **Doikuntzak aktibatzea**

Ziurtatu *web*-ean erabili nahi dituzun zerbitzuen doikuntzak aktibatuta daudela.

- 1. Hautatu **Menú** > *Web* > *Ajustes* > *Ajustes de configuración* > *Configuración*. Nabigazio-zerbitzua onartzen duten konfigurazioak bakarrik bistaratuko dira.
- 2. Hautatu zerbitzu-hornitzaile bat edo *Config. personal* nabigatzeko.
- 3. Hautatu *Cuenta* eta konfigurazio-doikuntza aktiboetan dagoen nabigaziozerbitzuaren kontu bat.
- 4. Intraneteko konexiorako erabiltzaile-autentifikazioa eskuz egiteko, hautatu *Mostrar ventana de terminal* > *Sí*.

### **Zerbitzu batera konektatzea**

Zerbitzu batera konektatzeko hainbat modu daude.

- **•** Zerbitzuen hasierako orria irekitzeko, hautatu **Menú** > *Web* > *Página de inicio;*  edo, deiak egiteko/jasotzeko egoeran, luze sakatu **0** tekla.
- **•** Gogoko bat aukeratzeko, hautatu **Menú** > *Web* > *Favoritos*.
- **•** Ikusitako azken web gunean hautatzeko, sakatu **Menú** *> Web > Última dirección web*.
- **•** Zerbitzuaren helbidea sartzeko, hautatu **Menú** > *Web* > *Ir a dirección*, idatzi zerbitzuaren helbidea eta aukeratu **Aceptar**.

### **Nabigatzailea**

Berez, ez duzu eskuz konfiguratu behar nabigatzailea telefonoan. Normalean, zerbitzu-hornitzaileak egiten du funtzio horretara harpidetzen zarenean. Nabigatzailearekin arazorik baduzu, konektatu zerbitzu-hornitzailearekin.

Zerbitzu batekin konektatu ondoren, haren orrietan nabigatzen has zaitezke. Telefono-teklen funtzioa zerbitzuen arabera alda daiteke. Segitu pantailan agertuko diren jarraibideei. Informazio gehiago lortzeko, jarri harremanetan zure zerbitzu-hornitzailearekin.

(E)GPRS datu-garraiatzaile gisa hautatu baduzu,  $E$  edo  $\overline{G}$  ikurra azaltzen da pantailaren goiko ezkerreko aldean, nabigatzen ari zaren bitartean. (E)GPRS konexio batean dei bat edo testu-mezu bat jasotzen edo dei bat egiten baduzu, pantailaren goiko eskuinaldean  $\angle$  edo  $\approx$  adierazlea agertuko da, (E)GPRS konexioa etenda (zain) dagoela adierazteko. Deiaren ondoren, telefonoa (E)GPRS konexioa berrezartzen saiatuko da.

#### **Telefonoko teklak**

- **•** Orrian batetik bestera ibiltzeko, mugitu desplazamendu-teklarekin edozein norabidetan.
- **•** Nabarmendutako elementu bat hautatzeko, sakatu deitzeko tekla.
- **•** Letrak eta zenbakiak sartzeko, sakatu 0-9 bitarteko teklak.
- **•** Karaktere bereziak txertatzeko, sakatu \*.

#### **Aukerak**

Gailuan dauden aukerez gain, litekeena da zure zerbitzu-hornitzaileak beste batzuk eskaintzea.

#### **Zuzeneko deia**

Nabigatzen ari zarenean sar zaitezkeen funtzioak onartzen ditu arakatzaileak. Dei bat egin dezakezu edo izen eta telefono-zenbakiak gorde ditzakezu orri batetik.

#### **Itxuraren doikuntzak**

Nabigatzen ari zaren bitartean, hautatu **Opcs** > *Otras opciones > Ajustes aspecto*; bestela, deiak jasotzeko/egiteko egoeran, aukeratu **Menú** > *Web > Ajustes > Ajustes de aspecto* eta aukera hauetako bat:

*Ajuste de líneas de texto* > *Activar:* testuak pantailaren hurrengo lerroan segi dezan. *Desactivar* hautatzen baduzu, testua laburtu egingo da.

*Tamaño de fuente:* mugikorreko Interneteko orrietarako letra-tamaina hautatzeko.

*Mostrar imágenes* > *No:* orriko irudi guztiak ezkutatzeko. Hala, azkarrago nabiga daiteke irudi asko dituzten orrietatik.

*Avisos* > *Aviso de conexión no segura* > *Sí:* nabigazioan, kodetutako konexio batetik kodetu gabeko batera pasatzen denean telefonoak jakiaraz dezan.

*Avisos* > *Aviso de elementos no seguros* > *Sí:* kodetutako orri batek segurua ez den elementu bat duenean telefonoak jakinaraz dezan. Kontuan izan ohartarazpen horiek ez dutela konexio segurua bermatzen. Informazio gehiago lortzeko, ikus Nabigatzailearen segurtasuna 103. orrialdean.

*Codificación de caracteres* > *Codificación de contenido:* nabigatzailearen orriaren edukien kodeak hautatzeko.

*Codificación de caracteres* > *Direcciones web Unicode (UTF-8)* > *Activar:* telefonoak URL bat bidal dezan UTF-8 kode gisa. Baliteke doikuntza hori behar izatea, beste hizkuntza batean sortutako web orri batean sartzean.

*Tamaño de la pantalla* > *Completo o Pequeño:* pantailako antolaketa zehazteko.

*Java Script* > *Activar:* JavaScript™ aktibatzeko

### **Segurtasun-doikuntzak**

#### **Cookie-ak**

Orri batek telefonoaren cache memorian gordetako zenbait datu dira cookieak. Cache memoria ezabatu arte gordetzen dira cookie horiek. Ikus Cache memoria, 102. orrialdean.

Nabigatzen duzunean, hautatu **Opcs.** > *Otras opciones* > *Seguridad* > *Ajustes de cookies*; deiak egiteko/jasotzeko moduan, aukeratu **Menú** > *Web* > *Ajustes* > *Ajustes de seguridad* > *Cookies*.

Aukeratu *Permitir* edo *Rechazar*, telefonoak cookieak jasotzea ahalbidetzeko edo eragozteko.

#### **Scriptak konexio seguruetan**

Scriptak orri seguru batetik exekutatzeko baimena eman nahi duzun hauta dezakezu. Telefonoak WML scriptak onartzen ditu. Nabigatzen duzunean, hautatu **Opcs.** > *Otras opciones* > *Seguridad* > *Ajs. de WMLScripts*; edo, deiak jasotzeko/egiteko egoeran, aukeratu *Menú* > *Web* > *Ajustes* > *Ajustes de seguridad* > *WML Scripts en conexión segura*. Script-ak onartzeko, aukeratu *Permitir*.

### **Gogokoak**

Orrien helbideak telefonoaren memorian gorde daitezke gogokoenen artean.

- 1. Nabigatzen ari zarenean, aukeratu *Opcs.* > *Favoritos*; edo, deiak egiteko/ jasotzeko moduan, aukeratu *Menú* > *Web* > *Favoritos*.
- 2. Joan gogoko batera eta aukeratu; bestela, sakatu deitzeko tekla, gogokoarekin lotutako orriarekin konektatzeko.
- 3. Aukeratu **Opcs.** gogokoa ikusi, editatu, ezabatu edo bidaltzeko, berri bat sortzeko edo karpeta batean gordetzeko.

Litekeena da Nokiarekin loturarik ez duten toki batzuen helbideak kargatuta izatea telefonoan. Nokiak ez ditu gune horiek bermatzen eta babesten. Horietara sartzen bazara, Interneteko beste edozein lekutan hartuko zenituzkeen ardura berak hartu beharko dituzu segurtasunari eta edukiari dagokienez.

#### **Harrera**

Gogoko bat jasotzen duzunean (gogoko gisa bidalita), pantailan *1 favorito recibido* mezua agertuko da. Jasotako gogokoa zuzenean sartuko da *Favoritos*  karpetan. Ikusteko, hautatu **Mostrar** > *Favoritos***.**

### **Deskargatzeko doikuntzak**

Galerían deskargatutako fitxategi guztiak automatikoki gordetzeko, hautatu **Menú** > *Web* > *Ajustes* > *Ajustes de descarga* > *Almacenamiento automático* > *Activado*.

### **Zerbitzuko sarrerako postontzia**

Telefonoak zure zerbitzu-hornitzaileak igorritako zerbitzu-mezuak (hedapenmezuak) jaso ditzake (sare-hornitzailea). Zerbitzu-mezuak jakinarazpenak dira (adibidez, albisteen izenburuak). Mezu horiek testu-mezu bat edo zerbitzu baten helbide bat izan dezakete.

Deiak egiteko/jasotzeko egoeran **Buzón de servicio** aukeran sartzeko, aukeratu **Mostrar** zerbitzu-mezu bat jasotzean. **Salir** hautatzen baduzu, mezua *Buzón de servicio*-ra joango da. Geroago *Buzón de servicio*-ra sartzeko, aukeratu **Menú** > *Web* > *Buzón de servicio*.

### **Doikuntzak**

Hautatu **Menú** > *Web* > *Ajustes* > *Ajustes de buzón entrada de servic.*

Zerbitzu-mezuak jaso nahi duzun definitzeko, aukeratu *Mensajes de servicio* > *Activar* edo *Desactivar*.

Zerbitzu-hornitzaileak baimendutako eduki-egileen zerbitzu-mezuak bakarrik jasotzeko, hautatu *Filtro de mensajes* > *Activar.* Baimendutako eduki-egileen zerrenda ikusteko, hautatu *Canales seguros*.

Deiak egiteko/jasotzeko egoeran, zerbitzu-mezu bat jasotzen baduzu, telefonoak automatikoki nabigatzailea aktiba dezan, hautatu *Conexión automática* > *Activar. Desactivar* hautatzen baduzu, zerbitzu-mezu bat jasotzean, telefonoak nabigatzailea aktibatuko du *Recuper.* hautatzen baduzu soilik.

### **Cache memoria**

Cachea tarteko memoria da, datuak aldi baterako gordetzeko erabiltzen dena. Pasahitza eskatzen duen informazio konfidentzialera sartzen saiatzen bazara edo sartzen bazara, hustu telefonoaren cachea erabiltzen duzun bakoitzean. Sartu zareneko informazioa edo zerbitzuak cachean jasotzen dira.

Cachea husteko, nabigatzen ari zaren bitartean, hautatu **Opcs.** > *Otras opciones* > *Borrar la caché*.

Caché husteko, deiak jasotzeko/egiteko egoeran, hautatu **Menú** > *Web* > *Borrar la caché*.

### **Nabigatzailearen segurtasuna**

Segurtasuneko funtzioak beharrezkoak izan daitezke zerbitzu batzuetarako, adibidez, bankuko zerbitzuetarako edo telefono bidezko erosketazerbitzuetarako. Horrelako konexioetarako segurtasun-ziurtagiriak behar dira, eta, agian, SIM txartelean erabilgarri egon daitekeen segurtasunmodulu bat. Informazio gehiago lortzeko, jarri harremanetan zure zerbitzuhornitzailearekin.

#### **Segurtasun-modulua**

Segurtasun-moduluak segurtasun-zerbitzuak hobetzen ditu, nabigatzaileko konexioa behar duten aplikazioetarako, eta sinadura digitala erabiltzeko aukera ematen du. Segurtasun-moduluak ziurtagiriak eta pasahitz publiko eta pribatuak izan ditzake. Zerbitzu-hornitzailea arduratuko da ziurtagiriak segurtasun-moduluan gordetzeaz.

Hautatu **Menú** > *Ajustes* > *Ajustes de seguridad* > *Ajustes de módulo de seguridad* eta aukera hauetako bat:

*Detalles módulo de seguridad:* segurtasun-moduluaren izenburua, fabrikatzailea eta serie-zenbakia bistaratzeko.

*Petición de PIN del módulo:* telefonoak moduluaren PINa eska dezan, segurtasunmoduluak emandako zerbitzuak erabiltzen direnean. Sartu segurtasun-kodea eta hautatu *Activar*. Moduluaren PINa eskatzeko aukera desaktibatzeko, hautatu *Desactivar*.

*Cambiar PIN del módulo:* moduluaren PINa aldatzeko, segurtasun-moduluak uzten badu. Idatzi moduluaren uneko PIN kodea; ondoren, kode berria bitan.

*Cambiar PIN de firma:* sinadura digitaletarako sinaduraren PIN kodea aldatzeko. Aukeratu aldatu nahi duzun sinaduraren PINa. Idatzi oraingo PIN kodea eta, ondoren, kode berria bitan.

Ikus, halaber, Sarbide-kodeak 10. orrialdean.

#### **Ziurtagiriak**

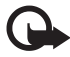

I **Garrantzitsua**: ziurtagiriak erabiltzeak murriztu egiten ditu urruneko konexioei eta software instalazioei lotutako arriskuak, baina behar bezala erabili behar dira segurtasun gehigarri hori benetan aprobetxatzeko. Ziurtagiri bat egoteak, berez, ez du babesik ematen. Ziurtagiriadministratzaileak ziurtagiri zuzenak, benetakoak edo fidagarriak izan behar ditu segurtasun gehigarria izateko. Ziurtagiriek iraupen mugatua dute. Certificado caducado edo Certificado no válido testua agertzen bada baliozkoa izan behar lukeen arren, egiaztatu telefonoaren uneko ordua eta data zuzenak direla.

 Ziurtagiriaren edozein balio aldatu aurretik, ziurtatu haren jabea konfiantza osokoa dela eta benetan zerrendan agertzen den jabearena dela.

Hiru ziurtagiri-mota daude: zerbitzariaren ziurtagiriak, baimen-ziurtagiriak eta erabiltzaile-ziurtagiriak. Ziurtagiri horiek zerbitzu-hornitzaileari eska diezazkiokezu. Halaber, zerbitzu-hornitzaileak autoritate- eta erabiltzaileziurtagiriak gorde ditzake segurutasun-moduluan.

Telefonoan deskargatutako autoritate- edo erabiltzaile-ziurtagirien zerrendak ikusteko, hautatu **Menú** > *Ajustes* > *Ajustes de seguridad* > *Certificados de autoridad*  edo *Certificados de usuario*.

■ segurtasun-adierazlea konexioan bistaratzen da, telefonoaren eta edukien zerbitzariaren arteko datu-transmisioa kodetuta badago.

Segurtasun-ikonoak ez du esan nahi pasabidearen eta eduki-zerbitzariaren (eskatutako baliabidea biltegiratzen duen lekua) arteko datuen transmisioa ziurra denik. Zerbitzuhornitzaileak pasabidearen eta edukien zerbitzariaren arteko datu-transmisioa ziurtatzen du.

### **Sinadura digitala**

Telefonoarekin sinadura digitala sor daiteke, betiere zure SIM txartelak segurtasun-modulu bat badu. Sinadura digitalak faktura, kontratu edo beste dokumentu batean egiten den sinaduraren balio berbera du.

Sinadura digitala sortzeko, aukeratu lotura bat orri batean (adibidez, erosi nahi duzun liburuaren izenburua eta prezioa. Sinatu beharreko testua azalduko da, eta zenbatekoa eta data izan ditzake.

Egiaztatu goiburukoan **Leer** testua jartzen duela eta sinadura digitalaren ikonoa  $\mathbf{a}$  agertzen dela.

Sinadura digitalaren ikonoa agertzen ez bada, horrek esan nahi du segurtasunbaldintzak ez direla betetzen, eta, beraz, ez da komeni sinadura PINa edo antzeko datu pertsonalik sartzea.

Testua sinatzeko, irakurri ongi lehenengo eta, gero, aukeratu *Firmar*.

Baliteke testuak hainbat pantaila betetzea. Beraz, irakurri testua oso-osorik (jaitsi pantailan zehar) sinatu aurretik.

Hautatu erabili nahi duzun erabiltzaile-ziurtagiria. Sartu sinaduraren PINa (ikus Sarbide-kodeak, 10. orrialdean) eta sakatu **Aceptar**. Sinadura digitalaren ikonoa desagertu egingo da eta, agian, zerbitzuak erosketa egin duzula berretsiko dizu.

## **16. SIM zerbitzuak**

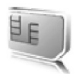

SIM txartelak beste hainbat zerbitzu eskain ditzake. SIM txartelak onartzen badu bakarrik bistaratuko da menu hau. Menu honen izena eta edukia SIM txartelaren araberakoak dira.

SIM zerbitzuen erabilgarritasunari, tarifei eta erabilerari buruzko xehetasun gehiago behar izanez gero, jarri harremanetan zerbitzu-hornitzailearekin.

Zerbitzuetan sartzeko, litekeena da mezu bat bidali behar izatea edo dei bat egin behar izatea (kobratu egingo dizute).

# **17. PCra konektatzea**

Telefonoa USB datu-kableen konexio baten bidez (CA-53) edo Bluetooth bidez PC bateragarri batera konektatuta dagoenean, mezu elektronikoak bidali eta jaso eta Internetera sar daiteke. PCra konekta daitezkeen aplikazio ugari eta datu-komunikazio ugari erabil ditzake telefonoak.

### **USB datuak gordetzea**

USB datu-kablea erabil dezakezu datuak transferitzeko telefonoaren memoriatxartelaren eta PC bateragarri baten artean. Ikus Datu-kableak USB, 67. orrialdean. Datuak transferitu aurretik, ziurtatu ez dagoela PCtik USB datukablea desentxufatzeko arriskurik.

## **Nokia PCSuite**

Nokia PC Suite softwarea eskuragarri duzu. Nokia PC Suite tresna ahaltsuen bilketa bat da, eta funtzioak eta datuak telefonotik kudeatzeko erabil daitezke. Osagai bakoitza programa bat da, eta laguntzak ere baditu. Nokia PC Suite softwarea, instalatzeko jarraibideak eta beste dokumentu batzuk doan emango dizkizute. Bestela, Nokiaren web gunetik (softwareak deskargatzeko ataletik) deskarga dezakezu: www.nokia.com/pcsuite.

## **(E)GPRS, HSCSD eta CSD**

Telefonoarekin GPRS hobetua (EGPRS), GPRS (general packet radio service), HSCSD (high-speed circuit switched data) eta CSD (circuit switched data) eta *Datos GSM* datuen zerbitzuak erabil daitezke.

Datu-zerbitzuen erabilgarritasunari buruzko informazioa lortu nahi baduzu edo haietara harpidetu nahi baduzu, jarri harremanetan zure zerbitzuhornitzailearekin.

HSCSD zerbitzuek ahots-deiek edo datu-dei arruntek baino bateria gehiago kontsumitzen dute. Hala, baliteke telefonoa kargagailura konektatu behar izatea datu-transferentziaren bat egin behar duzunean. Ikus Datu-paketeen doikuntzak, 65. orrialdean.

### **Datuak komunikatzeko aplikazioak**

Datu-komunikazioen aplikazioei buruzko informazioa eskuratzeko, kontsultatu dagokion aplikazioarekin emandako dokumentazioa.

Komeni da ordenagailuarekin konektatuta dagoen bitartean telefono-deirik ez egitea eta deiei ez erantzutea, eragiketa eten egin baitaiteke.

### **Bluetooth-a**

Erabili Bluetooth teknologia ordenagailu eramangarri bat Internetera konektatzeko. Telefonoak zerbitzu-hornitzaile bat eduki behar du aktibatuta Interneteko sarbidea onar dezan, eta zure PCak PAN onartu behar du (Personal Area Network edo eremu pertsonaleko sarea). Telefonoko NAP zerbitzura konektatu ondoren (network access point, edo sarerako sarbidepuntua) eta PCra lotu ondoren, telefonoak automatikoki irekiko du Interneten datu-paketeen konexioa. Ez da beharrezkoa PC Suite softwarea instalatzea, telefonoaren NAP zerbitzua erabiltzen duzunean.

Ikus Bluetooth haririk gabeko teknologia 62. orrialdean.

## **18. Osagarriak**

Telefonoko funtzioak hobetu nahi badituzu, hobekuntza ugari duzu zure eskura. Elementu horiek hauta ditzakezu, komunikatzeko dituzun beharretara egoki dadin telefonoa.

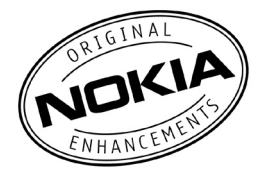
# **19. Bateriari buruzko informazioa**

## **Kargatzea eta deskargatzea**

Telefonoa elikatu egiten da, berriz kargatzen den bateria baten bidez. Bateria baten errendimendu egokia bi edo hiru aldiz erabat kargatu eta deskargatu ondoren soilik lortzen da. Bateria sarritan karga eta deskarga daiteke, baina denborarekin gastatu egingo da. Hitz egiteko denbora eta deiak jasotzeko/egiteko denbora normalean baino laburragoak badira, aldatu bateria. Erabili Nokiak onartutako bateriak soilik, eta kargatu bateriak Nokiak gailu honentzat onartutako kargagailuak erabiliz.

Ordezko bateria bat erabiltzen duzun lehen aldian, edo bateria denbora luzez erabili gabe egon bada, baliteke kargagailua konektatu behar izatea, eta, gero, deskonektatu eta berriz konektatu behar izatea, bateria kargatzen has dadin.

Deskonektatu kargagailua entxufetik eta telefonotik erabili behar ez baduzu. Bateria erabat kargatuta dagoenean, kendu kargagailutik, gehiegi kargatzeak iraupena murritz baitezake. Guztiz kargatuta dagoen bateria erabiltzen ez bada, bateria deskargatu egiten da denbora jakin baten ondoren.

Bateria erabat deskargatuta badago, minutu batzuk pasatuko dira pantailan kargaadierazlea agertu arte edo deia egin ahal izan arte.

Erabili bateria diseinatu zuten helbururako bakarrik. Ez erabili inoiz kargagailua edo bateria hondatuta badaude.

Ez egin zirkuitulaburrik bateriari. Zirkuitulaburra gerta liteke objektu metaliko batek –txanpon bat, klip bat edo boligrafo bat– zuzenean konektatzen baditu bateriaren terminal positiboa (+) eta negatiboa (-). (Bateriaren banda metalikoak dira.) Hori gerta liteke, adibidez, patrikan edo poltsan beste bateria bat baduzu. Terminalen zirkuitulaburrak bateria edo horri konektaturiko objektua honda ditzake.

Bateria leku hotzetan edo beroetan uzten baduzu, esate baterako, udan edo neguan itxita dagoen ibilgailuan, bateriaren ahalmena eta iraupena murriztu egingo dira. Eduki bateria 15 - 25 °C-an (59 - 77 °F). Baliteke, bateria hotzegi edo beroegi badago, telefonoak denboraldi batean ongi ez funtzionatzea, baita erabat kargatuta badago ere. Izozte-puntuaren azpitik dauden tenperaturek bereziki mugatzen dute bateriaren errendimendua.

Ez bota bateriak sutara, balio ez dutenean, lehertu egin baitaitezke. Bestalde, bateriak lehertu egin daitezke, hondatuta badaude. Bete tokiko araudia, erabilitako bateriak botatzeko garaian. Mesedez, birziklatu ahal den guztietan. Ez bota bateriak etxeko zakarrontzira.

## **Nokia bateriak autentifikatzeko arauak**

Zure segurtasunerako, erabili beti jatorrizko Nokia bateriak. Nokia bateria jatorrizkoa izan dadin, eros ezazu Nokiaren saltoki baimenduetan; bilatu Nokia Original Enhancements (Nokiaren jatorrizko ekipoak) logotipoa salgaietan eta begiratu etiketari, urrats hauei jarraiki:

Lau urratsak behar bezala egin arren, bateria jatorrizkoa den berme osorik ez dugu. Eskuratutako Nokia bateria benetakoa eta jatorrizkoa ez dela susmatzen baduzu, ez duzu erabili behar. Hurbilen duzun Nokiaren hornitzailearengana edo saltokira eramatea eta laguntza eskatzea gomendatzen dizugu. Nokiaren hornitzaile edo saltoki baimenduak egiaztatuko du bateria jatorrizkoa den. Ezin bada frogatu bateria jatorrizkoa dela, eraman berriro eskuratu duzun tokira.

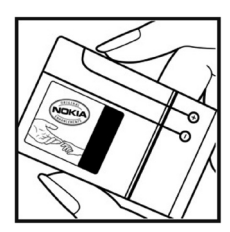

#### **Hologramaren egiazkotasuna**

1. Ikus hologramaren etiketa: angelu batetik, elkartzen diren eskuen irudia ikusiko da (Nokiaren ikurra), eta, bestetik, Nokia Original Enhancements-en logotipoa (Nokiaren jatorrizko ekipamendua).

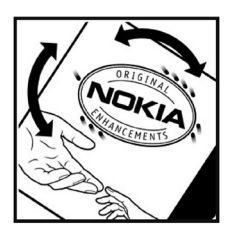

2. Okertu holograma logotipoaren ezkerrera, eskuinera, gora eta behera, eta 1, 2, 3 eta 4 puntuak ikusi behar dira alboetan.

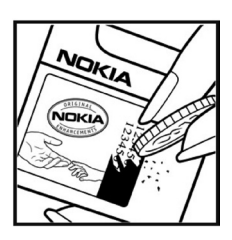

3. Harraskatu etiketaren alde batean, eta 20 digituko kode bat azalduko da (adibidez, 12345678919876543210). Bira eman bateriari zenbakiak gora begira gera daitezen. 20 digituko kodea irakurtzeko, ikus, lehenbizi, goiko lerroko zenbakiak eta, gero, behekoak.

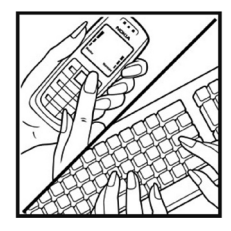

4. Egiaztatu 20 digituko kodearen baliotasuna, www.nokia. com/ batterycheck Nokiaren web orriko jarraibideen bidez.

Testu-mezu bat sortzeko, idatzi 20 digituko kodea (adibidez, 12345678919876543210) eta bidali +44 7786 200276 zenbakira.

Operadore nazionalei eta nazioartekoei dagozkien karguak aplikatuko dira. Hala, kodea kautotu daitekeen edo ez adieraziko dizun mezu bat jaso beharko zenuke.

#### **Zer gertatzen da bateria benetakoa ez bada?**

Hologramaren etiketarekin ezin baduzu egiaztatu Nokia bateria benetakoa den, ez erabili, eta eraman hurbilen duzun Nokiaren hornitzaile baimenduarengana edo saltokira, laguntza eskatzeko. Arriskutsua izan daiteke fabrikatzaileak onartzen ez dituen bateriak erabiltzea, gailuaren errendimendua hondatu eta gailua eta ekipamendua honda dezakete. Halaber, gailuaren hainbat onarpen edo berme baliogabetu ditzake.

Nokiaren jatorrizko bateriei buruzko informazio gehiago behar baduzu, ikus www.nokia. com/battery.

## **Zainketa eta mantentze-lana**

Telefono hau diseinu eta fabrikazio bikaineko produktua da, eta arduraz zaindu behar da. Iradokizun hauek lagunduko dizute zure bermearen estaldura babesten.

- Ez busti telefonoa. Euriak, hezetasunak eta, oro har, likidoek zirkuitu elektronikoak oxida ditzaketen mineralak dituzte. Telefonoa bustitzen bada, kendu bateria eta itxaron telefonoa erabat lehortu arte bateria berria jartzeko.
- Ez erabili eta ez gorde telefonoa leku zikinetan edo hautsez betetakoetan. Pieza mugikorrak eta osagai elektronikoak hondatu egin litezke.
- Ez gorde telefonoa leku beroetan. Tenperatura altuek gailu elektronikoen iraupena gutxitu dezakete, bateria kalte dezakete eta zenbait plastiko deformatu edo desegin egin ditzakete.
- Ez gorde telefonoa leku hotzetan. Telefonoak ohiko tenperatura berreskuratzen duenean, hezetasuna sor daiteke barrualdean, eta horrek zirkuitu elektronikoen plakak kalte ditzake.
- Ireki telefonoa beti gidaliburu honetako jarraibideen arabera.
- Ez utzi lurrera erortzen, ez kolperik eman eta ez mugitu zakarki telefonoa. Zakar erabiltzen baduzu, barne-zirkuituen plakak eta pieza mekaniko ahulenak puskatu egin litezke.
- Ez erabili produktu kimiko kaltegarririk, disolbagarririk edo garbigarri sendorik telefonoa garbitzeko.
- Ez pintatu telefonoa. Pinturak pieza mugikorrak oztopa ditzake eta behar bezala funtzionatzea galaraz dezake.
- Erabili zapi leun, garbi eta lehor bat lenteak garbitzeko (adibidez, kamera, hurbiltasun-sentsorea eta argi-sentsorea).
- Erabili telefonoak berez daukan antena edo baimendutako ordezko antena soilik. Baimenik gabeko antenek, aldaketek eta erantsitako elementuek kaltea eragin diezaiokete telefonoari eta irrati-aparatuei buruzko araudia urra dezakete.
- Ez erabili kargagailurik aire zabalean.
- Gorde nahi dituzun datuen (adibidez, kontaktuak edo agendako oharrak) segurtasun-kopia egin beti, gailua hornitzaile bati bidali baino lehen.

#### Zainketa eta mantentze-lana

Gomendio horiek guztiak berdin-berdin aplikatzen zaizkie telefonoari, bateriari, kargagailuari eta gainerako osagarriei. Gailuren bat behar bezala ez badabil, eraman hurbilen duzun baimendutako banatzaileari.

# **Segurtasunari buruzko informazio gehiago**

Gailuak eta haren ekipamenduak pieza txikiak izan ditzakete. Ez utzi haurren eskueran.

#### **Ingurune operatiboa**

Errespeta ezazu zu zauden tokian indarrean dagoen araudi berezia eta itzali telefonoa erabiltzea debekatuta dagoenean, interferentziak eragin ditzakeenean edo arriskutsua izan daitekeenean. Erabili telefonoa funtzionamenduko posizio normaletan soilik. Produktu honek irrati-maiztasunaren energiarekiko esposizioa arautzen duten arauak betetzen ditu, bai belarriaren ondoan, bai gorputzetik gutxienez 2,2 cm-ra (5/8 hazbete) edukitzen denean ere. Gailua zorro babesle batekin, gerriko pintza batekin edo euskarri batekin gorputzetik gertu erabiltzen baduzu, komeni da zuk metalik gainean ez izatea eta produktua gorputzetik lehen aipatutako distantziara izan behar duzu. Mezuak edo datu-fitxategiak transmititzeko, gailu honek kalitateko sare-konexioa behar du. Kasu batzuetan, mezuen edo datu-fitxategien transmisioa atzeratu egin liteke konexio egokia erabilgarri egon arte. Ziurtatu transmisioa amaitu bitartean distantziei buruzko jarraibideak betetzen dituzula. Telefonoaren zenbait osagarri magnetikoak dira. Telefonoak metalezko materialak erakar ditzake. Ez jarri kreditu-txartelik, ez bitarteko magnetikoak ere telefonotik gertu, horietan gordetako informazioa ezaba baitaiteke.

#### **Aparatu medikoak**

Irrati-transmisioko ekipoek, telefono mugikorrak barne, interferentziak eragin ditzakete behar bezala babestuta ez dauden tresna medikoen funtzionamenduan. Kontsultatu mediku batekin edo aparatu medikoaren fabrikatzailearekin, IM kanpo-seinaleen aurka behar bezala babestuta dauden jakiteko edo edozein zalantza argitzeko. Itzali telefonoa hala adierazten dizuten erietxeetako leku berezietan. Litekeena da ospitale eta erietxeetan IM kanpo-seinaleekiko sentikorrak diren ekipoak erabiltzea.

#### **Taupada-markagailua**

Taupada-markagailuen fabrikatzaileek telefono mugikorraren eta taupadamarkagailuaren artean gutxienez 15,3 cm-ko (6 hazbeteko) distantzia izateko gomendatzen dute, taupada-markagailuarekin interferentziak sortzea galarazteko.

#### Segurtasunari buruzko informazio gehiago

Gomendio horiek ikerketa independenteen eta haririk gabeko gailuen ikerketa teknologikoen ondorioak dira. Taupada-markagailua duten pertsonek hau egin behar dute:

- Gailua beti izan behar dute taupada-markagailutik 15,3 cm-ra (6 hazbete).
- Gailua ez dute eraman behar bularraren pareko poltsikoan.
- Taupada-markagailuaren aurkako aldeko belarrian erabili behar dute telefonoa, interferentzia-arriskua ahal bezainbeste murrizteko.

Interferentziaren bat gertatzen ari dela susmatzen baduzu, itzali gailua eta urrundu.

#### **Entzuteko gailuak**

Haririk gabeko zenbait terminal digitalek interferentziak eragin ditzakete audiofono jakin batzuekin. Informazio gehiago lortzeko, jarri harremanetan zure zerbitzuhornitzailearekin.

#### **Ibilgailuak**

Behar bezala instalatuta edo babestuta ez dauden ibilgailuetako sistema elektronikoei eragin diezaiekete IM seinaleek (esate baterako, injekziozko sistema elektronikoak, ibilgailuen balaztak blokeatzea eragozten duen balazta-sistema elektronikoak –ABS–, abiadura kontrolatzeko sistema elektronikoak, airbag-sistemak). Informazio gehiago nahi izanez gero, egiaztatu zure autoaren edo zuk erantsitako ekipamenduaren alderdi horiek fabrikatzailearekin edo haren agente komertzialarekin. Langile trebatuek soilik konpon dezakete telefonoa edo instala dezakete ibilgailu batean. Behar bezala instalatu edo konpondu ez bada, arriskutsua gerta daiteke eta telefonoari aplikatzen zaion bermea baliogabetu. Egiaztatu maiz zure ibilgailuko telefono mugikorraren ekipo osoa behar bezala muntatuta dagoela eta behar bezala dabilela. Ez biltegiratu eta garraiatu likido sukoirik, gasik eta material lehergarririk telefonoa eta haren piezak edo ekipamendua dauden leku berean. Airbaga duen ibilgailua baduzu, gogoratu indar handiz puzten dela. Ez jarri objekturik –ez instalaturiko ekipoa, eta ez telefono mugikorraren pieza eramangarriak– airbagaren gainean edo hori zabalduko den gunearen gainean. Telefonia mugikorreko ekipoa ibilgailuaren barruan behar bezala instalatuta ez badago eta airbaga zabaldu egiten bada, zauri larriak eragin ditzake.

Debekatuta dago hegazkinetan telefonoa erabiltzea. Itzali telefonoa hegazkinean sartu aurretik. Telefono mugikorrak hegazkinean erabiltzea arriskutsua izan daiteke hegazkinaren beraren funtzionamenduarentzat, eta telefono mugikorraren sarearen konexioa eten egin dezake; gainera, legez kontrakoa da.

## **Lehergaiak egon daitezkeen inguruak**

Deskonektatu telefonoa leherketak gerta daitezkeen eremuetan, eta bete seinale eta argibide guztiak. Lehertzeko arriskua dagoen tokietan autoaren motorra itzaltzea gomendatzen dute normalean. Eremu horietan eztandak edo suteak izan litezke txinparten ondorioz, eta horiek kalte pertsonalak eragin ditzakete, baita heriotza ere. Itzali telefonoa gasolina-zerbitzuguneetan (adibidez, zerbitzuguneetako hornigailuen ondoan). Errespetatu erregai-deposituetan, biltegiratzeko eta banatzeko eremuetan, instalazio kimikoetan eta leherketa-eremuetan irrati-ekipoak erabiltzeko dauden murrizketak. Leherketak gerta daitezkeen guneak argi eta garbi adierazita daude sarritan, baina ez beti. Horietako batzuk hauek dira: itsasontzietako kubiertak; produktu kimikoak biltegiratu eta garraiatzeko instalazioak; petrolio-gas likidotua (adibidez, propanoa edo butanoa) erabiltzen duten ibilgailuak; eta airean partikula edo elementu kimikoak (adibidez, pikorra, hautsa edo metalezko partikulak) dauden eremuak.

### **Larrialdi-deiak**

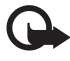

Garrantzitsua: telefono mugikorrak, hau barne, irrati-seinaleekin, haririk gabeko eta lurreko sareekin eta erabiltzaileak programatutako funtzioekin ibiltzen dira. Horregatik, ezin daiteke bermatu konexioek egoera guztietan funtzionatuko dutenik. Ez egon inoiz gailu mugikor baten baitan komunikazio garrantzitsuetarako (larrialdi medikoetarako adibidez).

#### **Larrialdi-deia egiteko:**

- 1. Telefonoa piztuta ez badago, piztu. Egiaztatu seinale-intentsitatea egokia dela. Zenbait sarek telefonoan baliozko SIM txartel bat jartzeko eska dezakete.
- 2. Sakatu deiak amaitzeko tekla behar adina aldiz, pantaila ezabatu eta telefonoa deitzeko prest jarri arte.
- 3. Markatu tokiko larrialdi-zenbakia. Larrialdi-zenbakiak aldatu egin daitezke herri batetik bestera.
- 4. Sakatu deitzeko tekla.

Zenbait funtzio aktibatuta badaude, agian desaktibatu egin beharko dituzu larrialdi-dei bat egin ahal izateko. Informazio gehiago nahi izanez gero, kontsultatu gidaliburu hau edo galdetu zure zerbitzu-hornitzaileari.

Larrialdi-dei bat egitean, eman beharrezkoa den informazio guztia ahalik eta zehatzen. Litekeena da zure telefono mugikorra izatea istripuaren lekuko komunikazio-bitarteko bakarra. Ez eten deia horretarako baimena ematen dizuten arte.

### **Absortzio Espezifikoaren Tasaren (SAR) ziurtagiria**

Gailu mugikor honek irrati-uhinekiko esposizioari buruzko arauak betetzen ditu. Zure telefono mugikorra irrati-transmisorea eta irrati-hargailua da. Nazioarteko arauek gomendaturiko irrati-maiztasunaren energiarako esposizio-mugak ez gainditzeko diseinatuta dago. Direktiba horiek ICNIRP zientzia-erakunde independenteak sortu ditu eta pertsona ororen –adina eta osasun-egoera gorabehera– segurtasuna bermatzeko diseinatutako babes-tarteak dituzte. Telefono mugikorretarako esposizio estandarreko indizea Absortzio Espezifikoaren Tasa edo SAR izeneko unitatearekin neurtzen da. ICNIRP direktibetan ezarritako muga 2,0 watt/kilogramo (W/kg) da batez beste, giza ehunaren hamar gramoko. SAR probak funtzionamendu estandarreko posizioetan egiten dira, eta telefonoak berriz potentzia-maila ziurtatu handienera transmititzen du probaturiko frekuentzia-banda guzietan. Martxan dagoen gailu batean SAR unitatearen benetako maila gehienezko baliotik beherakoa izan daiteke; izan ere, gailua diseinatuta dago sarearekin konektatzeko behar adina indar izateko bakarrik. Zenbateko hori aldatu egin daiteke hainbat faktoreren arabera, adibidez, sarearen oinarrizko estazio batekiko hurbiltasuna. ICNIRP arauen arabera, hau da gailua belarrian erabiltzeko SAR unitatearen baliorik handiena: 1,15 W/kg.

Gailuarentzat beste osagarri eta ekipamenduak erabiltzen badira, beste SAR balio batzuk izan daitezke. Absortzio espezifikoaren tasaren balioak (SAR) estatu bakoitzeko proba-eskakizunen eta informazioaren eta sarearen bandaren araberakoak dira. SARi buruzko informazio gehiago lortzeko, ikus produktuari buruzko informazioa helbide honetan: www.nokia.com.

# Aurkibidea

### $\boldsymbol{\mathsf{A}}$

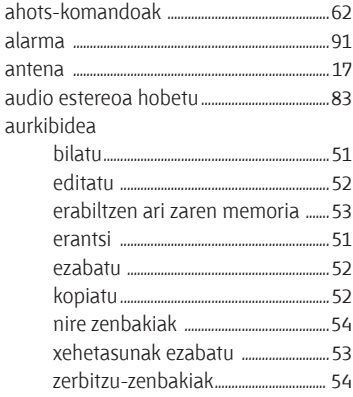

#### $\overline{B}$

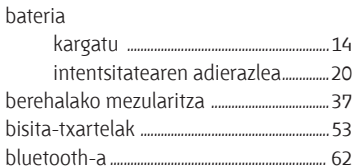

### D

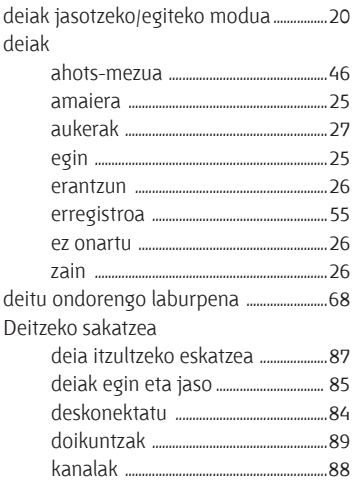

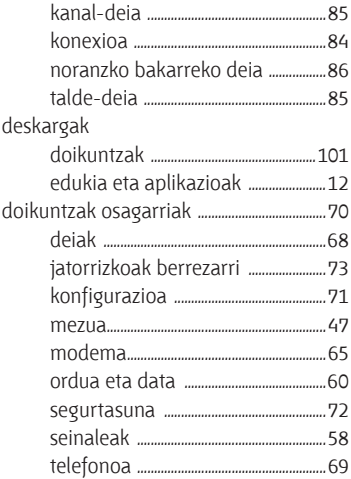

## E

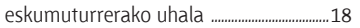

#### F

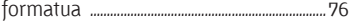

#### G

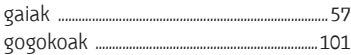

#### $\overline{H}$

#### $\overline{1}$

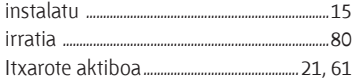

#### $\overline{\mathsf{K}}$

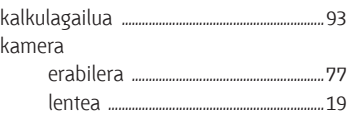

### $\bar{\mathbf{L}}$

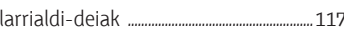

#### ${\sf M}$

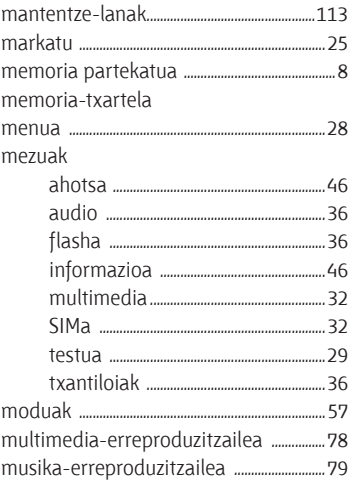

### ${\sf N}$

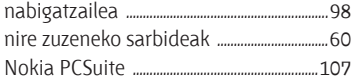

## $\mathbf 0$

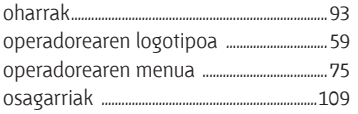

#### $\mathsf{p}$

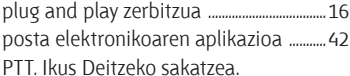

## $\mathsf{S}$

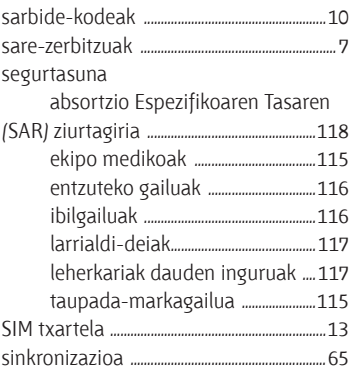

## $\mathsf T$

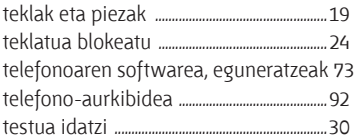

## $\mathbf{Z}$

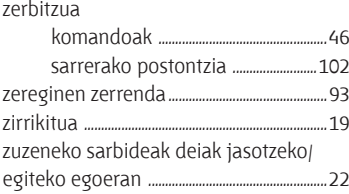